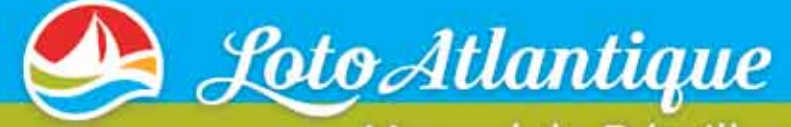

# Manuel du Détaillant

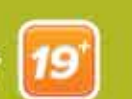

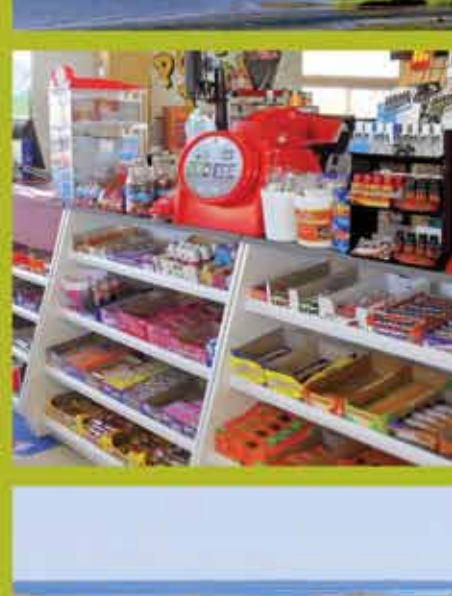

 $2022$ 

**MARK** 

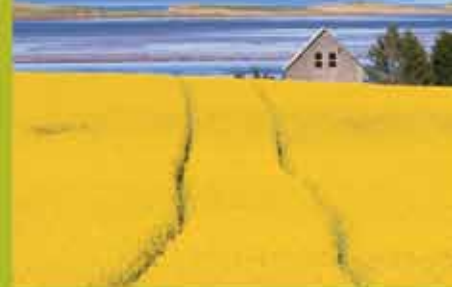

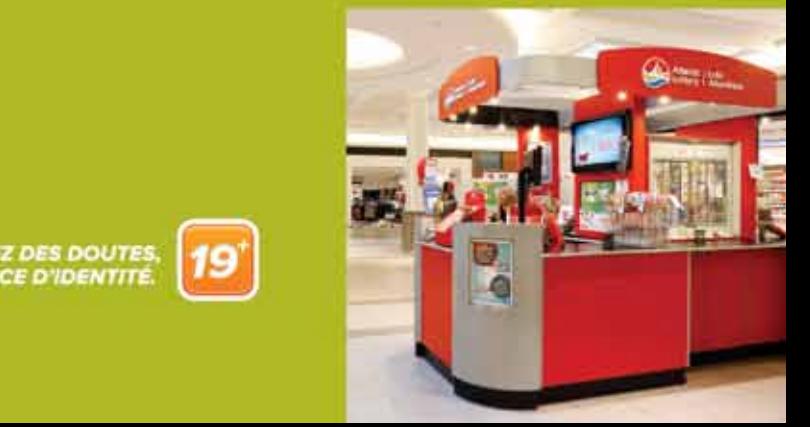

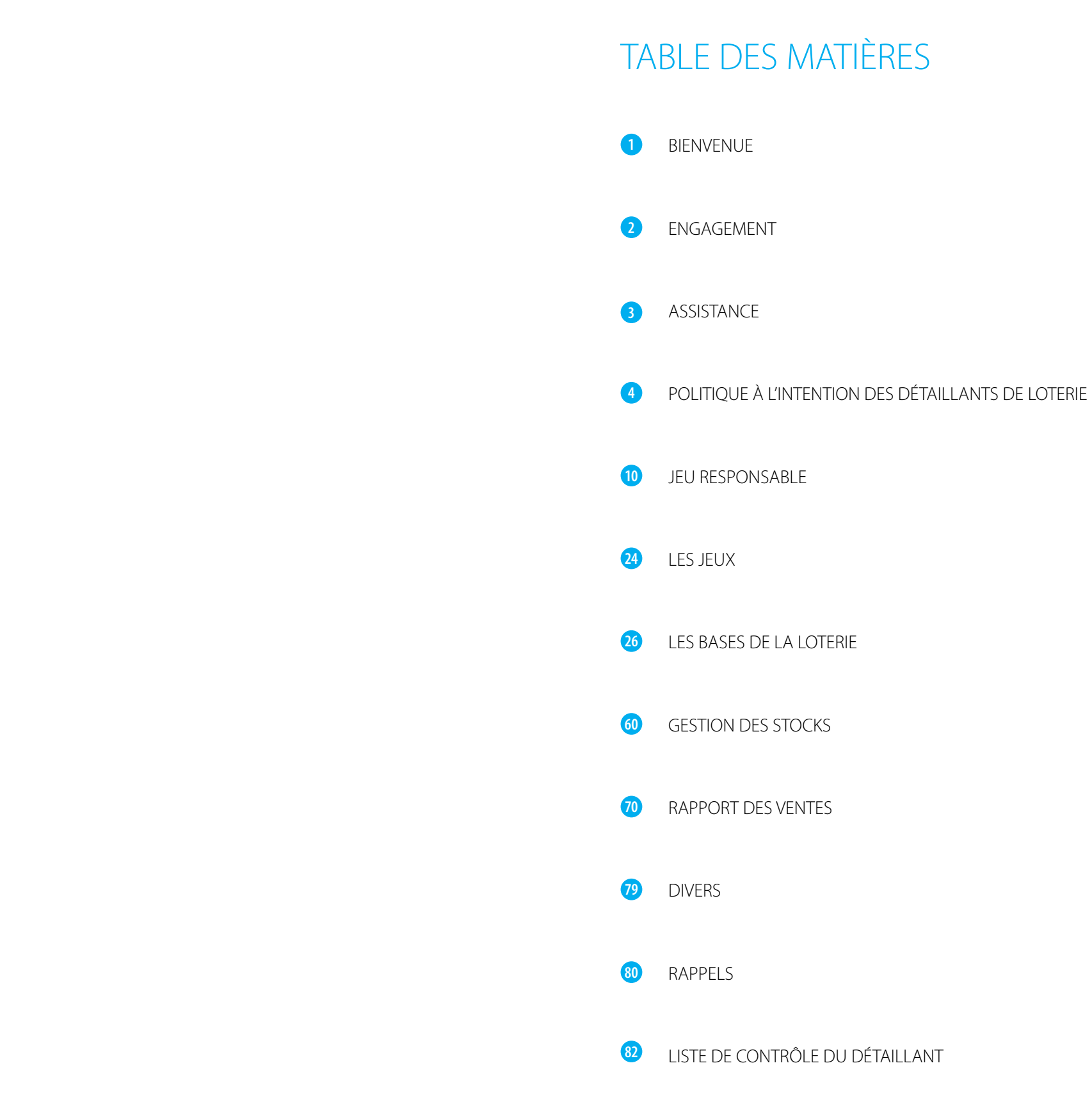

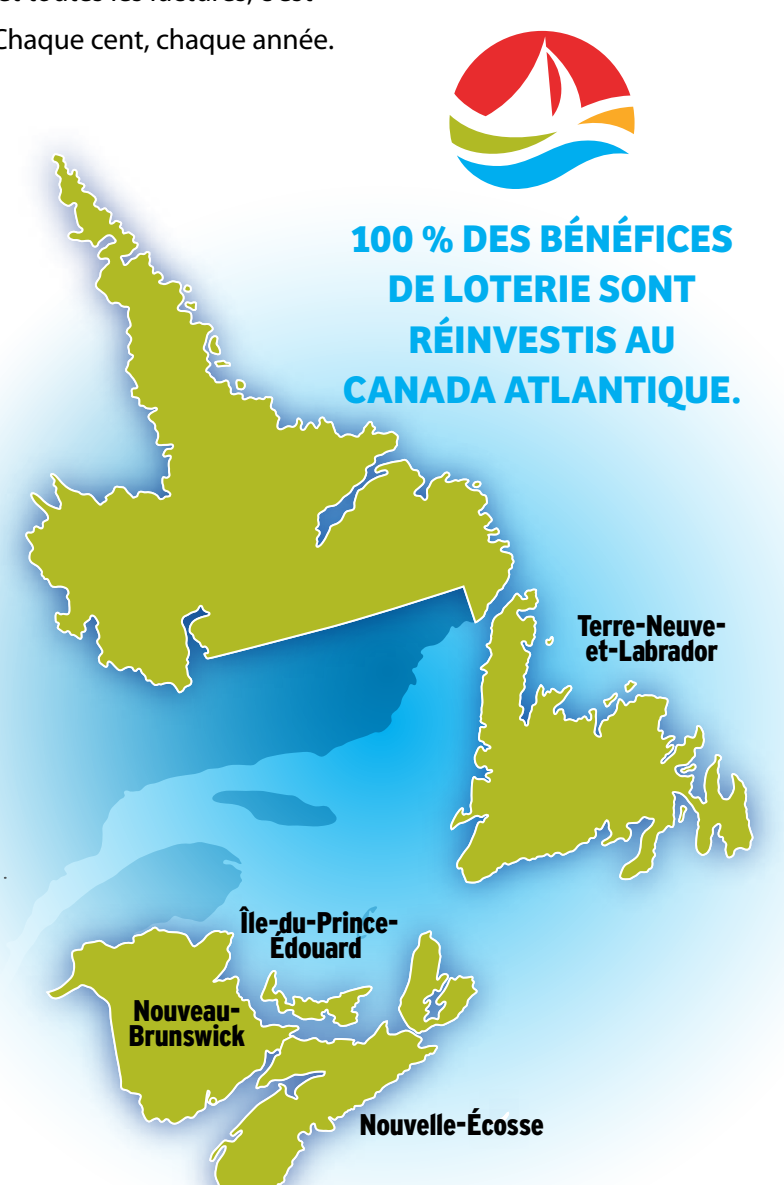

# BIENVENUE À LOTO ATLANTIQUE !

Merci d'avoir joint la famille de Loto Atlantique ! Nous sommes ravis de vous compter parmi nos partenaires et nous avons hâte de travailler avec vous pour faire du Canada atlantique un endroit où il fait bon vivre.

Loto Atlantique appartient aux gouvernements des quatre provinces de l'Atlantique (Nouveau-Brunswick, Nouvelle-Écosse, Terre-Neuve-et-Labrador, Île-du-Prince-Édouard), ce qui signifie que **100 % de ses bénéfices** sont reversés à ces gouvernements afin de financer les soins de santé, l'éducation et d'autres programmes et services essentiels dans la région. Tout l'argent qui reste après avoir payé tous les coûts d'exploitation et toutes les factures, c'està-dire les bénéfices, est reversé à nos collectivités. Chaque cent, chaque année. Aucune exception.

Nous sommes fiers d'être le fournisseur de produits de jeu réglementés amusants pour les Canadiens de l'Atlantique, mais nous sommes encore plus fiers d'être une société du Canada atlantique mettant le Canada atlantique au premier plan. Nous avons le devoir de faire en sorte que le jeu soit une source d'amusement, qu'il soit responsable et qu'il soit exploité efficacement. Nous offrons à nos clients toute une gamme de produits : des jeux instantanés et aux tirages, les appareils de loteries vidéo, les paris sportifs et l'accès en ligne à nos produits par l'intermédiaire du site Web **alc.ca**.

Nous avons le même objectif que vous ; nous voulons simplement jouer un rôle, quel qu'il soit, pour faire du Canada atlantique un endroit où il fait bon vivre.

# ENGAGEMENT

Depuis 1976, Loto Atlantique offre des jeux de hasard divertissants réglementés. L'autorisation d'exploiter ces jeux va de pair avec un engagement visant à les offrir avec intégrité et responsabilité.

La responsabilité sociale des entreprises est au cœur de tout ce que nous faisons à Loto Atlantique. Cet engagement opérationnel jette les bases de toutes les activités de la Société et nous dicte la manière de gérer nos responsabilités envers les quatre provinces de l'Atlantique, les joueurs et les collectivités. À Loto Atlantique, la responsabilité sociale comprend un engagement envers l'environnement, les collectivités, le bénévolat et le jeu responsable.

La prestation de programmes de sensibilisation et d'éducation axés sur le choix éclairé des joueurs est essentielle à la stratégie en matière de jeu responsable de Loto Atlantique.

Nous avons mis en place des programmes de jeu responsable afin de former nos détaillants, des programmes de certification pour nos employés et des programmes de sensibilisation des joueurs, tous conçus pour faire la promotion d'une expérience de jeu la plus sécuritaire possible.

Comme vous êtes l'un de nos partenaires détaillants, il est important que nous vous donnions les outils et les ressources dont vous avez besoin pour gérer avec succès la loterie. En tant qu'exploitant et détaillant, nous avons l'obligation d'exercer nos activités de manière responsable.

En votre qualité de partenaire, nous nous engageons à vous soutenir.

# **ASSISTANCE**

# POLITIQUE À L'INTENTION DES DÉTAILLANTS DE LOTERIE

Les politiques visant les détaillants de billets de Loto Atlantique ont été élaborées dans le but d'offrir aux Canadiens de l'Atlantique un système de loterie fonctionnant avec la plus grande intégrité, de sorte que les détaillants puissent vendre les billets et les joueurs les acheter en toute confiance. Bon nombre de ces politiques soutiennent vos propres efforts pour démontrer votre intégrité à titre de détaillant, particulièrement dans le cas de la validation des billets.

# **Points clés à noter :**

#### **• Les politiques visant les détaillants de billets de loterie de Loto Atlantique s'appliquent à**

**• Le détaillant doit s'assurer que lui-même et ses employés connaissent, comprennent et** 

- **tous les détaillants.**
- **• Il est obligatoire de s'y conformer.**
- **respectent pleinement chacune des politiques.**
- **• Le détaillant assume la responsabilité de la conduite de ses employés.**
- **• La non-conformité entraînera des mesures correctives ou disciplinaires, pouvant aller jusqu'à la suspension ou la résiliation du contrat avec Loto Atlantique.**

La conformité à l'ensemble des politiques visant les détaillants de billets de loterie de Loto Atlantique est contrôlée par les systèmes internes de Loto Atlantique, les enquêtes des plaintes des clients et les vérifications sur place sont réalisées par un client mystère. Une approche disciplinaire progressive sera engagée comme le définissent les politiques visant les détaillants des billets de loterie. Les infractions pourraient conduire à des mesures correctives notamment l'imposition de frais (concernant l'âge de la majorité), une suspension temporaire ou à la résiliation du contrat avec le détaillant. Loto Atlantique mettra tout en œuvre pour fournir aux détaillants et à leurs employés les outils et la formation nécessaires pour réussir à se conformer aux politiques.

Il est important que vous et vos employés connaissiez les politiques et que vous les respectiez. Si vous avez des questions ou souhaitez des précisions sur ces politiques, veuillez communiquer avec votre représentant de loterie ou téléphoner sans frais au 1-800-561-7913.

**Vous trouverez ci-dessous un résumé des politiques applicables à la façon dont les détaillants et leurs employés vendent les produits de loterie et remettent les lots correspondants au quotidien. Vous trouverez pour votre information la version intégrale des politiques visant les détaillants de billets de loterie de Loto Atlantique à la fin du présent manuel.**

# *CENTRE DE SERVICE À LA CLIENTÈLE*

Notre Centre de service à la clientèle est prêt à vous aider dans vos activités de loterie. Veuillez noter que vous devez avoir votre nom et numéro de détaillant en main lorsque vous appelez notre Centre de service à la clientèle.

Vous pouvez communiquer avec le Centre de service à la clientèle au **1-800-561-7913** du lundi au vendredi de 7 h à 22 h et le samedi et dimanche de 8 h à 22 h (heure de l'Atlantique).

Pour les cas non urgents, vous pouvez nous envoyer un courriel à l'adresse **info@alc.ca**. En raison du nombre élevé de demandes, le délai de réponse aux courriels est de 48 heures.

#### *ZONE DU DÉTAILLANT SUR LE SITE www.alc.ca*

Comme vous êtes un partenaire détaillant, il est important que nous vous donnions les outils et les ressources dont vous avez besoin pour gérer avec succès la loterie.

Ce site a été conçu pour vous aider à gérer vos activités de loterie quotidiennes. Vous avez facilement accès aux politiques visant les détaillants, aux renseignements actuels sur la loterie, au matériel de formation, aux conseils de vente, et à bien plus. Cliquez sur l'onglet **ZONE DU DÉTAILLANT** situé dans le menu du site.

## *ZONE DU DÉTAILLANT ET AIDE SUR VOTRE TERMINAL DE LOTERIE*

Saviez-vous que vous pouvez accéder à des renseignements sur la loterie à partir de votre terminal ? Sélectionnez **ZONE DU DÉTAILLANT** sur l'écran principal de tirage pour accéder aux renseignements utiles sur la vente des produits de loterie, le jeu responsable, et à des rappels importants. Pour accéder aux renseignements utiles sur un jeu, appuyez deux fois sur le bouton AIDE à partir de l'écran de vente des jeux.

# *SITES WEB DE LA SOCIÉTÉ*

Apprenez-en davantage sur Loto Atlantique en consultant nos sites Web : **www.alc.ca** et **www.DemandezNous.ca**

# Restrictions sur la vente des billets de loterie

#### *Âge minimum requis*

Tous les joueurs doivent avoir atteint l'âge de dix-neuf (19) ans pour acheter, jouer ou réclamer des billets de loterie. Si le client semble être âgé de moins de vingt-cinq (25) ans, le détaillant et les employés du détaillant doivent demander au client de présenter une pièce d'identité pour confirmer que ce dernier a l'âge minimum requis avant de lui vendre des billets de loterie ou de les valider et de payer les lots.

**SI VOUS AVEZ DES DOUTES, DEMANDEZ UNE PIÈCE D'IDENTITÉ.** 

#### *Groupes de loterie*

Le détaillant et les employés du détaillant ne doivent pas offrir ou gérer tout accord selon lequel le détaillant ou les employés du détaillant recueillent et regroupent des fonds d'un certain nombre de clients pour ensuite les utiliser pour acheter des billets de loterie au nom des membres du groupe ayant contribué à de tels fonds. Ils ne doivent pas non plus participer à de tels accords. En évitant les situations dans lesquelles vous pourriez devoir traiter des paiements et faire des validations en l'absence des joueurs, vous vous protégez contre les accusations potentielles.

#### *Paiement de produits de loterie*

Les clients doivent acheter des produits de loterie en personne dans l'établissement du détaillant. Il est interdit aux détaillants et aux employés du détaillant de vendre de produits de loterie à des clients qui en font la demande par téléphone, Internet, courriel, la poste ou services de messagerie. Le paiement des produits de loterie doit être effectué au moment de la vente au joueur. Les détaillants et leurs employés ne peuvent pas ouvrir un compte pour les joueurs pour l'achat de produits de loterie.

# *Activation des billets instantanés et des billets à languettes dotés d'un code à barres*

Le détaillant et les employés du détaillant doivent activer les billets instantanés et les billets à languettes dotés d'un code à barres avant de vendre ces billets aux joueurs ; si le détaillant et les employés du détaillant omettent d'activer les billets, Loto Atlantique se réserve le droit de les activer. Les détaillants et leurs employés doivent immédiatement et automatiquement remettre aux joueurs tous les billets qui ont été présentés pour validation, ainsi que les reçus des clients. Cette procédure s'applique également aux billets à languettes dotés d'un code à barres qui sont validés à l'aide du terminal de loterie. Les billets à languettes sans code à barres qui sont validés pour un lot ne sont pas remis au joueur et doivent être détruits ou rendus nuls.

Toutes les activités associées à la validation des billets doivent être effectuées d'une manière transparente pouvant être observée par les joueurs. Le détaillant doit maintenir la zone

## *Loteries illégales*

Les joueurs peuvent demander au détaillant ou à l'employé du détaillant d'utiliser le système de balayage pour valider le billet pendant que les joueurs sont (et restent) en possession du billet.

Les détaillants ne doivent pas promouvoir, afficher, exploiter ou offrir en vente des loteries, des jeux de hasard, une combinaison de jeux de hasard et d'habileté ou des appareils de jeu qui sont illégaux ou qui n'ont pas été autorisés par un organisme de réglementation gouvernemental approprié.

#### *Billets produits par erreur*

Les billets émis par erreur qui ne sont pas payés ou acceptés par le joueur demandant un billet ne peuvent être subséquemment vendus à d'autres joueurs ou achetés par le détaillant et les employés du détaillant. Ces billets doivent être immédiatement annulés, être marqués de la mention « NUL » et être conservés par le détaillant pendant une période de trois mois.

# Validation des billets

n'importe quel conflit concernant le propriétaire ou l'identification du billet une fois qu'il n'est plus en la possession du joueur. Cette mesure est en place pour la protection des joueurs, mais aussi pour celle des détaillants et de leurs employés. La présente politique ne s'applique pas aux billets à languettes, car ces billets ne comportent pas de ligne de signature et il n'est

- • Les détaillants et leurs employés ne doivent pas accepter de valider un billet qui n'a pas été signé par le joueur. La signature du joueur sur le billet élimine pas nécessaire qu'ils soient signés par leur détenteur.
- 
- réservée à la validation des billets libre de tout autre billet de loterie.
- 

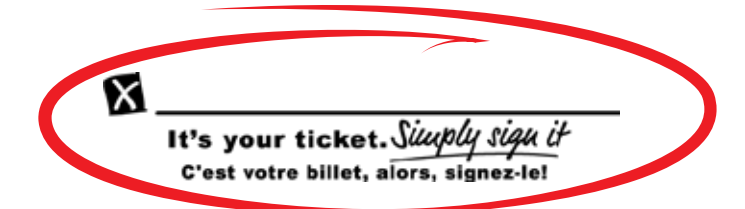

#### **Autres réclamations de lot**

En ce qui concerne une réclamation de lot à déclarer par l'employé d'un détaillant, un membre de sa famille ou un groupe, tel que le définissent respectivement les paragraphes ii), iii) ou iv) à la page 6 , le détaillant doit divulguer et déclarer par écrit toute réclamation de lot à déclarer portée à la connaissance du détaillant et chaque situation où le détaillant a des raisons de croire qu'il s'agit d'une réclamation de lot à déclarer, dès qu'il prend connaissance d'une réclamation de lot à déclarer ou qu'il soupçonne une telle situation.

#### *Période d'attente obligatoire*

#### **Billets en ligne**

LOTO ATLANTIQUE ne versera aucun lot d'une valeur de 1 000 \$ ou plus réclamé par un détaillant ou l'employé d'un détaillant, ou au nom de celui-ci, avant l'expiration d'un délai de trente (30) jours à compter de la date de la réclamation du lot, sauf et seulement dans les cas où :

**II.** le détaillant ou l'employé du détaillant a bien utilisé le bouton « Achat de détaillant » à l'achat

- **I.** le lot réclamé découle d'un billet en ligne ;
- du billet en ligne faisant l'objet du lot réclamé ;
- 

**III.** le processus d'enquête de LOTO ATLANTIQUE ne soulève aucune irrégularité. Dans ces cas, la période d'attente obligatoire minimale de trente (30) jours sera réduite à une (1) journée.

#### **Billets Gagnez à la Grattouille**

L'exception à la période d'attente ne s'applique pas aux réclamations de lots découlant de billets Gagnez à la Grattouille, puisqu'on ne peut actuellement pas utiliser le bouton « Achat de détaillant » lors de l'achat de billets Gagnez à la Grattouille ; les réclamations de lots découlant de billets Gagnez à la Grattouille de 10 000 dollars ou plus seront soumises à la période d'attente obligatoire de trente (30) jours conformément à la Politique relative à la réclamation de lot par une entité apparentée de Loto Atlantique.

# Jeu responsable et protection du détaillant et des joueurs

Les détaillants doivent afficher les éléments suivants où les joueurs peuvent les voir facilement :

• Tous les avis et les enseignes destinés aux points de vente liés aux programmes de

promotion du jeu responsable, d'âge minimum requis et de protection du détaillant et des

- joueurs de Loto Atlantique.
- • Le panneau d'affichage pour le client et les vérificateurs de billets.

Les détaillants doivent suivre la formation obligatoire sur le jeu responsable comme l'exige Loto Atlantique.

# Réclamation de lots à déclarer (Lot gagné par le détaillant)

L'expression « Réclamation de lot à déclarer » désigne la réclamation d'un lot d'une valeur de 1 000 \$ ou plus à la suite de la vente d'un billet de loterie par LOTO ATLANTIQUE par l'intermédiaire d'un détaillant, lorsque la personne réclamant le lot, ou toute personne réclamant le lot en son nom, est :

- **I.** un détaillant ou une personne ayant été un détaillant au cours de la période entre l'achat du billet applicable, ou dans le cas des billets de loterie Gagnez à la Grattouille, l'activation du billet applicable, et la réclamation de lot applicable (« réclamation de lot à déclarer par un détaillant ») ;
- **II.** l'employé d'un détaillant ou une personne ayant été l'employé d'un détaillant au cours de la période entre l'achat du billet applicable, ou dans le cas des billets de loterie Gagnez à la Grattouille, l'activation du billet applicable, et la réclamation de lot applicable (« réclamation de lot à déclarer par l'employé d'un détaillant ») ;
- **III.** le conjoint (y compris le conjoint de fait), le fiancé ou la fiancée, un frère ou une sœur, un parent ou un enfant d'une personne mentionnée aux paragraphes i) ou ii) ci-dessus (qui a habité ou non avec la personne mentionnée aux paragraphes i) ou ii) ci-dessus au cours de la période applicable) OU toute autre personne ou tout autre parent, y compris par mariage, qui habite avec une des personnes mentionnées aux paragraphes i) ou ii) ci-dessus ou qui habitait avec cette personne à un moment quelconque de la période applicable mentionnée ci-dessus (« réclamation de lot à déclarer par un membre de la famille ») ;
- **IV.** un représentant d'un groupe dont n'importe lequel membre admissible au partage du lot réclamé est une personne mentionnée aux paragraphes i), ii) ou iii) ci-dessus (« Réclamation de lot à déclarer par un groupe »).

# *Politique relative à la réclamation de lot par une entité apparentée*

Les détaillants doivent examiner et bien comprendre la Politique relative à la réclamation de lot par une entité apparentée de LOTO ATLANTIQUE. Le détaillant doit mettre la Politique relative à la réclamation de lot par une entité apparentée à la disposition de ses employés.

### *Obligations de rendre compte*

#### **Réclamation de lot par un détaillant**

Chaque détaillant doit divulguer et déclarer par écrit à LOTO ATLANTIQUE au moyen du formulaire de réclamation de lot toute réclamation de lot à déclarer par un détaillant effectuée par lui-même ou en son nom en précisant les détails de la réclamation de lot, notamment le montant du lot, au moment de réclamer le lot ou au préalable.

# Présentation et ventes de billets à languettes

Les présentoirs de billets à languettes doivent contenir des billets au moins jusqu'à la ligne de remplissage indiquée sur ce dernier. Les détaillants doivent vendre la totalité des billets à languettes de chaque boîte ou unité, à moins d'une autorisation contraire d'un représentant de Loto Atlantique.

# Réparation des appareils

Le détaillant doit informer Loto Atlantique immédiatement lorsqu'un appareil est endommagé ou qu'il ne fonctionne pas comme prévu. Le détaillant doit également aider Loto Atlantique à effectuer le dépannage requis ou à fournir de l'information détaillée.

# Vente ou fermeture de votre entreprise/Changement d'information

- • Le détaillant doit fournir à Loto Atlantique un préavis écrit d'au moins (2) deux semaines avant de procéder à la vente, à la cession ou à tout autre changement relatif à la propriété du point de vente. Loto Atlantique doit approuver une telle vente ou cession avant de reconduire l'entente à titre de détaillant ou de conclure une nouvelle entente.
- Le détaillant doit aviser par écrit Loto Atlantique au moins une (1) semaine à l'avance s'il a l'intention de quitter son établissement ou de cesser ses activités commerciales.
- Le détaillant doit aviser le représentant de la loterie de toute autre modification de l'information fournie par le détaillant à Loto Atlantique, y compris ses données bancaires et ses coordonnées.

# Vérification des antécédents

Loto Atlantique exige que les personnes devenant propriétaires d'un point de vente de loterie existant acceptent de se livrer à une vérification de leurs antécédents, y compris la vérification de leur casier judiciaire, et que les résultats de cette vérification doivent être acceptables pour Loto Atlantique, et à sa discrétion, avant que Loto Atlantique les approuve à titre de détaillant de Loto Atlantique. Loto Atlantique ne conclura pas une entente à titre de détaillant avec une personne qui refuse de se soumettre à une vérification des antécédents ou si les résultats de cette vérification ne sont pas jugés satisfaisants selon Loto Atlantique.

- • Connaître le fonctionnement du jeu et les chances de gagner
- Avoir des astuces pour s'assurer que le jeu reste amusant
- Chasser certains des mythes répandus à propos du jeu
- Connaître les signes d'une possible dépendance au jeu
- Connaître des services où se procurer de l'aide si le jeu devient pathologique

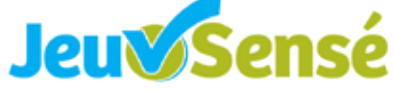

# JEU RESPONSABLE

Nous savons tous que le jeu responsable est important, mais pour que cela ait un impact, nous devons passer de la parole aux actes. C'est là que vous intervenez. Nos détaillants jouent un rôle clé tant à titre de représentants de Loto Atlantique que d'intermédiaires entre Loto Atlantique et les joueurs.

Le jeu responsable concerne les joueurs et notre capacité à leur donner les outils dont ils ont besoin pour que le jeu demeure amusant et sécuritaire. Cela signifie qu'il faut leur donner la meilleure information possible et veiller à ce qu'ils aient à leur disposition tout un éventail d'outils de jeu responsable. Cela veut aussi dire adhérer à quelques règles très importantes, notamment interdire le jeu à crédit, mettre en application la politique relative au jeu de Loto Atlantique en demandant à voir une pièce d'identité pour s'assurer que les joueurs ont atteint l'âge de la majorité et indiquer aux joueurs où ils peuvent aller pour obtenir de l'aide s'ils en ont besoin.

Ensemble, notre rôle est de créer un environnement de jeu qui aide les joueurs à prendre des décisions éclairées concernant leurs habitudes de jeu. Une industrie du jeu responsable est une industrie durable saine pour tous.

# MESSAGES CLÉS À L'INTENTION DU PERSONNEL DU DÉTAILLANT DE LOTERIE

# *QU'EST-CE QUE LE JEU RESPONSABLE ?*

Le jeu responsable consiste à jouer par plaisir et à des fins de divertissement. Le meilleur moyen de faire en sorte que le jeu demeure un jeu est d'obtenir l'information pertinente lorsque nous jouons. Le fait d'avoir une mauvaise information comme penser que les chances de gagner sont meilleures qu'elles ne le sont vraiment, ou que le moment est propice pour un gros gain, peut pousser un joueur à prendre des risques. Des recherches montrent que les joueurs informés prennent de meilleures décisions lorsqu'ils jouent.

Formation sur le jeu responsable :

#### *LE JEU CHEZ LES JEUNES*

Des études ont mis systématiquement en évidence que les jeunes sont plus à risque que les adultes d'être des joueurs compulsifs :

- • Les produits de loterie peuvent entraîner des problèmes de dépendance au jeu chez les jeunes.
- • Les adultes qui souffrent de problèmes de jeu compulsif déclarent avoir vécu assez jeunes leurs premières expériences de jeu. Souvent, ils ont commencé à jouer entre 10 et 19 ans.
- • Il se peut que les jeunes aient plus tendance à jouer pour oublier leurs problèmes, échapper à l'ennui ou dissiper leurs sentiments de dépression.
- • Il a été démontré que les jeunes qui présentent des problèmes de jeu compulsif ont plus de pensées suicidaires et font plus de tentatives de suicide.
- • Le jeu compulsif chez les jeunes a des répercussions négatives sur les relations avec la famille et les amis, augmente les comportements criminels ou la délinquance et entraîne une baisse des résultats scolaires.

Tous les membres du personnel des détaillants qui vendent des produits de Loto Atlantique doivent connaître les règlements qui s'appliquent à la vente des produits de loterie pour s'assurer que les risques des préjudices causés par le jeu sont moindres.

#### *Les parents et les jeunes*

Selon la politique de Loto Atlantique, vous devez avoir au moins 19 ans pour acheter des produits de loterie, jouer à des jeux de loterie ou réclamer des lots provenant de tels jeux. La plupart des parents n'ont pas de mauvaises intentions lorsqu'ils permettent à leurs enfants de jouer à la loterie, mais il est très important pour vous, en tant que détaillant de Loto Atlantique, d'informer les parents de la politique de l'âge minimum de 19 ans et de les sensibiliser aux risques du jeu chez les mineurs. Le jeu chez les jeunes peut considérablement accroître le risque de jeu compulsif plus tard dans la vie. Rappelez-vous que le savoir, c'est le pouvoir, et que la sensibilisation des parents peut leur donner les moyens de prendre des décisions plus éclairées sur la relation qu'entretiennent leurs enfants avec les produits de loterie.

- La politique visant les détaillants de Loto Atlantique stipule que les détaillants et leurs employés ne doivent pas vendre des billets de loterie ou valider des billets ou remettre des lots pour les billets de Loto Atlantique à toute personne de moins de 19 ans.
- Cette politique est appuyée par la loi de la Nouvelle-Écosse et de l'Île-du-Prince-Édouard, qui interdit la vente des billets de loterie à toute personne de moins de 19 ans.
- Si un client semble être âgé de moins de 25 ans, le détaillant et les employés du détaillant doivent lui demander de présenter une pièce d'identité avec photo pour confirmer que ce dernier a l'âge minimum requis de 19 ans avant de lui vendre, de valider ou de lui remettre des lots pour les billets de loterie.
- 19 ans, lesquelles doivent être visibles pour les clients.

#### *Âge minimum requis*

Comme la majorité des sociétés de loteries dans le monde entier, la Société des loteries de l'Atlantique a instauré des restrictions sur le jeu et sur l'achat et le paiement des billets de loterie en fonction de l'âge. Tous les produits de loterie, y compris les billets à gratter, les billets à languettes et les tirages de gros lots sont réglementés par la politique sur l'âge minimum requis.

Loto Atlantique a fourni, à tous ses détaillants, des affiches indiquant l'âge minimum requis de

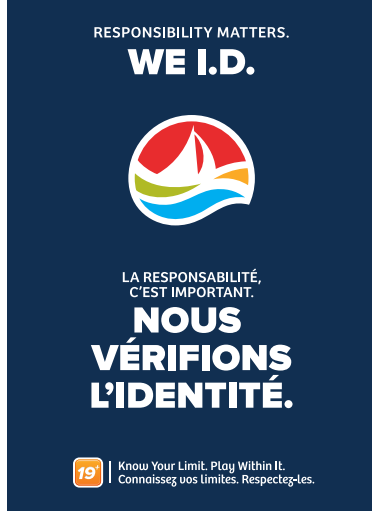

Loto Atlantique surveille la conformité des détaillants avec cette politique. Comme le stipulent les politiques visant les détaillants, toute personne qui ne se conforme pas à ces politiques risque de se voir imposer des mesures correctives, notamment des frais, ou voir son entente du détaillant de loterie suspendue ou annulée. Le détaillant doit s'assurer que lui-même et ses employés connaissent, comprennent et respectent entièrement ces politiques. Les détaillants, propriétaires et gérants assument la responsabilité de la conduite de leurs employés.

### *Demande d'une pièce d'identité*

C'est la responsabilité de tous les détaillants de demander une pièce d'identité aux joueurs qui semblent âgés de moins de 25 ans, et les détaillants, propriétaires et gérants sont censés encourager et appuyer cette pratique.

- • Seule une pièce d'identité avec photo indiquant clairement la date de naissance peut être acceptée comme preuve d'âge.
- Si vous n'êtes pas satisfait de la pièce d'identité que le client vous a remise, demandez une deuxième pièce d'identité telle **19<sup>+</sup>** | Know Your Limit. Play Within It.<br>Connaissez vos limites. Respecte qu'un acte de naissance ou une carte santé. Demandez-lui son adresse, sa date de naissance ou même sa signature afin de les comparer aux pièces d'identité.
- Il est conseillé aux jeunes commis des détaillants ayant le sentiment que les personnes mineures feront pression sur eux pour qu'ils leur vendent des produits de loterie de demander à leur responsable ou à un autre collègue de servir ces personnes.

# *Dites « Non » à la vente*

- • Soyez professionnel et courtois.
- Expliquez au client qu'il s'agit de la politique de Loto Atlantique.
- Montrez au client l'affiche mentionnant l'âge minimum requis de Loto Atlantique accrochée dans votre magasin.
- Sollicitez l'aide d'un collègue ou d'un superviseur.

Aucune vente, validation ou transaction de produits de loterie ne sera consentie aux clients sans pièce d'identité ou à ceux qui refusent d'en présenter une.

#### *Communiquez le message efficacement*

- Écoutez activement.
- Utilisez un langage simple et direct, mais poli, et évitez d'utiliser du jargon. Dans la mesure du possible, utilisez des phrases courtes.
- Reconnaissez les inquiétudes et les sentiments. Une réaction faisant preuve d'empathie et de sensibilité, mais étant ferme, aide souvent la personne à garder son calme.
- Posez des questions ouvertes.
- • Évitez d'utiliser un langage qui sous-entend une responsabilité de l'autre personne, aidez le client lorsque vous faites affaire avec ce dernier.
- Souvenez-vous des quatre «  $R \gg$  :
	- − Restez calme
	- Répondez aux sentiments de la personne
	- − Réassurez la personne
	- − Retirez-vous si la situation devient menaçante.

*MYTHE : J'ai maintenant gratté quatre billets et je n'ai rien gagné. D'après les chances, on peut* facilement gager que j'aurai un gain sur le prochain billet !

Si un client se met en colère, gardez votre calme, restez professionnel et courtois. Cherchez le soutien de votre collègue ou de votre superviseur. Ne mettez jamais votre vie en danger ; prévenez les autorités, si cela s'avère nécessaire.

# MYTHES RÉPANDUS

*MYTHE* : Il ne me manquait qu'un seul numéro pour gagner un gros lot, « J'étais SI près de gagner ! » Je devrais vraiment continuer à jouer.

Fournir des renseignements exacts et fondés sur des faits est le principal objectif de notre programme de jeu responsable. Aider les joueurs à comprendre que les résultats d'un jeu sont toujours aléatoires, que personne ne peut contrôler qui gagne ou qui perd, qu'aucun truc ne peut permettre d'augmenter ses chances de gagner, que les probabilités favorisent toujours la maison et qu'à long terme, les clients perdent toujours plus qu'ils ne gagnent sont quelques-uns des faits que les joueurs doivent connaître pour prendre des décisions de jeu éclairées.

Il est important que les clients perçoivent le jeu comme une forme de divertissement, et non comme une façon d'investir ou de gagner de l'argent. Lorsqu'un client croit à un mythe à propos du jeu, vous devez l'informer et lui présenter les faits. Être bien renseigné est l'assise de la prévention d'éventuels problèmes.

Voici certains des mythes répandus :

*Fait :* Les chances de gagner sont les mêmes, peu importe le nombre de fois que vous jouez. Comme dans tous les jeux de hasard, les résultats de la loterie sont totalement aléatoires. Chaque billet offre une chance égale de gagner.

*Mythe :* Si je joue au Lotto 6/49 régulièrement depuis de nombreuses années, je devrais faire un profit avec le temps, n'est-ce pas ?

*Fait :* Non, il est impossible de prédire les gains ou les pertes. C'est toujours la maison qui gagne, alors à long terme, vous risquez de perdre plus que de gagner. Le jeu de loterie devrait toujours être perçu comme une forme de divertissement et non comme une façon d'investir ou de gagner de l'argent à long terme.

*Fait :* Il est impossible de prédire le moment d'attribution d'un lot. Les billets qui vous semblaient presque gagnants ne sont pas différents des billets qui ne l'étaient pas du tout : c'était

tous des billets perdants. Le résultat d'un billet précédent n'a aucune incidence sur le résultat du prochain. Les chances de gagner demeurent les mêmes chaque fois que vous jouez.

On vous encourage à corriger ces mythes en communiquant les faits à propos du jeu. Voici quelques principes généraux utiles lorsque vous discuterez du fonctionnement du jeu avec un client.

#### • *Caractère aléatoire*

Lorsque le résultat d'un jeu est aléatoire, cela signifie qu'il est déterminé uniquement par la chance, rien d'autre. L'issue du jeu est incertaine et donc imprévisible. Le joueur ne peut rien faire pour augmenter ses chances de gagner.

#### • *Chances de gagner*

Les chances de gagner un lot varient d'un jeu de loterie à l'autre. Dans tous les cas, il est plus probable de perdre que de gagner.

Lorsque vous discutez avec un client qui entretient des idées fausses à propos du jeu, il est important de NE PAS FAIRE CE QUI SUIT :

- « Sembler être d'accord » avec un joueur qui exprime des convictions erronées à propos du jeu, car cela confirme ou encourage indirectement ses idées fausses.
- Inciter un joueur à continuer de jouer ou à miser plus dans l'espoir que sa chance tournera. Cela a également pour effet d'appuyer ou d'encourager ses idées fausses.
- Tenter de convaincre un joueur que ses convictions sont erronées s'il refuse d'accepter les renseignements que vous lui fournissez.

Vous ne pouvez présumer que toutes les personnes qui jouent beaucoup ou qui y consacrent des sommes importantes sont des joueurs pathologiques. Les joueurs qui sont aux prises avec des problèmes liés au jeu peuvent présenter un ensemble de signes au moment où ils achètent des produits de loterie ou sont dans votre établissement. Malgré tout, vous ne devez jamais présumer qu'une personne a une dépendance au jeu.

### *Signes de dépendance possible*

- Si un joueur vous demande de l'aide à propos de ses habitudes de jeu.
- Si un joueur fait des commentaires indirects tels que : « J'ai dépensé beaucoup trop d'argent dans ce jeu. » ou « Ne me vendez plus de ces billets, s'il vous plaît. »
- Si un membre de la famille ou un ami d'un client vous indique qu'il est préoccupé par les habitudes de jeu de celui-ci.

• Si vous remarquez des changements importants dans les habitudes de jeu ou l'humeur d'un

joueur et que vous trouvez ces changements préoccupants.

## *Assistance aux joueurs*

La meilleure chose à faire consiste à leur offrir de l'information sur les ressources locales. Vous pouvez au moins donner au client le numéro du service d'aide téléphonique en matière de dépendance au jeu. Les personnes qui sont aux prises avec un problème de dépendance au jeu ont accès à des services d'aide téléphonique provinciaux confidentiels et gratuits disponibles 24 heures par jour, sept jours par semaine.

**Nouveau-Brunswick :** 1-800-461-1234

**Terre-Neuve-et-Labrador :** 811

**Nouvelle-Écosse :** 1-888-347-8888

**Île-du-Prince-Édouard :** 1-855-255-4255

On trouve le numéro du service d'assistance téléphonique dans les dépliants JeuSensé offerts dans les établissements de vente de billets de loterie.

De manière générale, lorsque vous discutez avec un client susceptible d'être aux prises avec une dépendance au jeu, vous devez vous rappeler de ce qui suit :

• Ne pas utiliser l'expression « dépendance au jeu » : cette expression peut être perçue de

• Ne pas ignorer les commentaires formulés par un joueur faisant allusion au fait qu'il est aux

prises avec une dépendance au jeu ou qu'il connaît une personne qui fait face à ce problème.

• Ne pas tenter de convaincre le joueur de votre point de vue ou des raisons pour lesquelles il

- manière négative et bouleverser le joueur.
- 
- Ne pas s'attendre à ce que le joueur « admette » qu'il a un problème.
- devrait chercher de l'aide.
- Ne jamais se disputer avec un joueur ni le « conseiller » en :
	-
	- décrit le joueur.

− discutant avec lui afin de comprendre son comportement. Ne pas l'interroger sur les

raisons de son comportement (p. ex. « Pourquoi vous sentez-vous ainsi ? ») ;

− déterminant le problème à la place du client. Répondre plutôt au problème que vous

Il est important de garder à l'esprit qu'il est délicat de discuter avec un joueur de ses habitudes de jeu. Principes clés à ne pas oublier :

• Respecter la vie privée (éviter de discuter avec le joueur en présence d'autres joueurs).

- 
- Être prévenant et discret.
- Manifester de l'empathie.
- Faire face au problème.

# documents suR le Jeu sensé

Les documents JeuSensé sont disponibles dans les établissements de vente de billets de loterie et sont conçus pour aider les joueurs à prendre des décisions éclairées quant à leur niveau de jeu et d'en choisir un de sorte à adopter en définitive des habitudes de jeu responsables.

Conformément aux politiques visant les détaillants et aux normes de Loto Atlantique, le détaillant doit présenter et afficher les avis et les enseignes destinés aux points de vente liés aux programmes de promotion du jeu responsable et de protection du détaillant et des joueurs de Loto Atlantique dans un endroit où les joueurs peuvent les voir facilement.

Veuillez communiquer avec votre représentant de la loterie si vous avez besoin de documents JeuSensé supplémentaires.

# Jeu cheZ les emploYés

Les détaillants risquent davantage de souffrir de dépendance au jeu puisqu'ils sont exposés aux produits et aux promotions de jeu.

Loto Atlantique encourage tous les détaillants ayant l'âge de la majorité à jouer de manière responsable. Le jeu responsable consiste par exemple à établir un budget et des limites de temps.

Si vous, ou quelqu'un que vous connaissez, êtes aux prises avec un problème de jeu, il suffit d'un coup de fil pour obtenir de l'aide. Tous les appels sont sans frais et confidentiels.

Nouveau-Brunswick : 1-800-461-1234

Terre-Neuve-et-Labrador : 811

Nouvelle-Écosse : 1-888-347-8888

Île-du-Prince-Édouard : 1-855-255-4255

# PROGRAMME DE FORMATION SUR LE JEU RESPONSABLE DESTINÉ AUX DÉTAILLANTS

En plus des documents de formation qui ont été abordés dans le présent manuel, le programme de formation sur le jeu responsable à l'intention des détaillants fournit des outils et des stratégies permettant de gérer les situations difficiles concernant le jeu responsable avec les joueurs qui sont vos clients. Pour assurer la sécurité continue des joueurs, il importe que vous suiviez cette formation obligatoire.

Veuillez noter que nous accordons autant d'importance à nos détaillants qu'à nos joueurs. En participant à la formation, vous contribuez à offrir des jeux de loterie sûrs et réglementés aux Canadiens de l'Atlantique. De plus, nous recommandons fortement que vos employés suivent également cette formation.

Pour participer au programme, suivez les étapes ci-dessous :

• Entrez votre numéro de détaillant dans le champ du numéro de détaillant, puis cliquez

• Cliquez sur « OK » dans la zone de la barre verte pour faire valider votre numéro de détaillant.

- Allez à l'adresse **rgtraining.alc.ca**.
- sur « S'inscrire ».
- 
- Entrez vos renseignements à l'écran du profil et cliquez sur « Continuer ».
- commencer !
- d'accueil pour passer le test de connaissances afin de terminer le programme.

• Cliquez sur « Formation sur les billets de loterie » à la page d'accueil et vous pouvez

• Une fois que vous avez consulté tout le contenu de la formation, retournez à la page

Si vous voulez retourner au programme plus tard, vous n'avez qu'à entrer votre nom d'utilisateur et mot de passe choisis dans la section de l'ouverture de session à la page d'accueil.

# Instructions par rapport à la formation sur le jeu responsable destiné aux détaillants

- Pour commencer
- Inscription sans numéro de détaillant
- Ouverture de session une fois que vous vous êtes déjà inscrit.
- Mot de passe oublié ?

VEUILLEZ NOTER : VOUS POUVEZ SUIVRE LA FORMATION À PARTIR DE VOTRE ORDINATEUR, TÉLÉPHONE CELLULAIRE OU TABLETTE.

Remplissez tous les champs obligatoires et cliquez sur « **Continue** ».

• Vous êtes maintenant prêt à commencer !

• Nota : Une fois que vous avez consulté tout le contenu de la formation, retournez à la page d'accueil pour passer le test de connaissances afin de terminer le programme.

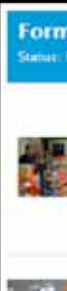

- **Entrez votre numéro de détaillant et cliquez sur le bouton « S'INSCRIRE ».**
- Veuillez noter :
	- − Vous n'avez pas besoin de remplir la section d'ouverture de session lorsque vous vous

inscrivez. Une fois que vous serez Atlantic Lottery En français . inscrit, vous devrez cependant entrer votre nom d'utilisateur et votre mot Bienvenue! de passe la prochaine fois que vous C'est votre première visite? Entrez votre numéro de détaillant tenterez d'accéder au site. et cliquez sur le bouton « S'inscrire » Déjà inscrit? Cliquez sur le lien « Ouvrir une session ». Entrez votre numéro de détaillant dans ce champ, puis cliquez sur le bouton Numéro de détaillant « **S'inscrire** ». **S'INSCRIRE** Ce lien servira à toute ouverture de session ultérieure. Dejà inscrit? Ouvrir une session Bessin d'aide?

#### *Pour commencer*

• Ouvrez une nouvelle fenêtre de navigateur et saisissez l'adresse **rgtraining.alc.ca**.

• Confirmez que le détaillant est bien vous, puis cliquez sur « **OK** ».

> Les points de vente suivants sont trouvés. Confirmer en cliquant sur le button OK. Numéro de détaillan Détaillant: Est-ce bien vous ?Sustainable Interaction Test - TL noono1 i votre pointe de vente n'est pas démontré, s'il vous plaît essayez de nouveau Verifiez que vous avez entre les bons nu Si l'emplacement n'est pas encore affichè, s'il vous plaît contactez le support:

Atlantic Lottery

Formation sur les billets de loterie

En français

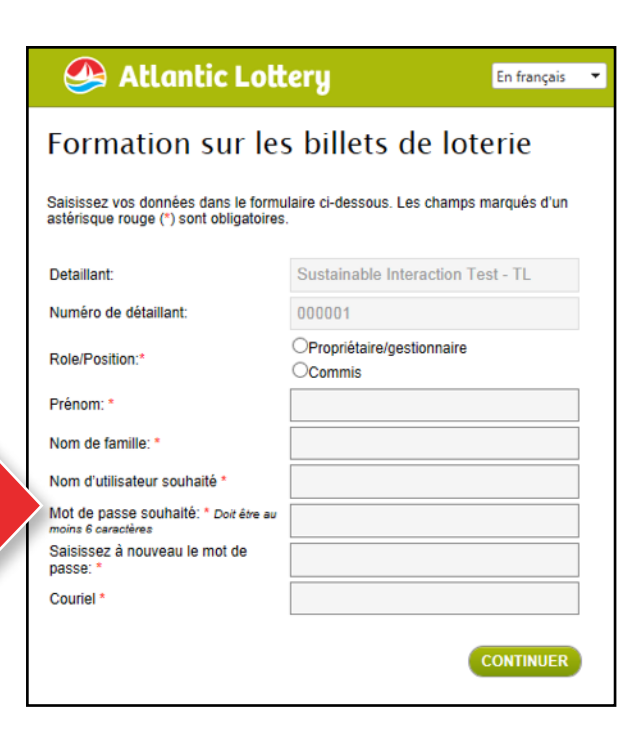

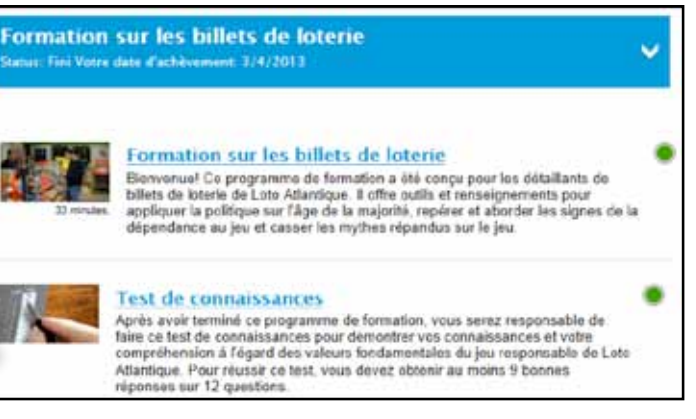

Sélectionnez un nom d'utilisateur et un mot de passe dont vous vous souviendrez.

N'oubliez pas de passer le test de connaissances.

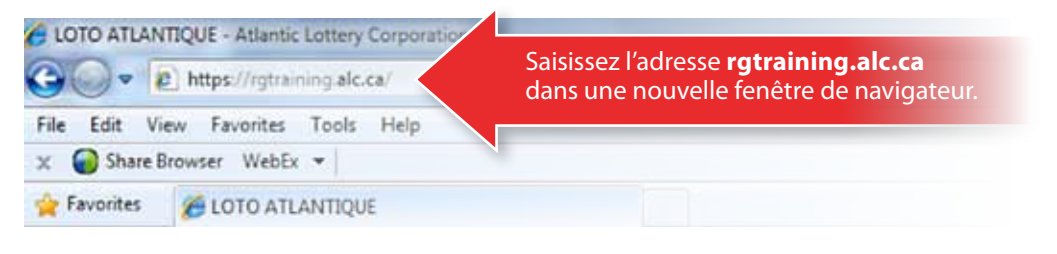

# *INSCRIPTION SANS NUMÉRO DE DÉTAILLANT*

• Ouvrez une nouvelle fenêtre de navigateur et saisissez l'adresse rgtraining.alc.ca.

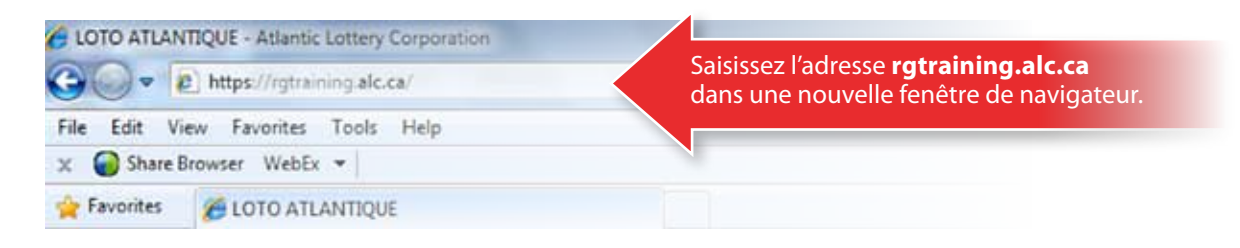

*Ouverture de session une fois que*

*vous vous êtes déjà inscrit*

• Allez à l'adresse **rgtraining.alc.ca**.

• Cliquez sur le lien « **Déja inscrit ?** 

**Ouvrir une session** ».

Entrez votre nom d'utilisateur et votre mot de passe dans la section d'ouverture de session, puis cliquez sur « **Se connecter** ». Vous devez saisir le même nom d'utilisateur et le même mot de passe que vous avez sélectionné lors de l'inscription au programme.

Saisissez votre nom d'utilisateur ou votre adresse électronique, puis cliquez sur « **Envoyer** ».

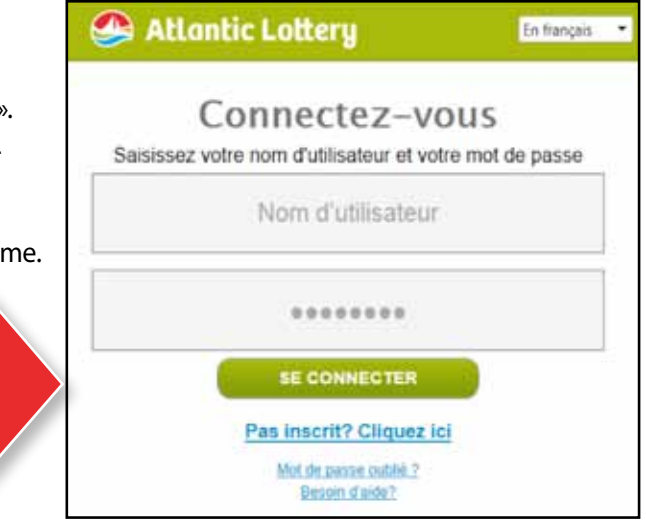

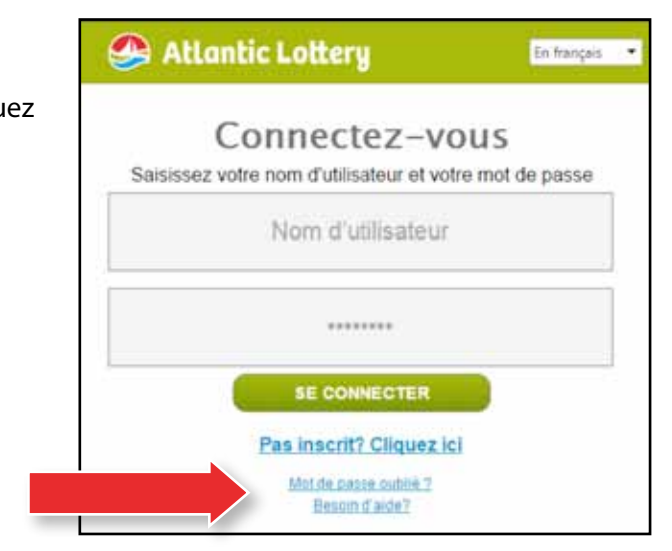

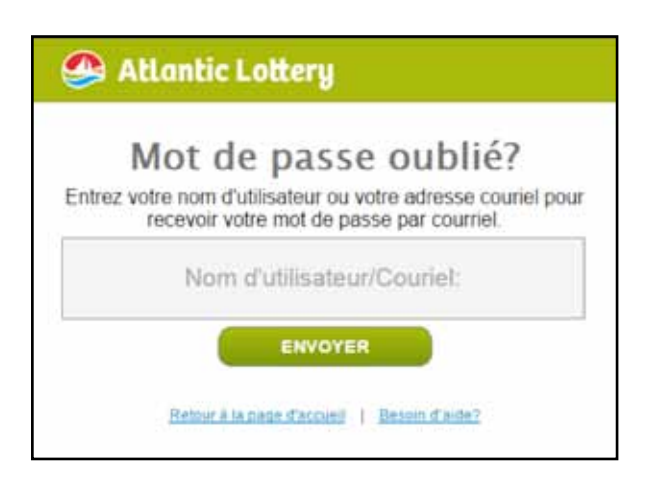

#### 2017 <mark>. JEU RESPONSABLE 2017</mark> . JEU RESPONSABLE 2017 **Jeu responsable Jeu responsable**

# *Mot de passe oublié ?*

• Si vous oubliez votre mot de passe, cliquez sur le lien « **Mot de passe oublié ?** » ci-dessous dans la section d'ouverture de session à la page d'accueil.

Entrez votre nom d'utilisateur et votre mot de passe, puis cliquez sur « **Se connecter** ».

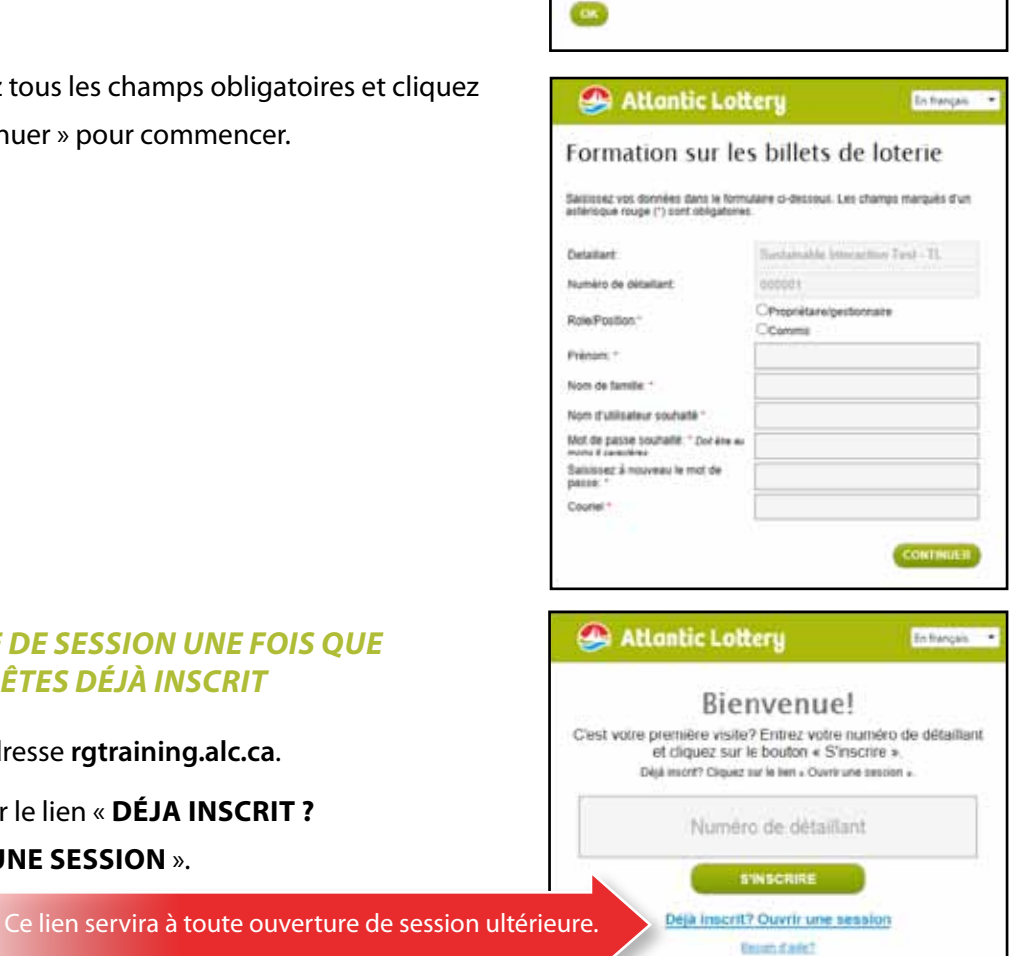

Atlantic Lottery

Atlantic Lottery

**Ticket Lottery Training** 

Si vous n'evez pi<br>cate vide

Nom du détailla

Province

Numëro de détaillant

Bienvenue!

C'est votre première visite? Entrez votre numéro de détaillant et cliquez sur le bouton « S'inscrire ».

Déjà inscri? Cliquez sur le Sen « Ouvrir une session ».

tiatlanticiottery

**INVISCAURE** Deja inscrit? Ouvrir une session

Denote d'ante?

Entrez un leu, un numéro de obtailant, une vile et une province pour votre

core reçu de numéro de plitament, vous pouvez largein certe

fishangain

En français

- • Inscrivez l'un des codes suivants dans le champ « numéro d'enregistrement » selon votre province :
	- « tlatlanticlottery » pour les détaillants de T.-N.-L., du N.-B. et de l'Î.-P.-É.
	- « nsatlanticlottery » pour ceux de la N.-É.
- • Entrez les renseignements relatifs à votre emplacement.

• Remplissez tous les champs obligatoires et cliquez sur « Continuer » pour commencer.

# LES JEUX

Nous avons des jeux pour tous les goûts ! Chaque jeu vous donne la chance de gagner beaucoup d'argent ou de la petite monnaie. Nous vous rappelons que les joueurs doivent avoir au moins 19 ans pour acheter nos produits, jouer à nos jeux ou réclamer les lots provenant de nos produits.

# Jeux de loterie

Des billets de jeu qui sont achetés à partir de votre terminal de loterie.

**Loteries nationales avec tirage :** 

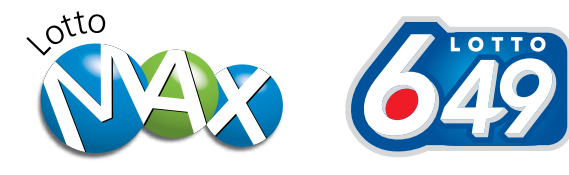

#### **Loteries régionales avec tirage :**

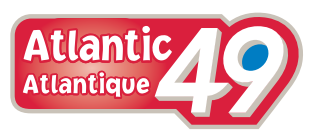

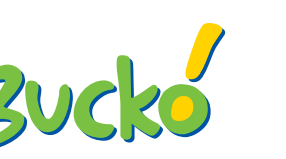

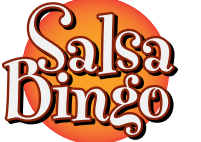

# Produits PRO•LIGNE

Les joueurs utilisent leurs connaissances sportives pour faire des prévisions sur les résultats des événements sportifs professionnels.

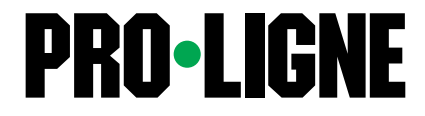

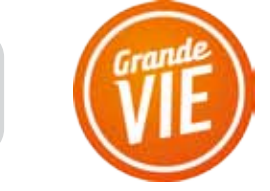

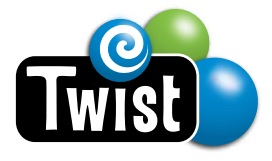

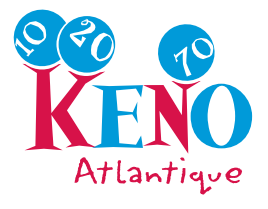

• Le message suivant s'affichera.

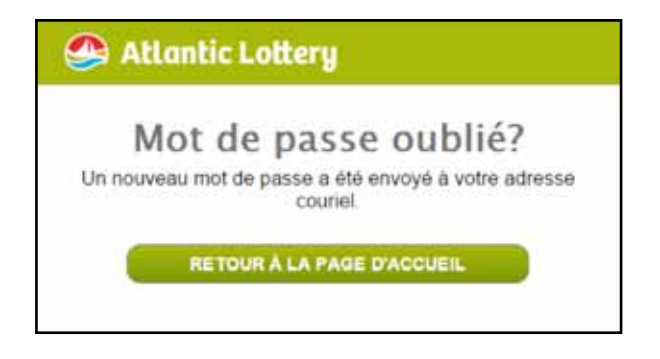

• Allez à l'adresse électronique que vous avez fournie dans votre compte pour accéder au courriel. Si vous cliquez sur le lien de réinitialisation dans le courriel, l'écran suivant s'affichera. Entrez et confirmez votre nouveau mot de passe, puis cliquez sur « **Enregistrer** ».

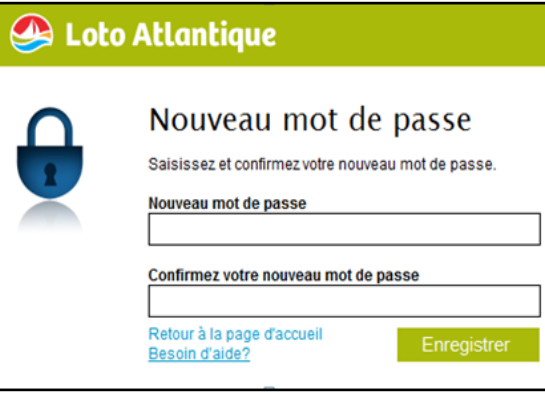

• Le message de changement réussi suivant s'affichera. Si vous cliquez sur « Retour à la page d'accueil », vous serez réacheminé à l'écran d'ouverture de session, où vous devrez entrer votre nom d'utilisateur et votre nouveau mot de passe afin d'accéder au site.

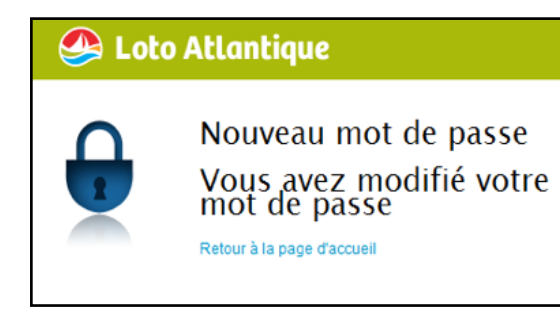

# LES BASES DE LA LOTERIE

### Le terminal GENe

# *Conseils importants :*

✓ Votre terminal doit être sous tension en permanence. Le système informatique central transmet des renseignements importants au terminal pendant les heures en mode veille. Il pourra être mis hors tension ou débranché uniquement sur les directives d'un représentant du service à la clientèle.

✓ N'utilisez que vos bouts de doigts ou vos articulations sur l'écran tactile du terminal. L'écran ne réagira pas à des crayons, des stylos ou des ongles longs, qui risquent de l'endommager.

✓ Ne vaporisez pas de nettoyant à vitres ou d'autres liquides directement sur l'écran tactile. Pour nettoyer le terminal GENe et ses composants, vaporisez un nettoie-vitre sans ammoniac ni vinaigre, de l'eau pure ou de l'alcool isopropylique à 91 % à l'aide d'un chiffon souple, propre et non pelucheux et essuyez avec douceur les composants nettoyés. N'utilisez pas de chiffon sec pour nettoyer, car cela créera de l'électricité statique et d'éventuels mauvais fonctionnements de votre terminal.

✓ N'insérez pas de billets dans le lecteur de fiche de sélection du terminal. Pour valider un billet Gagnez à la Grattouille ou de tirage, balayez le code à barres du billet à l'aide du système de

✓ N'essayez pas de valider des billets ou de remettre des lots pour des billets lorsque votre terminal

- 
- 
- 
- balayage des codes à barres.
- de loterie ne fonctionne pas.
- composants au Centre de service à la clientèle de Loto Atlantique au 1-800-561-7913.

✓ Signalez immédiatement tout mauvais fonctionnement de votre terminal de loterie ou de ses

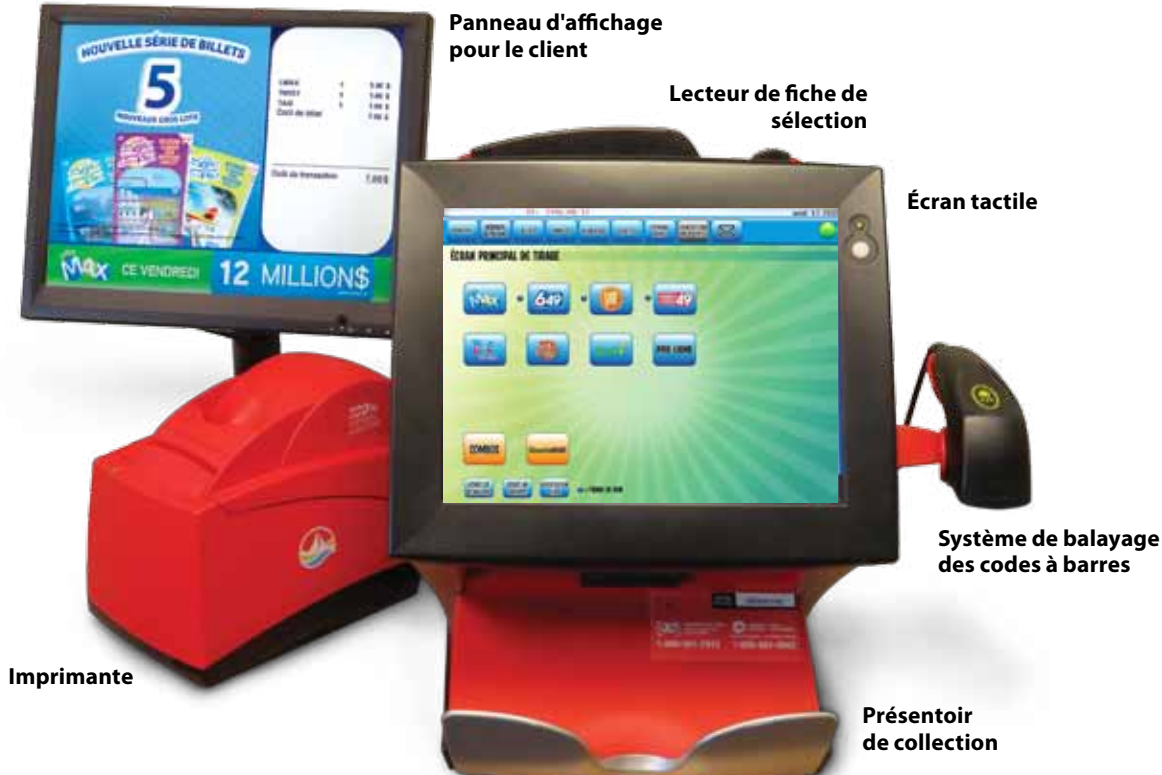

# Jeux instantanés

## *Billets Gagnez à la Grattouille*

Des billets de jeux dans lesquels le joueur gratte la surface du billet pour révéler instantanément si le billet est gagnant. Les directives à l'intention du client sont indiquées sur le billet. Il s'agit par exemple des jeux de Bingo et Mots Cachés de Gagnez à la Grattouille.

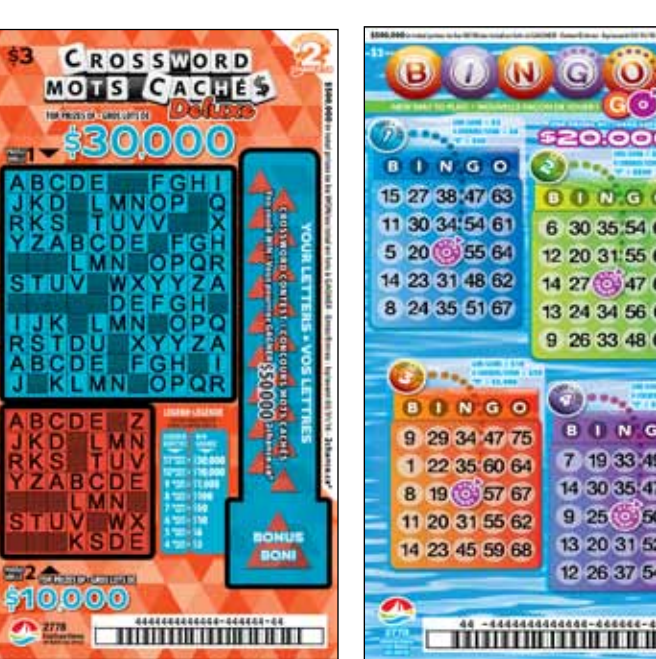

57 33

10000000

# *Billets à languettes*

Avec les billets à languettes, il vous suffit de tirer sur la languette du billet pour voir si vous avez gagné. Il existe des billets à languettes de 0,50 \$ et de 1,00 \$. Le gros lot d'un billet à 0,50 \$ s'élève à 100 \$ et celui d'un billet à 1,00 \$ à 500 \$.

Il s'agit par exemple des jeux Super Bar et Bar 10. Il existe deux types de billets à languettes :

#### **Billets à languettes dotés d'un code à barres**

Ces billets peuvent être validés à l'aide d'un système de jeu en ligne par l'entremise d'un code à barres servant à la validation et au contrôle.

#### **Billets à languettes sans code à barres**

Ces billets n'ont pas de code à barres servant à la validation et au contrôle et ne peuvent être validés à l'aide de notre système de jeu en ligne. Les lots remportés avec les billets à languettes sans code à barres ne peuvent être réclamés qu'au point de vente.

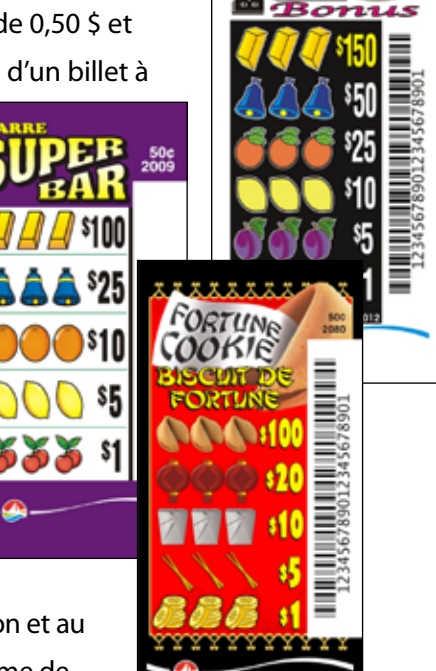

# Composants du terminal

#### **Écran tactile**

L'écran peut être incliné vers le haut ou le bas selon l'angle qui est le plus pratique. N'utilisez que vos bouts de doigts ou vos articulations sur l'écran tactile du terminal. L'écran ne réagira pas à des crayons, des stylos ou des ongles longs, qui risquent de l'endommager.

#### **Lecteur de fiche de sélection**

Insérez chaque fiche de sélection dans le lecteur situé sur la partie supérieure de l'écran tactile. Les fiches doivent être insérées dans le lecteur une à la fois, à l'horizontale ou à la verticale, avec le côté coché face à l'appareil. Le lecteur accepte les fiches qui ont été froissées ou pliées. Le traitement des fiches de sélection peut se poursuivre même si la première transaction n'a pas été traitée.

Les fiches de sélection correctement remplies passeront dans le lecteur et sortiront en bas dans le présentoir de collection. Si une fiche n'est pas remplie correctement, ou si elle est vierge, elle sera rejetée et un message d'état ou un écran de correction s'affichera.

7

٥

Λ,

# **Nettoyer les capteurs dans le lecteur de fiche de sélection**

- **1.** Appuyez sur le bouton d'ouverture argenté situé au-dessus de l'écran tactile, puis abaissez doucement l'écran pour accéder au lecteur.
- **2.** Appuyez sur le bouton vert, puis tirez la porte du lecteur vers vous.
- **3.** N'utilisez pas de nettoyant pour vitre et ne vaporisez pas d'autres liquides directement sur le lecteur. Essuyez-le à l'aide d'un chiffon non pelucheux légèrement humidifié avec de l'eau ou de l'alcool isopropylique à 91 %. L'utilisation d'un chiffon sec créerait de l'électricité statique et pourrait causer des problèmes au terminal.
- **4.** Assurez-vous de nettoyer et d'épousseter les **18 petits capteurs** de chaque côté du lecteur. Ces capteurs peuvent aussi être nettoyés en utilisant un coton-tige humide ou de l'air comprimé.
- **5.** Fermez solidement la porte du lecteur.
- **6.** Remettez en place l'écran du terminal.
- **7.** Vous pourriez avoir à réinitialiser le lecteur.

N'insérez pas de billets dans le lecteur de fiche de sélection.

#### Did you Know?

There are new procedures and fees for the iolation of Atlantic Lottery's Minimum Age. Requirements policy, Check ID when a<br>player looks under the age of 25

ur la violation de la politique

# **PERTY BELLEVILLE**

Le saviez-vous? céptimes et de monitorire frais-⋒

 $\bullet$ 

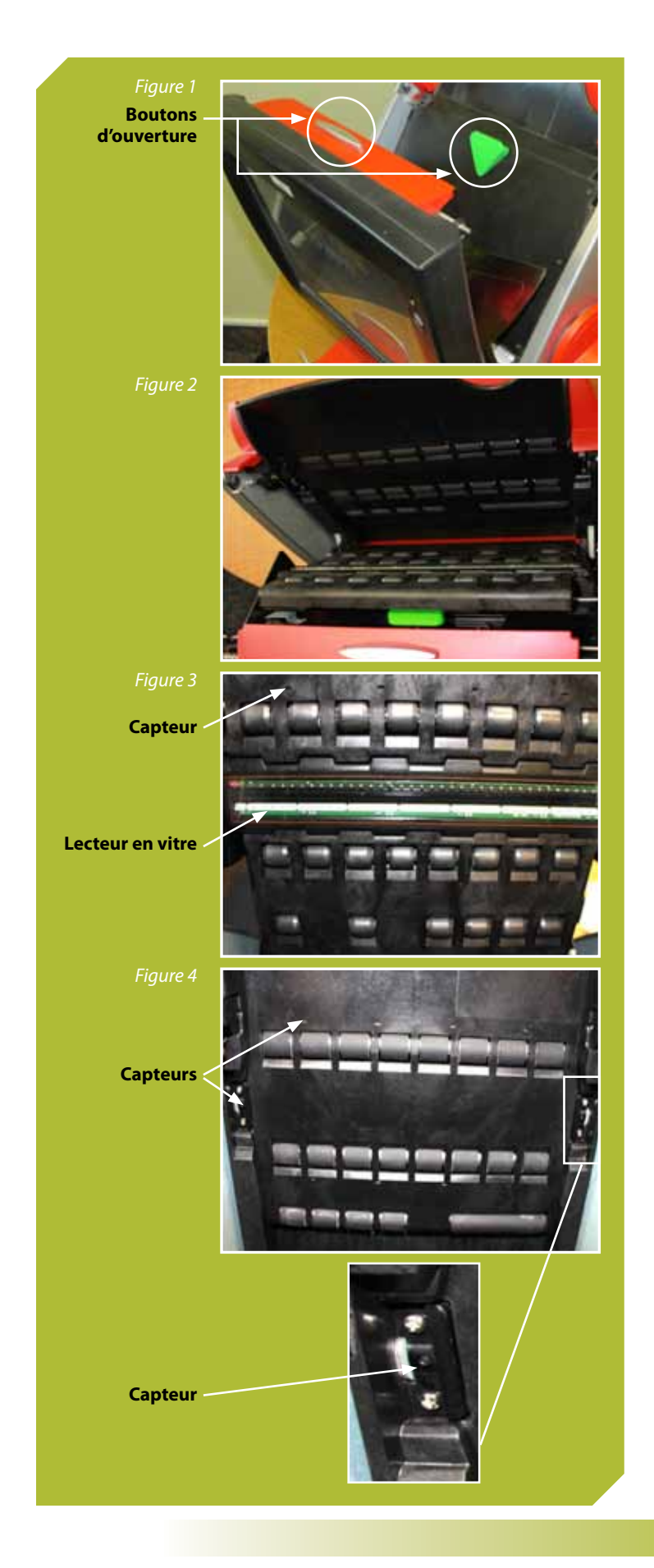

#### **Système de balayage des codes à barres**

Le système de balayage des codes à barres est amovible et se branche au port USB situé derrière le terminal. Le faisceau du système de balayage sera allumé et actif en permanence, alors assurez-vous de ne pas laisser par mégarde des billets ou d'autres articles avec code à barres dans la zone de balayage. Il est plus facile de balayer les billets en les tenant à 5 ou 6 pouces du système de balayage. Si les joueurs souhaitent garder le billet en leur possession à la validation, le système de balayage se détache du terminal pour balayer le billet.

Loto Atlantique peut fournir un système de balayage à rallonge. S'il vous plaît contacter votre représentant de loterie si nécessaire.

#### **Panneau d'affichage pour le client**

Le panneau d'affichage pour le client affiche le « panier d'achats » du client qui détaille les billets achetés à partir du terminal de loterie ainsi que tous les résultats de validation. Il doit être toujours opérationnel et placé bien en évidence, à la vue des clients. Le panneau d'affichage pour le client est branché au port DVI situé derrière le terminal et est également doté d'un cordon d'alimentation. L'interrupteur d'alimentation est situé à l'avant de l'appareil sur la bordure inférieure droite. Si votre unité ne fonctionne pas pour une quelconque raison, communiquez immédiatement avec le Centre de service à la clientèle en vue d'un dépannage ou d'un remplacement.

# Imprimante et stock de billets

#### *Stock de billets*

Le stock de billets est sensible à la lumière et à la chaleur. Les rouleaux doivent être entreposés dans un endroit frais et sec, et rester enfermés dans la boîte dans laquelle ils ont été livrés jusqu'à ce que vous en ayez besoin. Conservez les rouleaux de stock individuels dans leurs emballages en plastique jusqu'à ce que vous soyez prêt à les insérer dans l'imprimante. N'entreposez pas un stock de billets près d'une source de chaleur et utilisez D'ABORD les boîtes les plus anciennes.

#### *Fin de papier*

Lorsque le capteur de papier lit la bande rouge située à l'arrière du stock de billets, l'imprimante finit d'imprimer le billet en cours, puis s'arrête. Un message à l'écran indique « Veuillez ajouter du papier ». S'il n'y a plus de papier au cours de l'impression d'un billet acheté en sélection à l'avance, l'impression ne se poursuivra pas une fois que du papier aura été remis. Seuls les tirages qui ont été produits vous seront facturés.

### **LES BASES DE LA LOTERIE LES BASES DE LA LOTERIE**

Max EVINCHED 12 MILLIONS

#### **Retirer une fiche coincée dans le lecteur de fiche de sélection**

- **1.** Appuyez sur le bouton d'ouverture argenté situé au-dessus de l'écran tactile, puis abaissez doucement l'écran pour accéder au lecteur (Figure 1).
- **2.** Appuyez sur le bouton vert, puis ramenez la porte du lecteur vers vous (Figure 2).
- **3.** Retirez la fiche de sélection coincée.
- **4.** Fermez solidement la porte du lecteur.
- **5.** Remettez en place l'écran du terminal.

*Regardez une aide vidéo en sélectionnant MENU PRINCIPAL > AIDE > AIDE VIDÉO > LECTEUR > ENLEVER LES DÉBRIS*

#### **Interrupteur d'alimentation**

Did you win? **Avez-vous gagne?** 

**Check Here.** Vérifiez ici.

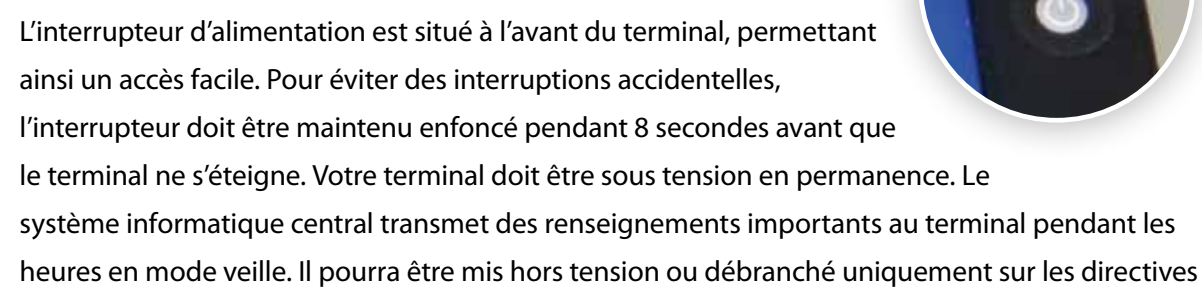

d'un représentant du service à la clientèle.

#### **Vérificateur de billet**

Le vérificateur de billet se sert des mêmes renseignements que le terminal de loterie afin de vérifier si le billet est gagnant, et un affichage à l'écran indique le montant du lot remporté le cas échéant. Les clients doivent balayer le code à barres à trois dimensions de leurs billets instantanés ou le code à barres qui se trouve au bas de leurs billets en ligne.

#### 2017 LES BASES DE LA LOTERIE DE LA LOTERIE DE LA LOTERIE DE LA LOTERIE DE LA LOTERIE DE LA LOTERIE DE LA LOTERIE

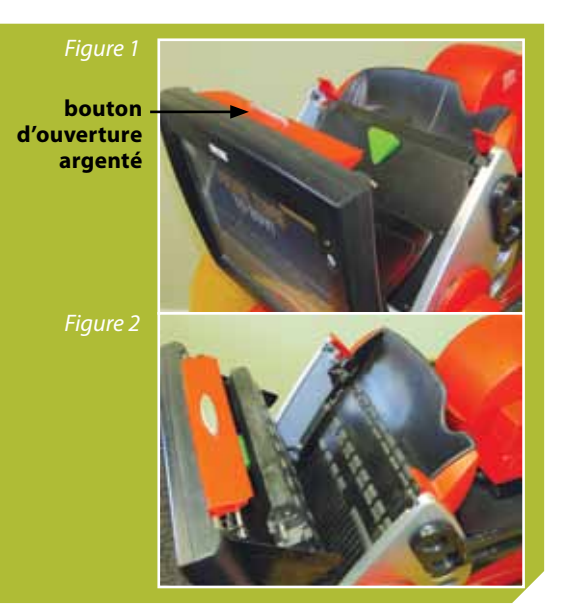

# Fonctionnement du terminal

## *ÉCRAN PRÉ-OUVERTURE DE SESSION*

Le premier écran à s'afficher lorsque le terminal est allumé est l'ÉCRAN PRÉ-OUVERTURE DE SESSION. À partir de cet écran, vous pouvez ouvrir une session, basculer entre l'anglais et le français, et mettre le terminal en état de formation.

#### **OUVERTURE DE SESSION**

- **1.** À partir de l'ÉCRAN PRÉ-OUVERTURE DE SESSION, sélectionnez OUVERTURE DE SESSION.
- **2.** Lorsque le système vous le demande, entrez votre numéro de détaillant et votre code de passe à l'aide du clavier numérique.
- **3.** Cliquez sur ENTRER.
- **4.** Un écran de confirmation apparaît et un reçu d'ouverture de session s'imprime automatiquement.
- 

**5.** Cliquez sur OK pour terminer l'ouverture de session et aller vers l'écran OUVERTURE QUOTIDIENNE.

Si vous faites une erreur lors de la saisie de votre numéro de détaillant ou de votre code de passe, appuyez sur la touche EFFACER pour recommencer. Si vous ne connaissez pas le numéro de détaillant ou le code d'accès de votre magasin, demandez à votre responsable ou à votre superviseur.

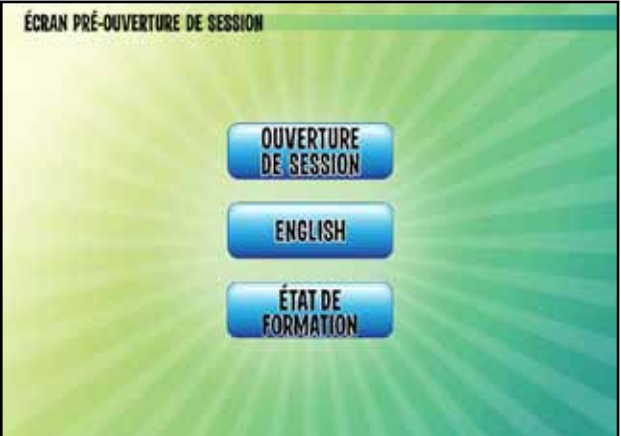

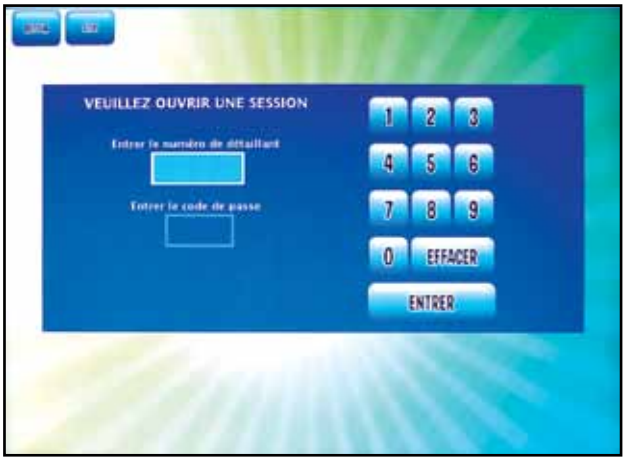

#### **Changer le papier dans l'imprimante**

- **1.** Appuyez sur le taquet noir et ouvrez le couvercle de l'imprimante.
- **2.** Retirez le rouleau de papier usagé de l'imprimante.
- **3.** Placez le nouveau rouleau de papier dans l'imprimante, le papier se déroulant à partir du bas (Figure 3).
- **4.** Fermez le couvercle afin qu'il soit bien verrouillé (Figure 4).
- **5.** L'imprimante fait avancer le papier automatiquement pour s'aligner et coupe automatiquement l'excédent de papier (Figure 5).
- **6.** Lorsque vous replacez du papier, veillez à ce qu'il n'y ait pas de poussière, ni de saletés dans votre imprimante. Un bout de papier, aussi petit soit-il, peut entraîner un bourrage de papier dans l'imprimante ou une mauvaise impression.

*Regardez une aide vidéo en sélectionnant MENU PRINCIPAL > AIDE > AIDE VIDÉO > IMPRIMANTE > CHARGER LE PAPIER ou > ENLEVER LES DÉBRIS*

#### **Éliminer un bourrage de papier dans l'imprimante**

- **1.** Appuyez sur le taquet noir et ouvrez le couvercle de l'imprimante.
- **2.** Retirez le papier coincé de l'imprimante.
- **3.** Assurez-vous que le rouleau de papier se déroule à partir du bas.
- **4.** Fermez le couvercle fermement afin qu'il soit bien verrouillé.
- **5.** L'imprimante fait avancer le papier automatiquement pour s'aligner et coupe automatiquement l'excédent de papier.

*Tout le matériel de Loto Atlantique doit être maintenu en bon état de fonctionnement. Cela comprend le terminal de loterie, l'imprimante, le panneau d'affichage pour le client et le vérificateur de billets libre-service. Cela comprend également, le cas échéant, les moniteurs numériques de commercialisation (écrans de publicité), les moteurs d'affichage de média et les affiches sans fil des jeux de loterie avec gros lot. Si votre matériel ne fonctionne pas correctement, veuillez communiquer immédiatement avec le Centre de service à la clientèle. Il vous sera demandé de suivre les étapes de dépannage pour essayer de résoudre le problème. N'attendez pas la prochaine visite de votre représentant de loterie, car votre matériel pourrait être hors service plus longtemps que nécessaire.*

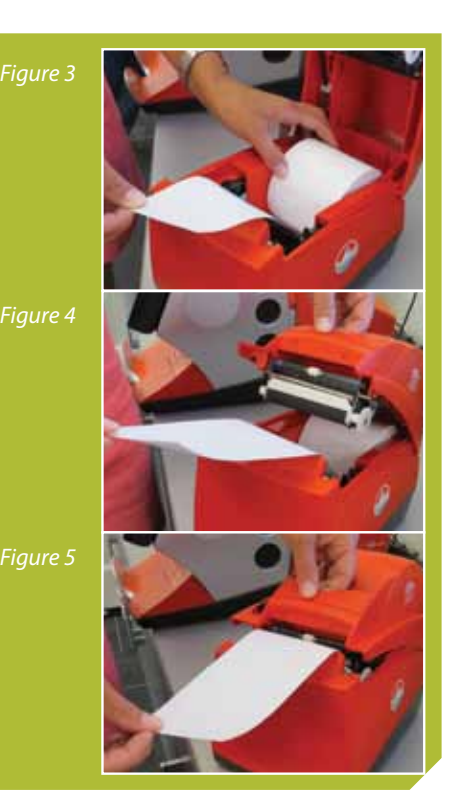

# ÉTAT DE FORMATION

À partir de l'écran PRÉ-OUVERTURE DE SESSION, vous pouvez accéder à l'état de formation.

L'état de formation vous permet d'utiliser diverses fonctions du terminal afin d'assurer une formation pratique pour les nouveaux employés.

Lorsque votre terminal est en état de formation, l'arrière-plan de l'écran

| noem<br>Militä<br>TRANSISCHUNG<br>TEMBER<br>TRANSPORT<br><b>MALTER</b><br><b>BUSES</b><br>199531<br><b>ATTANEDIES</b> |  |
|----------------------------------------------------------------------------------------------------|--|
| <b>NCIPAL</b><br><b>DE TIRAGE</b><br>ATION-ETAT DE FO                                                                 |  |
| ODE<br>49                                                                                                    |  |
| $\equiv 49$<br>FIOI<br>÷                                                                                              |  |
| CITER.<br>٠<br>PRO-LIGNE                                                                                              |  |
| Ļ.                                                                                                    |  |
|                                                                                                    |  |
|                                                                                                    |  |
| OS.                                                                                                    |  |
|                                                                                                    |  |
| <b>REGION</b>                                                                                                    |  |

sera différent de l'arrière-plan normal du détaillant et affichera un filigrane indiquant « état

de formation ».

Le vérificateur de billets n'est pas disponible lorsque le terminal est en état de formation (il sera écrit « Le système de balayage est fermé »).

Le GENe imprimera un petit morceau de papier plutôt qu'un billet. Ainsi, il ne pourra jamais être confondu avec un billet réel.

**Pour sortir de l'état de formation, vous devez fermer la session et en ouvrir une autre pour poursuivre les transactions de loterie.**

## MESSAGE IMPORTANT

Si Loto Atlantique envoie un **message urgent** avant l'ouverture de session, le message s'affichera sur votre écran après l'ouverture de session. Le terminal ne fonctionnera pas tant que le message ne sera pas lu. Le message disparaît de l'écran une fois que vous appuyez sur le bouton OK, mais vous pourrez le relire à partir de l'écran de messages électroniques.

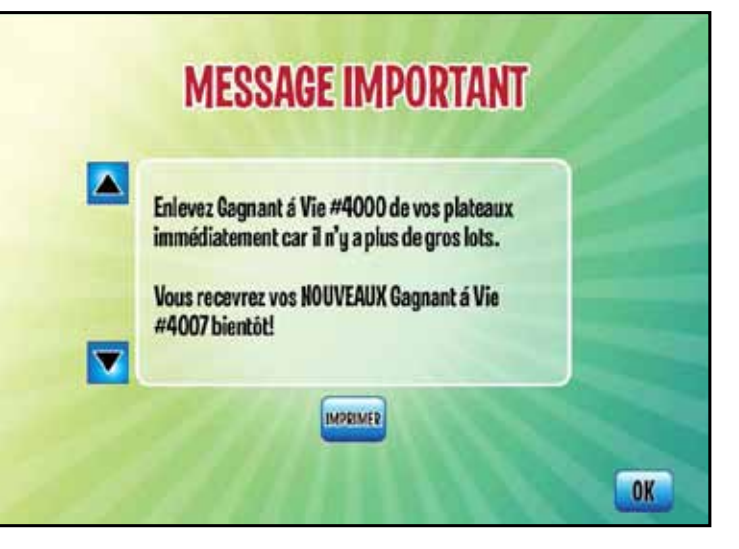

Si un **message urgent** est reçu à la suite de l'ouverture de session, le message s'affichera automatique sur l'écran. Le message restera affiché sur l'écran jusqu'à ce que vous l'ayez lu et tant que vous n'aurez pas appuyé sur OK. En appuyant sur OK dans la fenêtre des messages électroniques, le terminal retournera à l'écran principal de tirage. Les fonctions du terminal ne seront pas disponibles tant que le message n'aura pas été lu et que vous n'aurez pas appuyé sur OK.

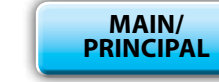

Sélectionnez **MAIN/PRINCIPAL** pour afficher le MENU PRINCIPAL et accéder aux fonctions du terminal sans rapport avec la vente.

**RÉGION DE DÉTAILLANT** Appuyez sur le bouton **Zone du détaillant** pour consulter des renseignements utiles sur la vente des produits de loterie et des mises à jour importantes sur les produits.

Appuyez deux fois sur le bouton **AIDE** à partir de l'écran de vente des jeux pour accéder aux renseignements utiles sur les produits.

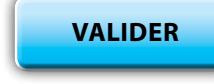

Utilisez la commande **VALIDER** lorsque vous ne pouvez pas balayer le code à barres d'un billet et que vous devez saisir manuellement le numéro de contrôle du billet.

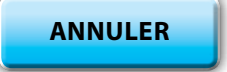

Sélectionnez **ANNULER** pour annuler un billet traité sur le terminal. Consultez la page 53 pour obtenir de plus amples renseignements sur l'annulation des billets.

#### **LANGUE DU TERMINAL**

Sélectionnez FRANÇAIS pour faire basculer la langue du terminal vers le français. Le bouton FRANÇAIS devient ENGLISH lorsque la langue du terminal est le français. La configuration de la langue peut également être modifiée à partir du MENU PRINCIPAL.

# *ÉCRAN D'OUVERTURE QUOTIDIENNE*

L'écran d'OUVERTURE QUOTIDIENNE est seulement disponible à l'ouverture de session. Il vous permet d'envoyer toutes vos ANNONCES, toutes vos LISTES DE MATCHS PRO•LIGNE et tous vos RAPPORTS DES NUMÉROS GAGNANTS vers l'imprimante en une seule étape.

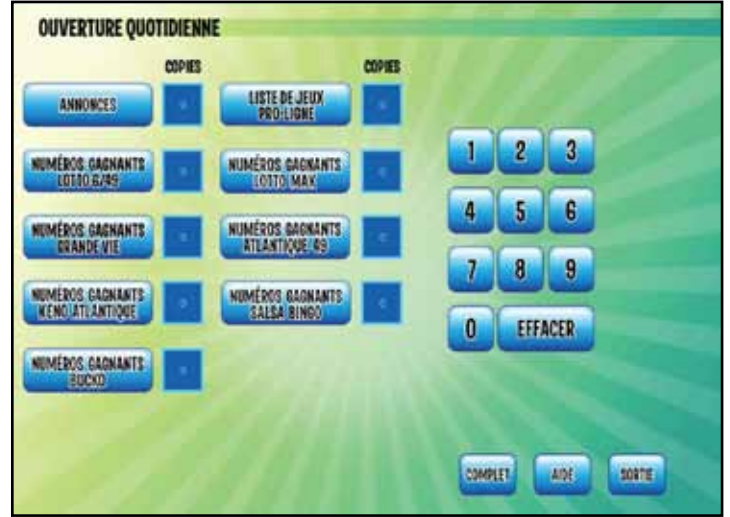

**1.** Sélectionnez le bouton pour le

rapport que vous voulez imprimer et entrez le nombre souhaité à l'aide du clavier numérique (jusqu'à 20).

- **2.** Répétez l'opération pour chaque rapport que vous souhaitez imprimer.
- **3.** Sélectionnez COMPLET pour commencer à imprimer vos rapports et vous diriger vers l'ÉCRAN PRINCIPAL DE TIRAGE.

Si vous n'avez pas besoin de rapports à l'ouverture de session, sélectionnez SORTIE pour aller vers l'ÉCRAN PRINCIPAL DE TIRAGE.

Une fois que vous avez sélectionné COMPLET, vous devrez attendre la fin de l'impression avant de pouvoir traiter le billet d'un client. L'impression ne peut pas être interrompue à partir de l'écran OUVERTURE QUOTIDIENNE.

Les ANNONCES et les NUMÉROS GAGNANTS peuvent également être imprimés à partir du MENU PRINCIPAL.

Les LISTES et les RÉSULTATS DES MATCHS PRO•LIGNE peuvent également être imprimés à partir du MENU PRINCIPAL en sélectionnant le logo PRO•LIGNE à l'ÉCRAN PRINCIPAL DE TIRAGE.

### *Écran principal de tirage*

# **ÉCRAN PRI**

W

**TERCHEL** 

L'ÉCRAN PRINCIPAL DE TIRAGE

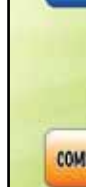

ACARE A

contient toutes les fonctions du terminal liées à la vente, à la validation et à l'annulation de billets.

#### **Barre d'état**

La barre d'état est toujours située en haut de votre écran.

La barre d'état rappelle que les

joueurs doivent avoir 19 ans ou plus afin d'acheter des produits de loterie ou d'en réclamer les lots correspondants. À côté du rappel sur l'âge minimum requis d'au moins 19 ans est affichée la date à laquelle le joueur doit être né (à la même date ou avant) à compter de la date actuelle afin de respecter cette exigence. Il est ainsi plus facile de vérifier que la date de naissance sur la pièce d'identité du client respecte l'âge minimum requis.

La date actuelle est affichée dans la partie droite de la barre d'état.

#### **Fonctions de la barre des transactions**

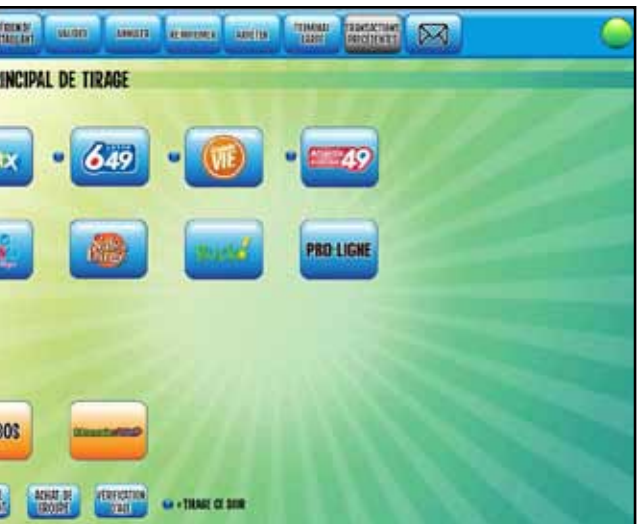

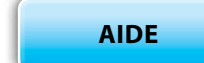

**37 Centre de service à la clientèle • 1-800-561-7913 38**

#### 2017 LES BASES DE LA LOTERIE DE LA LOTERIE DE LA LOTERIE DE LA LOTERIE DE LA LOTERIE DE LA LOTERIE DE LA LOTERIE

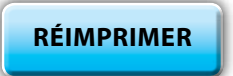

Sélectionnez **RÉIMPRIMER** pour imprimer une copie de la dernière transaction financière effectuée par le terminal. Consultez la page 53 pour obtenir plus de renseignements sur les RÉIMPRESSIONS.

Sélectionnez **ARRÊTER** pour interrompre les transactions qui traitent plusieurs billets. L'imprimante terminera l'impression du billet en cours, mais n'imprimera pas les transactions en attente qui n'ont pas été envoyées vers le système central. Seuls les billets imprimés vous seront facturés. Si des billets ont été imprimés par erreur, ils doivent être annulés. Utilisez également le bouton ARRÊTER lorsque vous souhaitez annuler l'impression de RAPPORTS DES NUMÉROS GAGNANTS, d'ANNONCES et de LISTES DE MATCHS qui ont été générés à partir du MENU PRINCIPAL ou en sélectionnant le logo PRO•LIGNE à l'ÉCRAN PRINCIPAL DE TIRAGE.

**TERMINAL BARRÉ**

Le bouton **TERMINAL BARRÉ** vous permet de verrouiller votre terminal lorsque vous avez besoin de quitter temporairement la zone de vente. Lorsque le bouton est sélectionné, aucune fonction du terminal ne peut être exécutée. Bien que le terminal soit verrouillé, il reste connecté au système central et le panneau d'affichage pour le client ainsi que le vérificateur de billet ne seront pas touchés. Pour revenir à l'ÉCRAN PRINCIPAL DE TIRAGE, entrez votre code de passe à 4 chiffres pour l'ouverture de session. Le terminal reviendra à l'ÉCRAN D'OUVERTURE DE SESSION après trois essais non valides pour le déverrouiller.

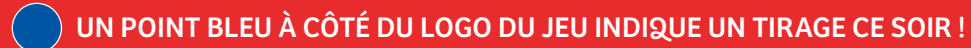

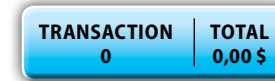

La **ZONE DES TRANSACTIONS** affiche le nombre de transactions effectuées pour le client en cours et leur montant total.

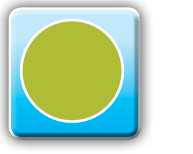

**L'ICÔNE SANTÉ** vous informe de l'état de fonctionnement de votre terminal et de ses composants. Un rond vert signifie que tout est entièrement fonctionnel. Un octogone rouge indique que quelque chose ne fonctionne pas correctement.

Vous pouvez également voir cette information à partir du MENU PRINCIPAL sous la rubrique DIAGNOSTICS.

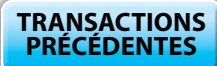

La fonction **TRANSACTIONS PRÉCÉDENTES** fournit la liste des 10 dernières transactions effectuées sur le terminal au cours du jour ouvrable en cours. Vous pouvez imprimer cette liste. Si le terminal est réinitialisé, les transactions précédentes sont effacées.

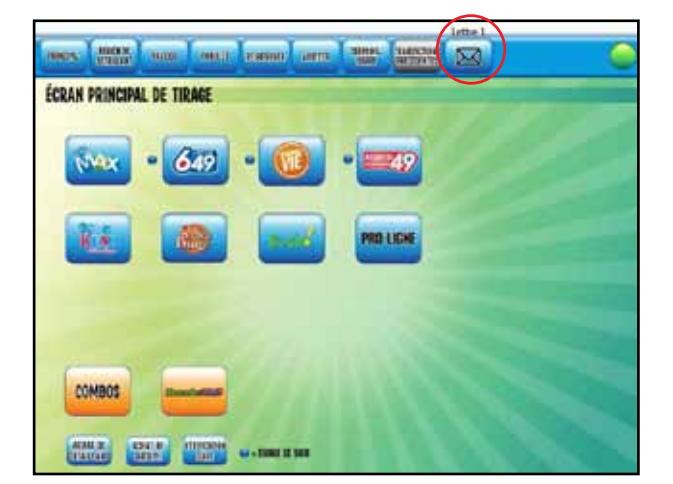

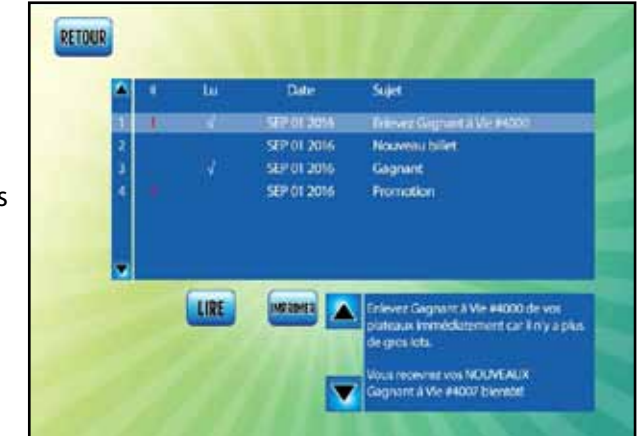

#### **MESSAGES ÉLECTRONIQUES**

Loto Atlantique enverra également des messages électroniques auxquels vous pouvez accéder en appuyant sur le bouton **Enveloppe** situé dans la partie supérieure droite de l'écran du menu principal. Lorsque vous recevez un message, le bouton **Enveloppe** clignotera jusqu'à ce que le message soit lu.

Les messages électroniques seront affichés par ordre décroissant ; les messages les plus récents en haut. Le nombre maximum de messages stockés à tout moment sur le terminal s'élève à dix (10). S'il y'a 10 messages et que vous en recevez un nouveau, le terminal supprimera automatiquement le message le plus ancien.

**ARRÊTER**

## **ACHAT DE GROUPE**

Lorsque l'option ACHAT DE GROUPE est sélectionnée, tous les billets et le reçu du client produits pendant la session de ce client seront imprimés avec la mention « ACHAT DE GROUPE ».

- Vous ne pouvez choisir l'option ACHAT DE GROUPE qu'après avoir sélectionné le bouton TERMINER LE CLIENT ACTUEL pour fermer la session client précédente et effacer le panier d'achats.
- Une fois que vous avez sélectionné l'option ACHAT DE GROUPE, un écran de confirmation apparaît.
- Après avoir sélectionné OUI sur l'écran de confirmation, vous serez dirigé à nouveau vers l'ÉCRAN PRINCIPAL DE TIRAGE. Veuillez noter que le bouton ACHAT DE GROUPE est alors désactivé (gris au lieu de bleu), ce qui indique que vous êtes dans une session client ACHAT DE GROUPE.
- Une fois que vous avez sélectionné TERMINER LE CLIENT ACTUEL pour fermer la session client ACHAT DE GROUPE, le terminal sortira du mode ACHAT DE GROUPE. Veuillez noter que le bouton ACHAT DE GROUPE est désormais activé (bleu).

Pour sortir des options ACHAT DE GROUPE sans effectuer de transaction, vous devez sélectionner le bouton MAIN/PRINCIPAL situé en haut de l'écran pour aller vers le MENU PRINCIPAL. Lorsque vous revenez à l'ÉCRAN PRINCIPAL DE TIRAGE, la session client ACHAT DE GROUPE prend fin et le bouton ACHAT DE GROUPE est de nouveau activé.

#### **ACHAT DE DÉTAILLANT**

Lorsque l'option **ACHAT DE DÉTAILLANT** est sélectionnée, tous les billets et le reçu du client produits pendant la session de ce client seront imprimés avec la mention « ACHAT DE DÉTAILLANT ».

- • Vous ne pouvez choisir l'option ACHAT DE DÉTAILLANT qu'après avoir sélectionné le bouton TERMINER LE CLIENT ACTUEL pour fermer la session client précédente et effacer le panier d'achats.
- Une fois que vous avez sélectionné l'option ACHAT DE DÉTAILLANT, un écran de confirmation apparaît.
- Après avoir sélectionné OUI sur l'écran de confirmation, vous serez dirigé à nouveau vers l'ÉCRAN PRINCIPAL DE TIRAGE. Veuillez noter que le bouton ACHAT DE DÉTAILLANT est alors désactivé (gris au lieu de bleu), ce qui indique que vous êtes dans une session client ACHAT DE DÉTAILLANT.
- Une fois que vous avez sélectionné TERMINER LE CLIENT ACTUEL pour fermer la session client ACHAT DE DÉTAILLANT, le terminal sortira du mode ACHAT DE DÉTAILLANT. Veuillez noter que le bouton ACHAT DE DÉTAILLANT est désormais activé (bleu).

Pour sortir des options ACHAT DE DÉTAILLANT sans effectuer de transaction, vous devez sélectionner le bouton MAIN/PRINCIPAL situé en haut de l'écran pour aller vers le MENU PRINCIPAL. Lorsque vous revenez à l'ÉCRAN PRINCIPAL DE TIRAGE, la session client ACHAT DE DÉTAILLANT prend fin et le bouton ACHAT DE DÉTAILLANT est de nouveau activé.

Si un détaillant marque ses billets en y imprimant Achat de détaillant dessus, le délai d'attente de 30 jours sera supprimé.

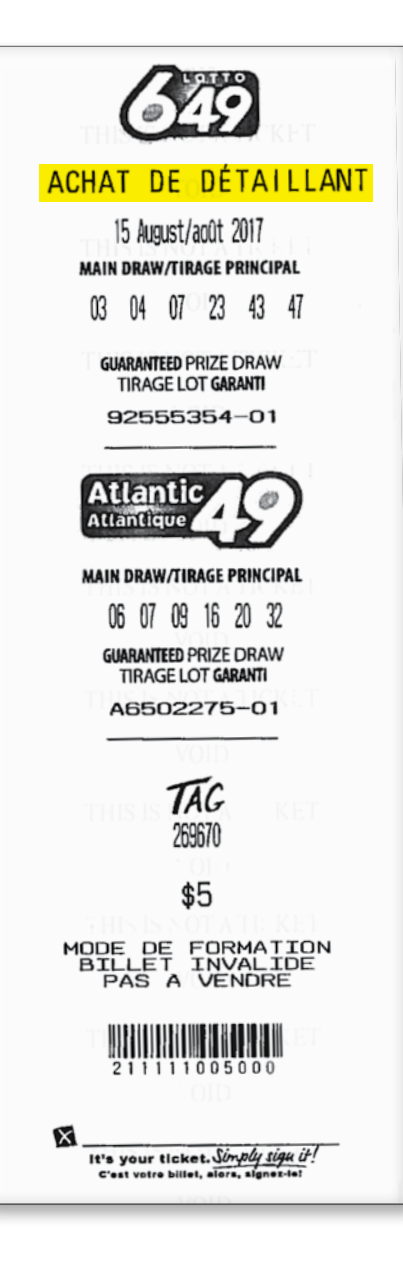

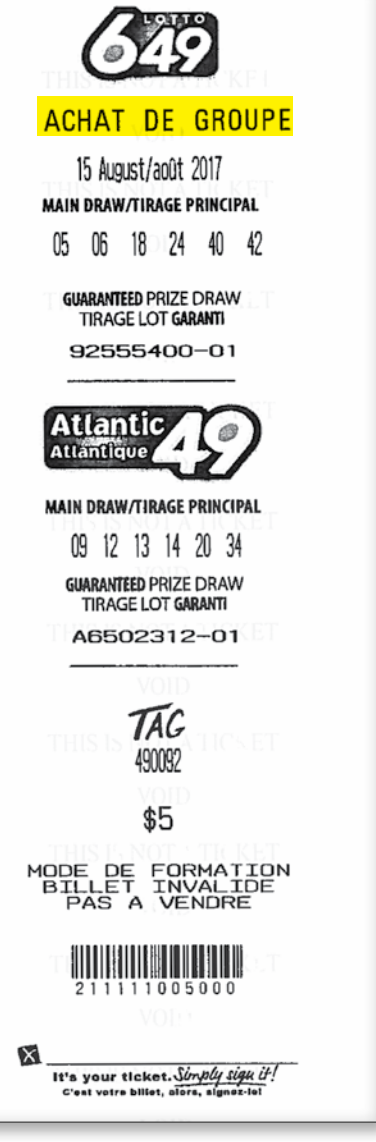

#### **Achat de détaillant et achat de groupe**

Si un membre du public achète un billet au nom d'un groupe composé d'un membre d'une entité apparentée, il doit utiliser le bouton Achat de groupe.

Si un détaillant ou l'employé d'un détaillant achète un billet au nom d'un groupe de collègues employés, il doit utiliser le bouton Achat de détaillant.

Si un détaillant ou l'employé d'un détaillant achète un billet au nom d'un groupe composé de membres du public, il s'agit alors d'une « cagnotte » ; cette pratique va à l'encontre de la politique de Loto Atlantique.

#### *INVENTAIRE DES BILLETS*

Vous trouverez sur cet écran toutes les fonctions et tous les rapports nécessaires pour gérer votre inventaire de billets Gagnez à la Grattouille et de billets à languettes. Vous pouvez trouver des renseignements détaillés dans la partie sur la GESTION DES STOCKS du présent manuel.

#### *CONTRÔLE DU VOLUME*

Sélectionnez AUTRES SERVICES dans le MENU PRINCIPAL, puis sélectionnez CONTRÔLE DU VOLUME. Appuyez sur l'icône de haut-parleur pour régler le volume, du niveau 4 (par défaut) jusqu'au niveau 7.

#### *LUMINOSITÉ DE L'ÉCRAN*

Pour régler la luminosité de l'écran tactile, sélectionnez AUTRES SERVICES dans le MENU PRINCIPAL, puis LUMINOSITÉ DE L'ÉCRAN. Appuyez sur la flèche Haut ou Bas pour obtenir la luminosité souhaitée, puis sélectionnez SORTIE pour revenir au MENU PRINCIPAL.

### *FIN DE SESSION*

Pour des raisons de sécurité, vous devez mettre fin à la session chaque fois que vous ne surveillez pas le terminal et à la fin de chaque jour ouvrable. Appuyez sur le bouton FIN DE SESSION. Un écran de confirmation apparaît et demande « Voulez-vous fermer la session ? » Appuyez sur OK pour continuer ou sur NON pour revenir au MENU PRINCIPAL. Remarque : Avant qu'il vous soit permis de fermer la session, le terminal ne doit plus contenir de transactions.

#### *VENDRE + VALIDER BILLETS*

Sélectionnez ce bouton pour retourner à l'ÉCRAN PRINCIPAL DE TIRAGE.

### *NUMÉROS GAGNANTS*

- **1.** Sélectionnez le jeu souhaité.
- **2.** Utilisez la date actuelle (par défaut) pour imprimer les numéros gagnants du tirage le plus récent ou utilisez le clavier numérique pour entrer la date de tirage désirée.
- **3.** Entrez le nombre de copies et sélectionnez IMPRIMER.
- **4.** Si vous faites une erreur, sélectionnez EFFACER.
- **5.** Pour revenir au MENU PRINCIPAL sans imprimer, sélectionnez SORTIE.

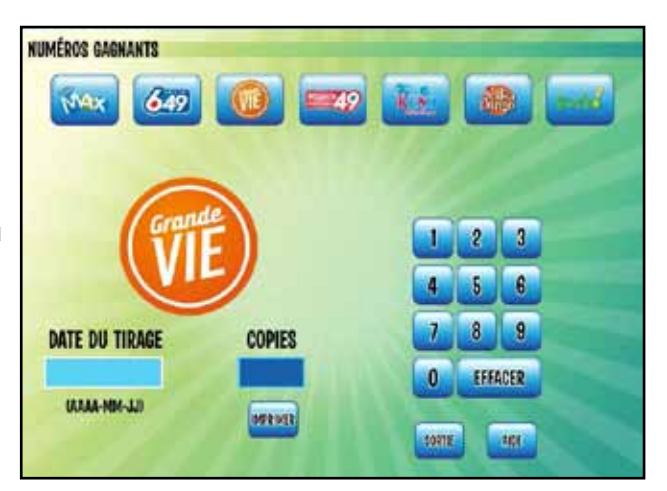

#### **VÉRIFICATION D'ÂGE**

Sélectionnez **VÉRIFICATION D'ÂGE**, puis balayez le code à barres situé derrière le permis de conduire du client pour confirmer qu'il a 19 ans ou plus. Ces options sont disponibles à votre convenance. Leur utilisation est facultative. (Remarque : Les permis de conduire de Terre-Neuve-et-Labrador possèdent deux codes à barres ; vous pouvez balayer celui qui est long et horizontal.)

#### **MENU PRINCIPAL**

Le MENU PRINCIPAL donne accès à des fonctions non associées au jeu qui ne sont pas disponibles à l'ÉCRAN PRINCIPAL DE TIRAGE. Pour accéder au MENU PRINCIPAL, sélectionnez MAIN/PRINCIPAL sur l'ÉCRAN PRINCIPAL DE TIRAGE.

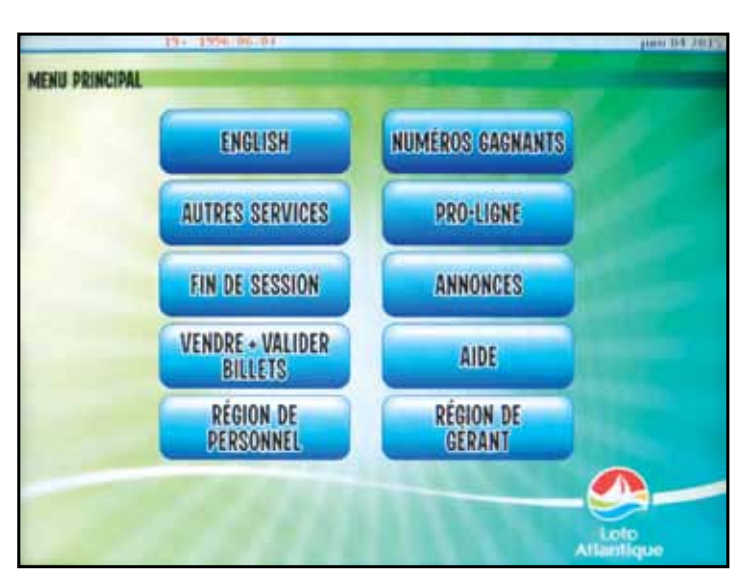

#### **FRANÇAIS**

Sélectionnez FRANÇAIS pour faire

basculer la langue du terminal vers le français. Le bouton FRANÇAIS devient ENGLISH lorsque la langue du terminal est le français. La configuration de la langue peut également être modifiée à l'ÉCRAN D'OUVERTURE DE SESSION.

#### **AUTRES SERVICES**

#### *DIAGNOSTICS*

Sélectionnez cette fonction pour effectuer des essais de diagnostic du terminal et des périphériques. Les composants fonctionnant normalement sont indiqués en vert, tandis que les composants qui ne fonctionnent pas correctement sont indiqués en rouge. Le message imprimé sur la bande rouge vous aidera ainsi que le Centre de service à la clientèle à diagnostiquer tout problème. Vous pouvez également voir cette information en sélectionnant l'Icône santé sur l'ÉCRAN PRINCIPAL DE TIRAGE.

#### *EFFACER L'ÉCRAN*

Lorsque vous voulez effacer l'écran tactile, sélectionnez AUTRES SERVICES dans le MENU PRINCIPAL, puis EFFACER L'ÉCRAN. L'écran n'affichera aucun bouton actif pendant 10 secondes, vous permettant ainsi de le nettoyer avec un linge humide. N'utilisez PAS de nettoyant Windex et ne vaporisez pas d'autres liquides directement sur l'écran. Essuyez-le à l'aide d'un chiffon non pelucheux légèrement humidifié avec de l'eau ou de l'alcool isopropylique à 91 %. L'utilisation d'un chiffon sec créerait de l'électricité statique et pourrait causer des problèmes au terminal. Appuyez sur SORTIE pour revenir au MENU PRINCIPAL.

#### **PRO•LIGNE**

Sélectionnez PRO•LIGNE pour imprimer les LISTES DE MATCHS, les RÉSULTATS DES MATCHS et les MATCHS CLOS/PLAFONNÉS . Ces rapports sont également disponibles à partir du MENU PRINCIPAL en sélectionnant le logo PRO•LIGNE sur l'ÉCRAN PRINCIPAL DE TIRAGE ; les LISTES DE MATCHS peuvent également être imprimées à partir de l'écran OUVERTURE QUOTIDIENNE lorsque vous ouvrez une session sur le terminal.

#### *ANNONCES*

Les ANNONCES sont mises à jour régulièrement et contiennent des messages quotidiens importants, des renseignements sur les joueurs, les produits, etc.

- **1.** Sélectionnez MESSAGE D'OUVERTURE DE SESSION, MESSAGE D'INFORMATION 1, MESSAGE D'INFORMATION 2 ou COURRIER à l'écran des MESSAGES.
- **2.** Entrez le nombre de copies voulu.
- **3.** Sélectionnez IMPRIMER.

### *AIDE*

#### AIDE VIDÉO

Sélectionnez AIDE dans le Menu principal, puis sélectionnez AIDE VIDÉO pour visionner des vidéos qui expliquent comment charger le papier dans l'imprimante, enlever les débris dans

ANNONCES MESSAGE D'OUVERTURE<br>DE SESSION **ANNONCE1** ANNONCE<sub>2</sub>

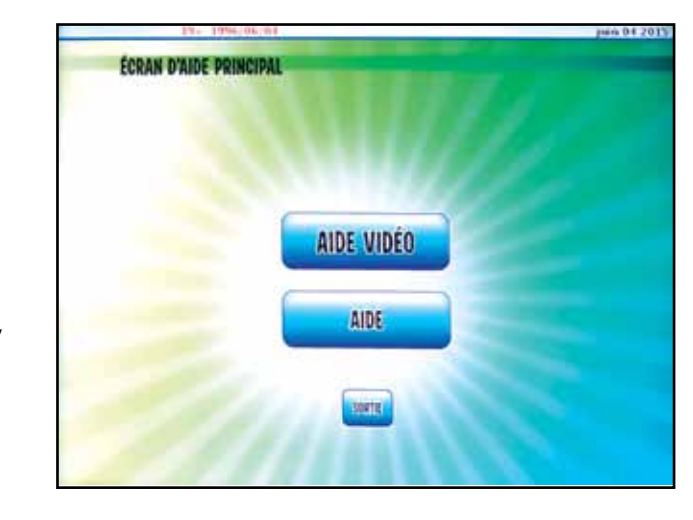

l'imprimante et le lecteur de fiche de sélection et nettoyer le lecteur. Choisissez la vidéo désirée pour commencer la lecture. Sélectionnez les flèches gauche ou droite pour faire reculer ou avancer la vidéo au besoin. Sélectionnez Pause pour arrêter la vidéo et Lecture pour reprendre.

# *ÉCONOMISEURS D'ÉCRAN*

Lorsque le terminal n'est pas utilisé pendant quelques minutes, un ÉCONOMISEUR D'ÉCRAN s'affiche et peut présenter des renseignements sur les nouveaux jeux, les promotions ou d'autre information jugée importante pour les détaillants. Il suffit de toucher n'importe quelle partie de l'écran pour faire disparaître l'économiseur d'écran. Certains économiseurs d'écran afficheront un texte en anglais et présenteront l'option de le changer en français en appuyant sur le bouton dans le coin en haut à droite de l'écran.

• VENTES QUOTIDIENNES : Elles peuvent servir à équilibrer votre compte à la fin d'un quart

# *RÉGION DE PERSONNEL*

Cette zone a été spécialement conçue pour tenir le personnel informé et au fait de tout ce qui concerne la loterie.

• ALERTES : Elles permettent de consulter des messages et des renseignements importants

- de travail. L'heure à laquelle le rapport est créé est imprimée en haut.
- sur les questions liées à la loterie.
- l'intention du personnel.

• PROMOTIONS : Elles affichent des détails sur les primes d'encouragement et les concours à

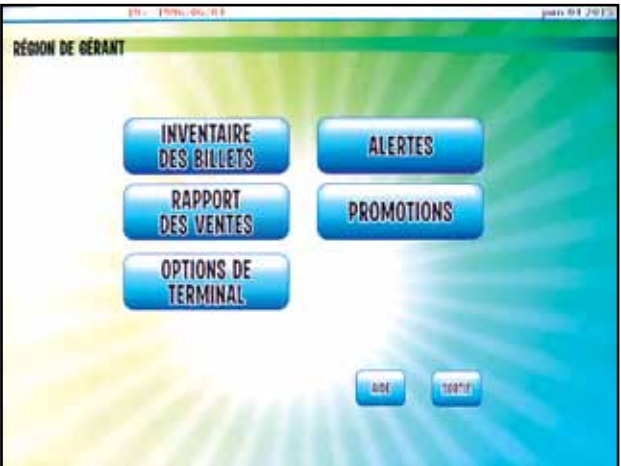

### *RÉGION DE GÉRANT*

La RÉGION DE GÉRANT contient des fonctions auxquelles certains détaillants de billets de loterie pourraient vouloir restreindre l'accès.

**INVENTAIRE DES BILLETS :** Elle vous donne accès à toutes les fonctions d'inventaire des billets. Consultez la partie sur la gestion des stocks du présent manuel pour obtenir plus de renseignements sur ces processus.

Lorsque la RÉGION DE GÉRANT est protégée par mot de passe, il est toujours possible d'accéder aux fonctions d'INVENTAIRE DES BILLETS à partir du MENU PRINCIPAL sous la rubrique AUTRES SERVICES.

**RAPPORT DES VENTES :** En sélectionnant RAPPORTS DES VENTES, vous affichez le menu RAPPORT DES VENTES à partir de laquelle les gérants et les exploitants peuvent choisir les RAPPORTS DES VENTES QUOTIDIENNES et HEBDOMADAIRES. Consultez la section sur les

### **Zone du détaillant Appuyez sur le bouton Zone du détaillant pour consulter des renseignements utiles sur la vente des produits de loterie et des mises à jour importantes sur les produits.**

rapports de vente du présent manuel pour obtenir plus de renseignements sur les rapports disponibles.

**ALERTES :** Elles permettent de consulter des messages et des renseignements importants sur la loterie.

**PROMOTIONS :** Elles affichent des détails sur les programmes, les promotions et les primes d'encouragement.

**OPTIONS DU TERMINAL :** Accès à des options utilisées pour gérer le terminal de votre établissement. Ces paramètres sont propres au terminal et, si vous deviez remplacer votre terminal, vous devriez vérifier ces options pour vous assurer que votre nouveau terminal est configuré avec les mêmes préférences que l'ancien.

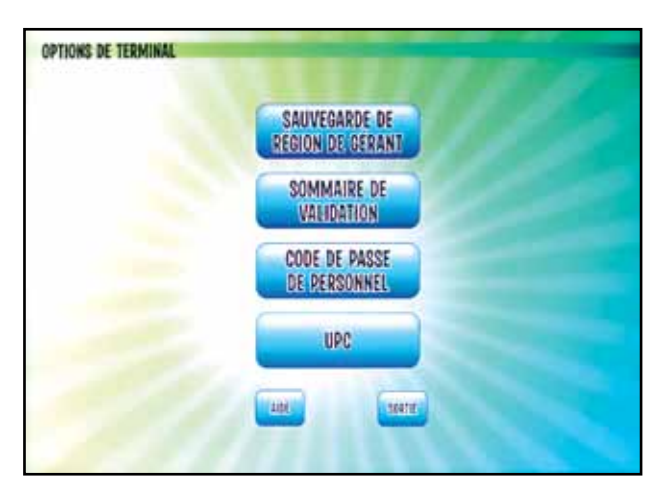

**SAUVEGARDEDERÉGION DE GÉRANT :**  Sélectionnez cette option pour

attribuer un code d'accès permettant d'accéder à la RÉGION DE GÉRANT.

**SOMMAIRE DE VALIDATION :** Le sommaire de validation est une option facultative sur le terminal GENe qui s'adresse à vous, et non au joueur.

Si l'option IMPRIMER LE SOMMAIRE DE VALIDATION est activée, un sommaire des validations s'imprimera après chaque session client, détaillant les billets validés pour un lot. Ce sommaire ne montre que les validations, et non les achats.

Pour activer cette option, sélectionnez RÉGION DE GÉRANT/OPTIONS DE TERMINAL/

SOMMAIRE DE VALIDATION. Sélectionnez l'option IMPRIMER LE SOMMAIRE DE VALIDATION.

**CODE UPC :** Le terminal de loterie GENe vous permet d'imprimer un code à barres sur les billets qui peut être balayé par tout système de point de vente prenant en charge un code UPC de type 2 « Prix variable ». Étant donné que les systèmes de point de

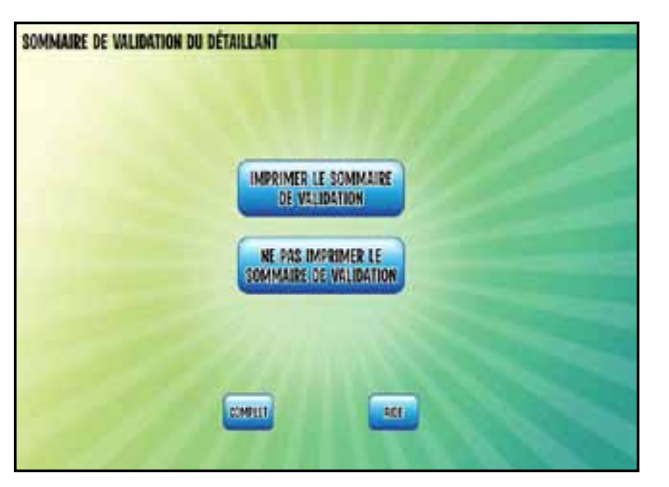

Vendez des billets uniquement aux clients qui se présentent en personne à votre magasin pour acheter leurs billets. Ne vendez pas de billets à des clients qui en font la demande par

- Vous ne devez pas vendre ou valider des produits de loterie, ni remettre des lots aux demander une pièce d'identité afin d'être certain qu'il a atteint l'âge de 19 ans.
- téléphone ou par courriel, etc.
- 

vente varient grandement, il se peut que vous deviez communiquer avec votre fournisseur de point de vente pour déterminer si votre système prend en charge ce type de code à barres.

Tous les clients doivent payer leurs billets au moment de l'achat. Les billets peuvent être payés par carte de crédit ou de débit, mais vous ne devez pas accepter d'ouvrir un compte pour les clients. Si le joueur ne dispose pas des fonds, annulez immédiatement les billets.

Afin d'utiliser cette fonction, vous devez installer un code PLU qui accepte le code à barres de type 2 et l'attribuer à votre service de loterie.

Pour imprimer des codes à barres sur les billets :

**1.** Sélectionnez UPC dans le menu OPTIONS DE TERMINAL et sélectionnez DÉSIGNER UPC.

- 
- **2.** Entrez le code PLU à 5 chiffres que vous préalablement configuré dans votre système de point de vente. Votre système peut vous demander des codes PLU plus long, mais il se pourrait qu'il ignore les zéros initiaux.
- **3.** Sélectionnez COMPLET pour terminer l'installation.

### **COÛT IMPRIMÉ/COÛT UPC**

Le code UP reflétera toujours le prix réel du billet, peu importe si le billet est gratuit Par exemple, si un billet gratuit LOTTO MAX est gagné, la valeur imprimée sur le billet gratuit sera 0 \$, mais le système UPC lira 5 \$. Il s'agit ainsi d'enregistrer la vente de 5 \$ qui a été compensée par la validation d'un billet gratuit de 5 \$.

Remarque : Les billets d'une valeur supérieure à 99 \$ afficheront un message indiquant qu'aucun code UPC ne peut y être imprimé.

# *Vente de billets de loterie*

personnes de moins de 19 ans. Si un client semble avoir moins de 25 ans, vous devez lui

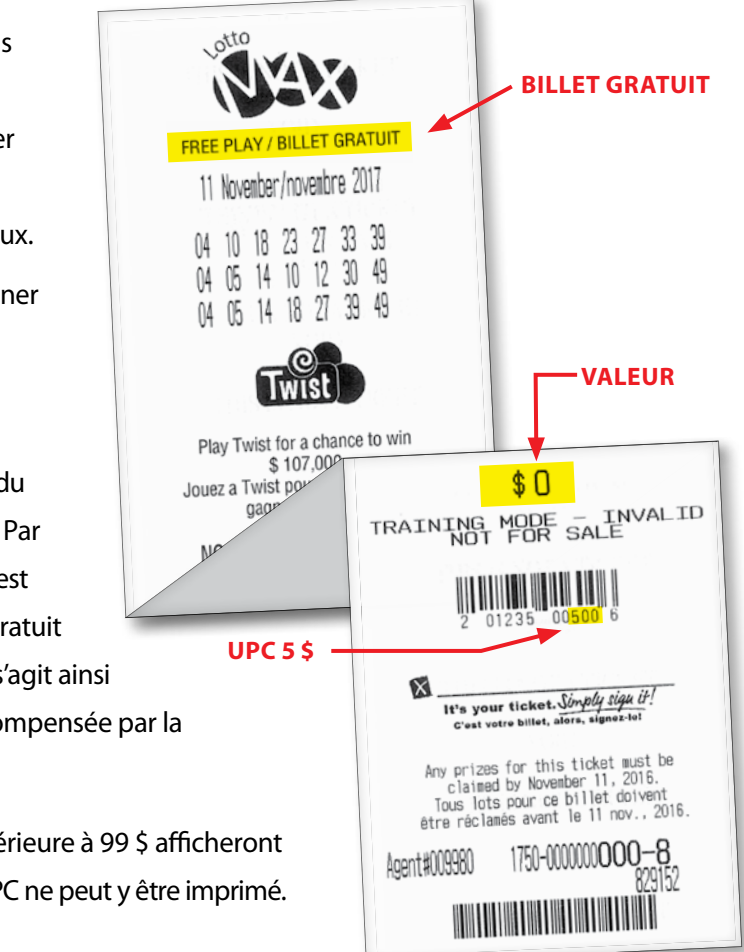

#### **La session client**

Vous ouvrez une session client lors d'une transaction avec un client, chaque fois que vous vendez ou que vous validez un billet sur votre terminal. Les ventes de billet en ligne et les résultats de validation pour un client donné sont tous détaillés dans la zone des comptes de votre écran tactile et dans le panier d'achats affiché sur le panneau d'affichage pour le client. Le

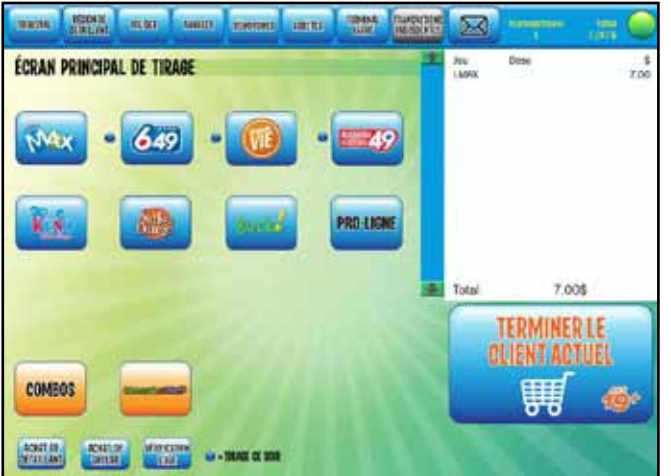

montant total que le client doit payer ou le montant des gains à remettre au client sont affichés après chaque transaction effectuée sur le terminal. Lorsque le client est créditeur, le montant s'affiche en rouge (p. ex. - 2,00 \$). Les ventes de billets Gagnez à la Grattouille et de billets à languettes ne sont pas comprises dans le montant total et ne seront donc pas affichées sur le reçu du client.

- **1.** Une fois que le bouton **TERMINER LE CLIENT ACTUEL** est sélectionné, le reçu du client s'imprime.
- **2.** Ce reçu détaille tous les achats du client générés par le terminal de loterie ainsi que toutes les validations, y compris les numéros de contrôle que le client peut utiliser pour comparer les résultats de validation avec leurs billets.
- **3.** Le reçu du client doit être automatiquement remis au client après chaque session client. Si le client refuse son reçu, ce dernier peut être jeté.
- **4.** Lorsque l'option **TERMINER LE CLIENT ACTUEL** est sélectionnée, le montant est remis à zéro sur l'écran des comptes pour accueillir la prochaine transaction client.
- **5.** Si vous n'utilisez pas votre terminal pendant 30 secondes au cours d'une session client et si vous n'appuyez pas sur le bouton **TERMINER LE CLIENT ACTUEL**, le terminal émettra un signal une fois, puis imprimera automatiquement le reçu du client.

**RAPPEL IMPORTANT :** Assurez-vous de bien appuyer sur TERMINER LE CLIENT ACTUEL après chaQue client afin Qu'un reçu du client s'imprime. Le reçu du client doit être remis au client.

#### **Reçu du client**

Il y a un compte situé au bas du reçu du joueur. Le total des remises et des ventes (débits et crédits) facilite l'entrée des transactions de loterie dans votre système de point de vente. La valeur de tous les billets de tirage gratuits est comprise.

À l'occasion, vous remarquerez un « P » au bas du reçu du joueur. Cela indique les résultats de

validation d'une promotion.

Les reçus des clients ne sont pas nécessaires pour réclamer un lot et ne seront pas acceptés aux fins de validation si le billet original est manquant.

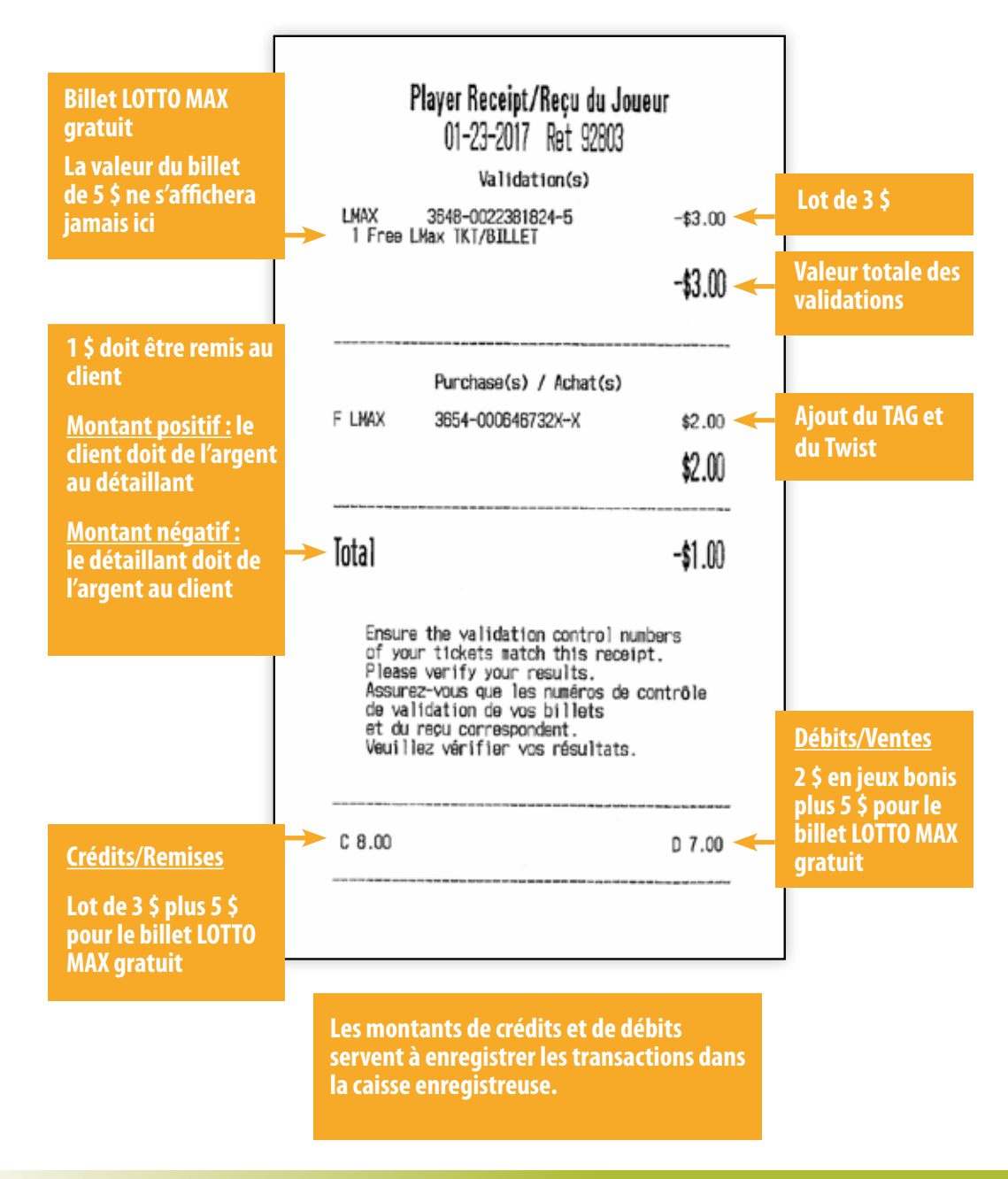

## **Méthode de fiche de sélection**

Le client marque une fiche de sélection avec les numéros qu'il veut sur son billet.

À partir de l'Écran principal de tirage sur le terminal, insérez chaque fiche de sélection remplie dans le lecteur de fiche de sélection situé sur la partie supérieure de l'écran tactile. Les billets du client s'imprimeront automatiquement. Les fiches doivent être insérées dans le lecteur une à la fois, à l'horizontale ou à la verticale, avec le côté coché face à l'appareil.

Le lecteur accepte les fiches qui ont été froissées ou pliées. Le traitement des fiches de sélection peut se poursuivre même si la première transaction n'a pas été traitée.

Les fiches de sélection correctement remplies passeront dans le lecteur et sortiront en bas dans le présentoir de collection. Si une fiche n'est pas remplie correctement, ou si elle est vierge, elle sera rejetée et un message d'état ou un écran de correction s'affichera.

Au fur et à mesure que vous insérez les fiches de sélection pour traiter les billets du client, le panier d'achats apparaissant dans la zone des comptes sur l'écran tactile s'actualise et affiche le prix des billets en cours d'impression. Le client peut voir son panier d'achats sur le panneau d'affichage pour le client. Après avoir

traité tous les billets et toutes les validations, sélectionnez TERMINER LE CLIENT ACTUEL pour fermer la session client. Le reçu du client s'imprime automatiquement. Le reçu du client doit être remis au client. Si vous n'utilisez pas votre terminal pendant 30 secondes au cours d'une session client et si vous n'appuyez pas sur le bouton TERMINER LE CLIENT ACTUEL, le terminal émettra un signal une fois, puis imprimera automatiquement le reçu du client.

### **Modification des fiches de sélection**

Si une fiche de sélection n'est pas correctement remplie, l'écran tactile affiche les options qui sont cochées sur la fiche de sélection. Vous pouvez corriger les erreurs à l'écran en ajoutant ou en retirant des options pour compléter la mise, ou vous pouvez redonner la fiche de sélection au client pour qu'il la corrige.

N'INSÉREZ PAS DE BILLETS DANS LE LECTEUR DE FICHE DE SÉLECTION.

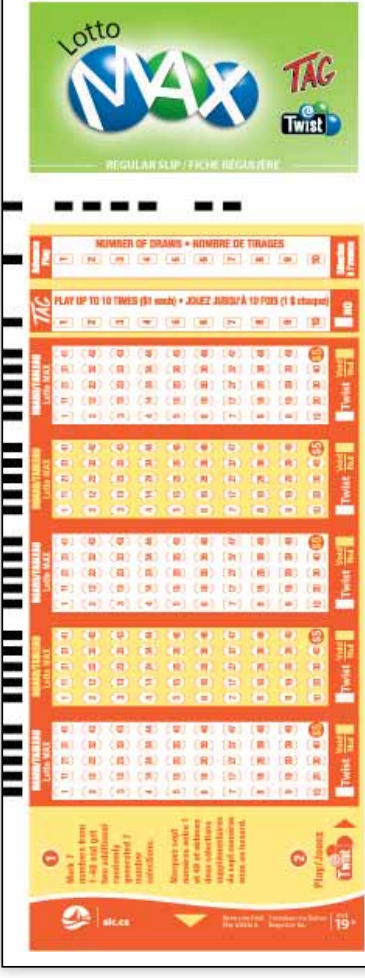

#### **Méthode InstaPik**

Le terminal de loterie génère les numéros choisis de façon aléatoire.

- **1.** Pour créer un billet instantané, choisissez sur l'ÉCRAN PRINCIPAL DE TIRAGE le logo du jeu voulu.
- **2.** Sur l'ÉCRAN DE VENTE DES JEUX, saisissez le nombre de parties que le client souhaite jouer en vous servant des numéros à l'écran.
- **3.** Entrez les jeux bonis (TAG, etc.), le nombre de billets et le nombre de tirages à l'avance que demande le client.

À mesure que les jeux sont intégrés, le coût du billet est actualisé dans la zone des comptes et dans le panier d'achats affiché sur le panneau d'affichage pour le client.

**4.** Confirmez l'achat auprès du client et appuyez sur ENTRER pour imprimer le ou les billets. En cas d'erreur, on peut modifier une saisie en appuyant sur le bon chiffre ou sur ANNULER pour l'annulation du billet.

Vous serez ensuite redirigé vers l'ÉCRAN PRINCIPAL DE TIRAGE à partir duquel vous pouvez créer des billets supplémentaires ou exécuter des validations pour le même client.

**5.** Après avoir traité tous les billets ou effectué toutes les validations, sélectionnez **TERMINER LE CLIENT ACTUEL** afin de fermer la session client et imprimer le reçu du client. *Assurez-vous* 

*de remettre au client son reçu ainsi que les billets qui ont été validés ou achetés.*

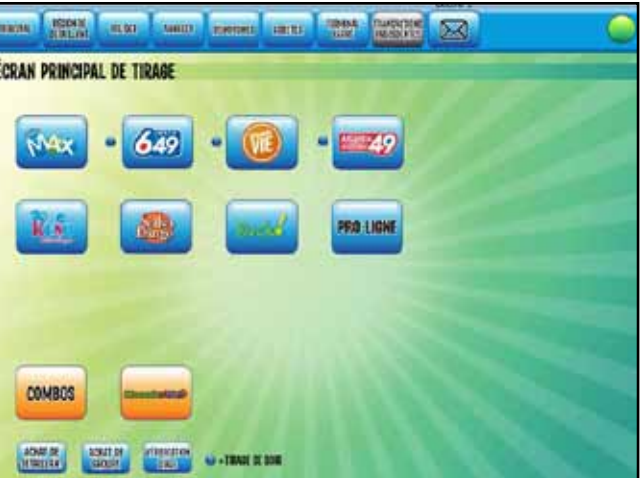

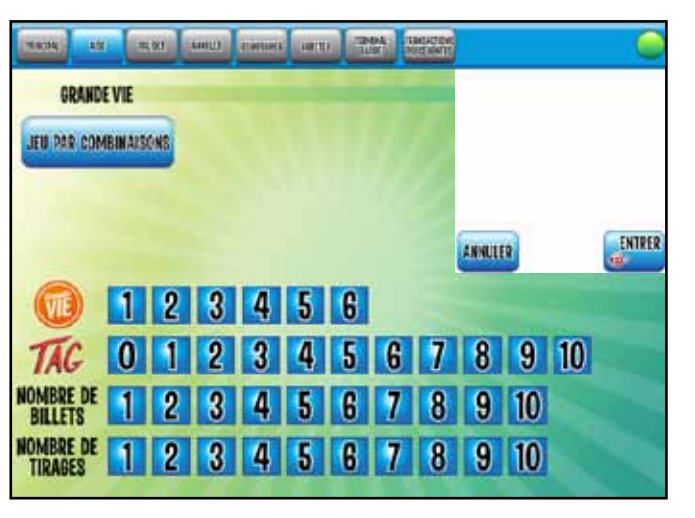

#### **ÉCRANS DE VENTE DES JEUX**

- • Seuls les jeux bonis disponibles avec le jeu acheté sont inclus à l'ÉCRAN DE VENTE DES JEUX. Le nombre de jeux bonis désiré doit être choisi à l'aide des chiffres situés à côté du logo du jeu boni. Si aucun n'est demandé, entrez 0.
- NOMBRE DE BILLETS : Si le client souhaite acheter plusieurs exemplaires du billet créé, pour le MÊME tirage, entrez le nombre de billets demandé à côté de NOMBRE DE BILLETS. Le nombre de billets par défaut est 1.
- NOMBRE DE TIRAGES Si le client souhaite acheter des tirages à l'avance, entrez le nombre de tirages demandé à côté de NOMBRE DE TIRAGES. Le nombre de tirages par défaut est 1.

sont également disponibles à partir du MENU PRINCIPAL en sélectionnant le bouton PRO•LIGNE ; les LISTES DE MATCHS peuvent également être imprimées à partir de l'écran OUVERTURE QUOTIDIENNE.

### **Vente PRO•LIGNE**

Tous les paris sportifs de Loto Atlantique nécessitent que les joueurs remplissent une fiche de sélection pour placer leur mise.

Sélectionnez le logo PRO•LIGNE au bas de l'ÉCRAN PRINCIPAL DE TIRAGE pour imprimer les LISTES DE MATCHS, les RÉSULTATS DES MATCHS, et les MATCHS CLOS/ PLAFONNÉS/MODIFIÉS. Ces rapports

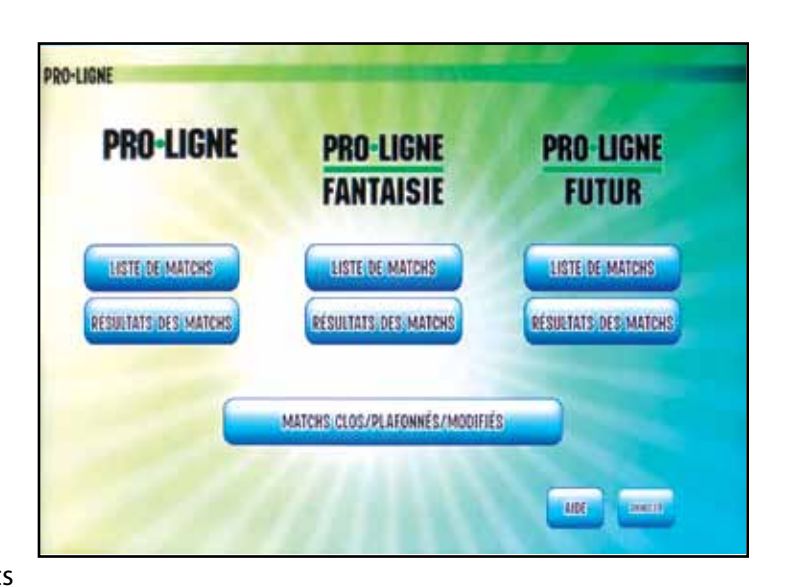

#### **Vente Monnaie-Web**

Monnaie-Web est un bon d'échange que les joueurs peuvent acheter pour financer leurs comptes **alc.ca** afin de participer à des tirages et à des loteries sportives ou interactives.

En sélectionnant le logo Monnaie-Web sur l'ÉCRAN PRINCIPAL DE TIRAGE, L'ÉCRAN DE VENTE Monnaie-Web s'affiche et vous pouvez

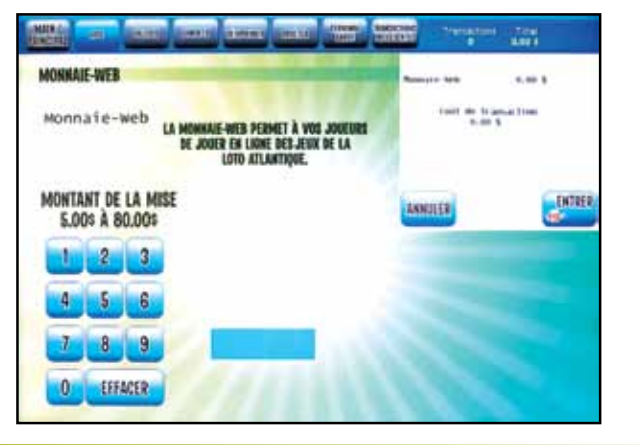

imprimer un bon d'échange que les clients peuvent utiliser pour payer leurs produits de loterie sur le site Web **www.alc.ca**. Monnaie-Web offre des bons d'échange d'une valeur unitaire allant de 5 \$ à 80 \$.

Loto Atlantique versera une commission pour chaque Monnaie-Web vendu. Vous recevrez une commission pour chaque vente, qui sera portée au crédit de facture hebdomadaire en ligne.

#### **Vente des jeux combinés**

L'écran de tirage de jeux combinés se trouve au bas de l'ÉCRAN PRINCIPAL DE TIRAGE.

Cette fonction vous permet d'offrir facilement à vos joueurs des produits de loterie regroupés. Sélectionnez le bouton Jeux combinés à l'ÉCRAN PRINCIPAL DE TIRAGE pour choisir parmi les options disponibles.

# **Billets mal imprimés ou partiels**

#### **Annulation automatique**

S'il y a un bourrage de papier dans l'imprimante à l'impression d'un billet, un message d'écran s'affiche et demande si le billet est mal imprimé.

- **1.** Sélectionnez **NE PAS ANNULER** si les numéros de billet et le numéro de contrôle sont lisibles et si le billet peut toujours être vendu au client.
- **2.** Sélectionnez **ANNULER** si le billet n'est demande de remboursement.

pas lisible et s'il doit être annulé. Un bordereau d'ANNULATION sera imprimé et le reçu du client sera crédité. Agrafez le bordereau d'ANNULATION au billet annulé et conservez le tout pendant 3 mois. Le billet ne vous sera pas facturé et vous n'avez pas besoin de faire une

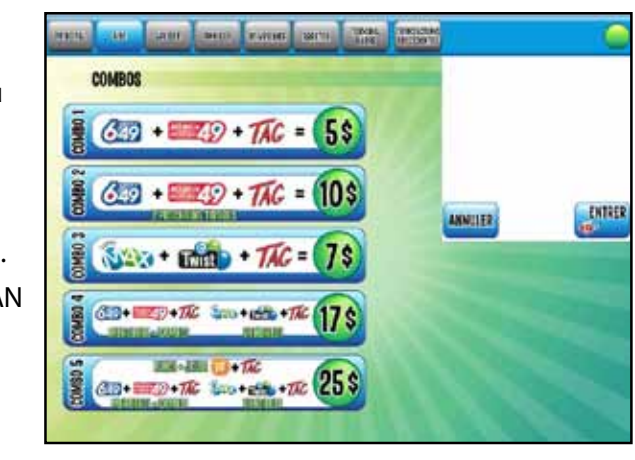

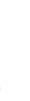

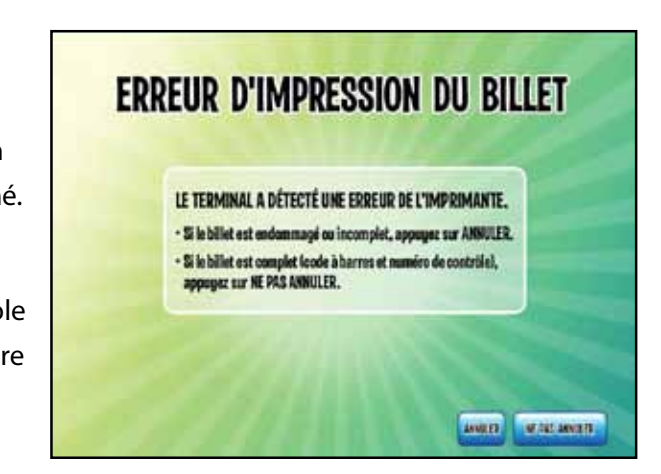

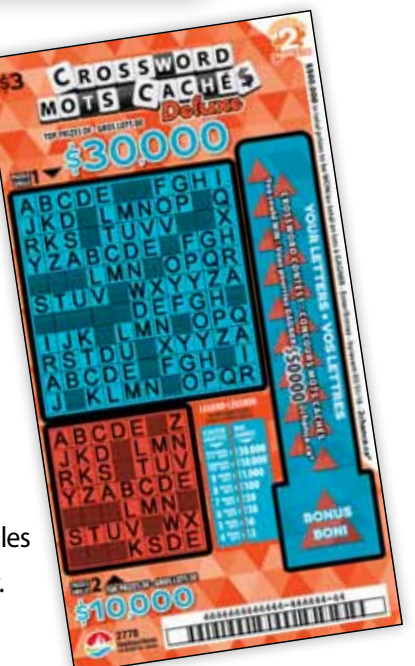

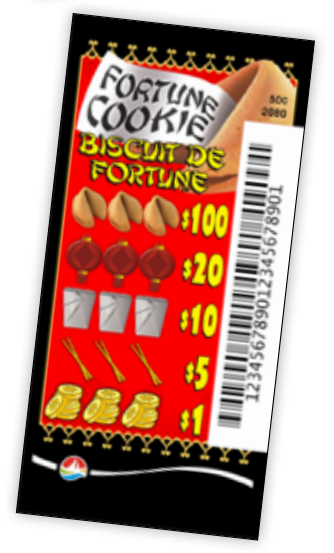

#### **Annulations**

En cas d'erreur lors de la création d'un billet, ou si un client refuse d'accepter un billet qui a été imprimé, vous devez ANNULER le billet.

Après avoir accepté et payé un billet en ligne, un joueur peut retourner leur billet en ligne et se faire rembourser ou l'échanger, mais uniquement au même détaillant

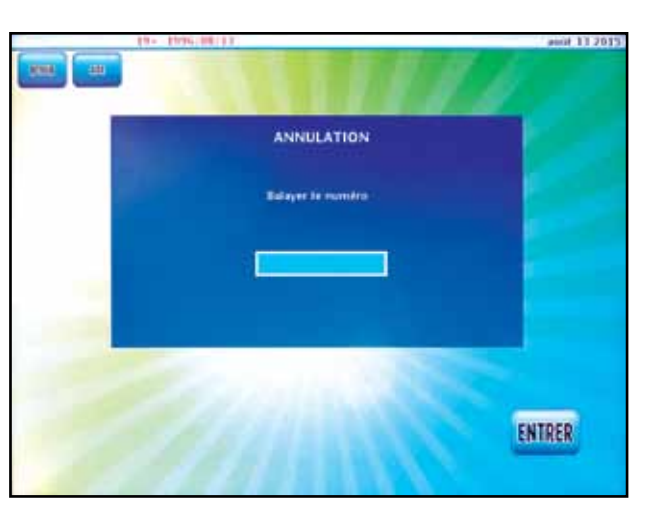

chez lequel le billet a été acheté, uniquement avant l'heure de l'arrêt du système de LOTO ATLANTIQUE pour le premier tirage pour lequel le billet a été acheté et uniquement la même journée que celle où le billet en ligne a été émis.

Les billets de pari sportif doivent être annulés à l'établissement du détaillant le jour même où ils ont été imprimés, ET avant le début du premier événement.

- **1.** Choisissez le bouton ANNULER à l'ÉCRAN PRINCIPAL DE TIRAGE.
- **2.** Balayez le code à barres situé au bas du billet que vous souhaitez annuler.
- **3.** Lorsque le code à barres apparaît à l'écran, sélectionnez ENTRER.
- **4.** Un bordereau d'annulation sera alors imprimé.
- **5.** Inscrivez « NUL » sur le billet et agrafez le bordereau d'annulation au billet.

#### **Réimpressions**

Une réimpression est un rapport de la dernière transaction enregistrée sur votre terminal. Elle doit être générée uniquement lorsque la transaction originale n'a pas été imprimée correctement : si le billet ou la validation sont vierges, endommagés ou illisibles pour une raison quelconque.

Pour créer une réimpression, sélectionnez le bouton RÉIMPRIMER sur l'ÉCRAN PRINCIPAL DE TIRAGE. Il s'imprimera ainsi un bordereau avec un numéro de contrôle confirmant la dernière transaction effectuée sur votre terminal. Une réimpression ne peut être obtenue qu'avant qu'une

Tous les billets annulés ainsi que les bordereaux d'annulation correspondants doivent être conservés pendant trois mois aux fins de vérification.

Vous ne devez pas acheter de billets qui sont générés par erreur ou les proposer à la vente à d'autres clients.

nouvelle transaction ait lieu. Même si la session a été fermée ou qu'il y a une coupure d'électricité, vous pouvez toujours produire une réimpression de la dernière transaction. Dans le cas d'une mise Sélection à l'avance, seule la dernière peut être réimprimée. S'il y a également un problème d'impression lors de la réimpression, réglez le problème et imprimez à nouveau. Chaque fois qu'une modification est nécessaire, faites une réimpression puis communiquez avec le Centre de service à la clientèle de Loto Atlantique pour signaler le problème.

Les réimpressions ne doivent jamais être données à un client.

#### **Vente des billets Gagnez à la Grattouille**

Les billets Gagnez à la Grattouille sont commandés auprès de votre représentant commercial à l'interne et doivent être activés sur votre terminal avant de pouvoir être vendus.

Les consignes à suivre pour activer les billets se trouvent dans la partie intitulée GESTION DES STOCKS.

Selon nos politiques, l'activation doit se faire avant que les billets soient offerts à la vente. Toutefois, au cas où vous oublieriez cette étape, si le paquet a été REÇU sur votre terminal, il s'activera automatiquement à la validation.

Les joueurs grattent la surface de jeu sur le billet pour voir s'ils ont gagné un prix. Les règles du jeu sont imprimées au verso de chaque billet et indiquent au client comment gagner.

#### **Vente des billets à languettes**

Vous pouvez commander des billets à languettes auprès de votre représentant commercial à l'interne. Comme les billets Gagnez à la Grattouille, les billets à languettes doivent être activés sur votre terminal avant de pouvoir être vendus.

Il suffit aux clients de tirer sur la languette du billet pour voir s'ils ont gagné. Découvrez trois symboles identiques sur la même ligne et gagnez le lot correspondant dans la légende.

Lorsque vous ouvrez une boîte de billets à languettes, vous trouverez une carte affichant le numéro de série de cette unité ainsi que d'autres caractéristiques de sécurité qui vous aideront à déterminer si un billet est gagnant ou non.

*Remarque : L'activation automatique s'applique aux billets à languettes ainsi qu'aux billets Gagnez à la Grattouille.*

# Les billets annulés et les réimpressions doivent être limités au maximum et sont soumis à un contrôle interne par Loto AtlantiQue.

#### **LES BASES DE LA LOTERIE**

#### *Validation des billets*

N'acceptez jamais de valider un billet s'il n'a pas été signé par le client. La validation s'applique à tous les billets sauf les billets à languettes, car ces billets ne comportent pas de ligne de signature et il n'est pas nécessaire qu'ils soient signés par leur détenteur.

Vous ne devez pas valider les billets ni remettre les lots correspondants à toute personne de moins de 19 ans. Si un client semble avoir moins de 25 ans, vous devez lui demander une pièce d'identité afin d'être certain qu'il a atteint l'âge minimum requis.

Toutes les activités associées à la validation d'un billet doivent être effectuées en toute transparence à l'égard des joueurs, et la zone où les billets sont validés doit être libre de tout autre billet de loterie.

Si les joueurs souhaitent garder le billet en leur possession à la validation, le système de balayage se détache du terminal pour balayer le billet.

#### **Validation des billets sur le terminal GENe**

**1.** Tous les billets de loterie doivent être validés en balayant le code à barres du billet à l'aide du système de balayage sur votre terminal de loterie ou manuellement en saisissant le numéro de contrôle. Tous les billets dotés d'un code à barres peuvent être validés et les lots correspondants réclamés dans tous les points de vente équipés de terminaux de loterie.

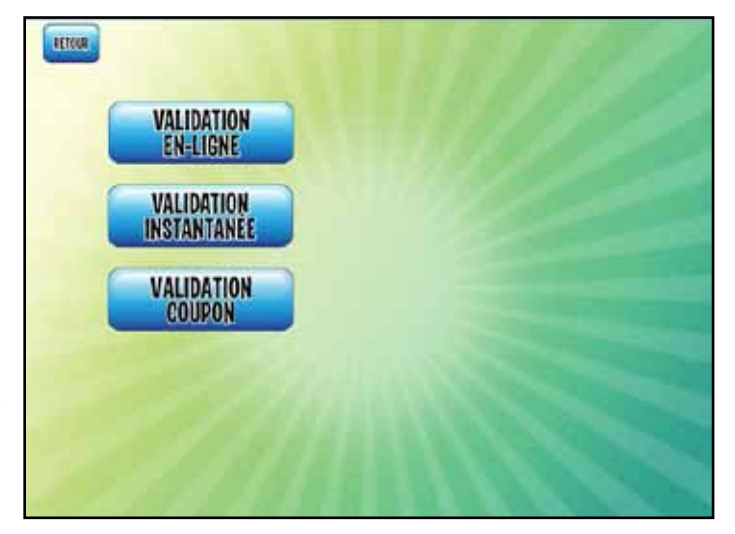

#### **• Billets en ligne**

- Les billets en ligne doivent être validés en balayant le code à barres situé au bas du billet ou en sélectionnant VALIDER sur l'écran principal de tirage et en saisissant manuellement le numéro de contrôle.
- **• Billets Gagnez à la Grattouille**
	- Validez les billets Gagnez à la Grattouille en balayant le code à barres à trois dimensions sous la surface en latex ou balayez le code à barres au bas du billet et saisissez le

code de sécurité à quatre chiffres situé sous la surface en latex.

 – Vous pouvez également sélectionner VALIDER sur l'écran principal de tirage et entrer le numéro de contrôle et le code de sécurité à quatre chiffres manuellement.

#### **• Billets à languettes dotés d'un code à barres**

- 
- 

#### **Validation des coupons**

 – Validez les billets à languettes en balayant le code à barres à trois dimensions situé sous les onglets à l'intérieur du billet ou balayez le code à barres situé sur le devant du billet et saisissez le code de sécurité à quatre chiffres, lui aussi situé sous les onglets.

 – Vous pouvez également sélectionner VALIDER sur l'écran principal de tirage et entrer le numéro de contrôle et le code de sécurité à quatre chiffres manuellement.

 – À l'occasion, Loto Atlantique pourrait choisir de lancer des programmes spéciaux pour les joueurs, d'offrir des mesures incitatives et d'organiser des campagnes de promotion chez certains détaillants. Certaines promotions pourraient comporter la distribution de coupons que vous aurez à valider. Pour valider un coupon, sélectionnez VALIDER sur l'écran principal de tirage, choisissez l'option Valider un coupon, puis balayez le code à barres. L'écran principal de tirage s'affichera et vous pourrez

**2.** Lorsqu'un billet est validé pour un lot, vous recevrez un écran de confirmation vous indiquant

**3.** Les résultats de validation et le montant que le client doit payer ou recevoir sont affichés dans la zone des comptes de l'écran tactile et dans le panier d'achats affiché sur le panneau d'affichage pour le client. Tout montant créditeur payable au client s'affiche en rouge (p. ex. - 2,00 \$).

- sélectionner le match souhaité.
- le montant du lot. Appuyez sur OK pour continuer.
- 
- émettra un signal une fois, puis imprimera automatiquement le reçu du client.
- **DE VALIDATION.**

**4.** Après avoir traité toutes les transactions, sélectionnez TERMINER LE CLIENT ACTUEL pour imprimer le reçu du client et fermer la session client. Le reçu du client contient les résultats de toutes les validations avec les numéros de contrôle. Vous devez remettre au client le reçu du client ainsi que tous les billets validés. Si vous n'utilisez pas votre terminal pendant 30 secondes au cours d'une session client et si vous n'appuyez pas sur le bouton TERMINER LE CLIENT ACTUEL, le terminal

**5.** Si l'option **IMPRIMER LE SOMMAIRE DE VALIDATION** a été configurée sur votre terminal, un sommaire des validations s'imprimera après chaque session client, énumérant les billets validés pour un lot. Pour activer cette option, sélectionnez RÉGION DE GÉRANT/OPTIONS DE TERMINAL/SOMMAIRE DE VALIDATION. Sélectionnez l'option **IMPRIMER LE SOMMAIRE** 

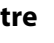

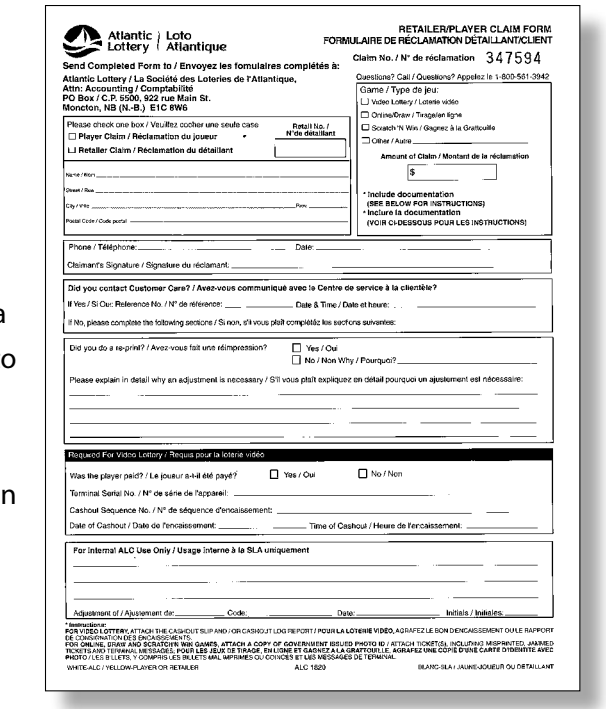

#### *Remise des lots*

- Si le billet n'est pas gagnant, remettez-le au client avec son reçu. Si le client les refuse, vous pouvez vous en débarrasser.
- Lorsqu'un billet est validé pour un lot de 250 \$ ou moins, payez au client le montant du lot indiqué sur le reçu du client. Remettez le billet au client avec son reçu. Si le client les refuse, vous pouvez vous en débarrasser.
- Certains détaillants ont la permission de remettre des lots de plus de 250 \$. Si vous êtes autorisé à remettre des lots de plus de 250 \$, au moment de la validation d'un billet pour un lot supérieur à 250 \$, mais inférieur à votre limite de paiement maximale, vous êtes tenu de verser au client le montant du lot. Remettez le billet au client avec son reçu.

Lorsqu'un billet est validé pour un lot d'une valeur supérieure à votre limite de remise, le reçu du client indiquera « DÉTAILLANT NE PEUT REMETTRE LE LOT ». Comme indiqué sur le reçu, le joueur devra communiquer avec Loto Atlantique ou se rendre sur **alc.ca** pour savoir comment réclamer son lot. Ne payez pas le lot. Remettez au client son reçu et le billet gagnant.

#### **Lots d'un montant supérieur à la limite de remise**

**Les lots d'un montant allant jusqu'à 9 999 \$** peuvent être réclamés dans n'importe quelle succursale de la Banque Scotia. Pour réclamer son lot, le client devra présenter deux preuves d'identité, dont une carte d'identité avec photo émise par le gouvernement. Remettez au client son reçu et le billet gagnant.

**Les lots d'un montant égal ou supérieur à 10 000 \$** doivent être réclamés auprès d'un bureau de Loto Atlantique. Le client doit communiquer avec le Centre de service à la clientèle pour savoir où réclamer son lot. Remettez au client son reçu et le billet gagnant.

*Remarque : Le montant du lot s'affichera uniquement au moment de la première validation.*

# Les formulaires peuvent être commandés auprès de votre représentant commercial à l'interne.

# **Procédure de réclamation par courrier entre détaillants et joueurs**

Si un client doit envoyer un billet en raison d'un problème de validation, le détaillant ou les employés du détaillant doivent lui fournir un formulaire de réclamation détaillant/client, et l'informer que LOTO ATLANTIQUE aura besoin de la photocopie d'une pièce d'identité valide avec phot émise par le gouvernement (permis de conduire ou passeport par exemple) qui prouve qu'il est âgé d'au moins 19 ans pour être en mesure de valider u billet de loterie et de recevoir un lot. Si le client ne possède pas de pièce d'identité avec photo, LOTO ATLANTIQUE acceptera les photocopies de deux pièces d'identité secondaires telles que l'acte de naissance ou la carte d'assurance maladie (veuillez noter que pour des raisons de protection de la vie privée, LOTO ATLANTIQUE ne peut pas accepter la photocopie d'une carte d'assurance sociale).

# **Réclamation des lots aux bureaux de Loto Atlantique**

En raison des procédures de sécurité renforcées, il faut environ trois heures pour traiter la plupart des réclamations de lots présentées au siège social de Loto Atlantique à partir du moment où le billet gagnant est remis. Au cas où la procédure de réclamation du lot nécessiterait un traitement supplémentaire, il se peut le paiement ne puisse être effectué le jour même de la présentation du billet gagnant.

Les gagnants qui réclament un lot de 10 000 \$ et plus à un bureau régional de Loto Atlantique devront revenir chercher leur chèque, car toutes les réclamations de lots de 10 000 \$ et plus doivent être traitées au siège social de Loto Atlantique qui se trouve à Moncton. Il s'écoulera normalement de deux à cinq jours avant que le gagnant ne reçoive son lot.

Si un de vos clients gagne un lot supérieur à 10 000 \$, dites-lui d'appeler le Centre de service à la clientèle.

#### **Groupe gagnant**

Tous les membres d'un groupe gagnant de lot supérieur à 10 000 \$ devront signer une convention d'achat en groupe préalablement au versement du montant remporté. Afin de remplir ce formulaire, le groupe doit nommer de un à quatre membres en tant que fiduciaires du groupe. Puisque le chèque est fait au nom des fiduciaires pour le compte du groupe, ces derniers doivent être présents pour réclamer le lot.

#### **Billets falsifiés**

Si vous avez des doutes sur la validité d'un billet gagnant, ne versez pas d'argent au client et diteslui d'envoyer le billet à Loto Atlantique pour recevoir son lot. Si vous vous rendez compte d'une tentative de recevoir un lot en utilisant un billet falsifié :

- **1.** Ne mettez jamais votre sécurité personnelle en danger.
- **2.** Essayez de déterminer les signes particuliers de la personne ou des personnes (nom, apparence physique, marque et modèle du véhicule, numéro d'immatriculation, etc.).
- **3.** Prévenez immédiatement les services de police locaux de l'incident afin d'obtenir un numéro d'affaire.
- **4.** Appelez le Centre de service à la clientèle pour signaler l'incident.

#### **Billets achetés d'autres sociétés de loterie**

Vous ne pouvez valider des billets ou payer les lots correspondants dans le cas de billets achetés d'autres sociétés de loterie. Cela comprend les jeux disponibles à l'échelle nationale comme le Lotto 6/49. Seuls les billets achetés auprès de Loto Atlantique peuvent être validés dans les provinces de l'Atlantique.

Indiquez au client de communiquer avec l'organisme de loterie qui lui a vendu le billet pour savoir comment obtenir son lot. Les coordonnées des personnes-ressources doivent être indiquées au verso du billet. Toutes les sociétés de loterie canadiennes ont des sites Web sur lesquels sont affichés les numéros gagnants.

Communiquez avec votre représentant commercial à l'interne en appelant le 1-800-561-7913 afin de signaler toute erreur dans votre commande de billets. Vous serez tenu responsable de tout paquet manquant si vous ne le signalez pas comme tel à la réception du colis.

# GESTION DES STOCKS

Vous pouvez commander des billets Gagnez à la Grattouille et des billets à languettes auprès de votre représentant commercial à l'interne de Loto Atlantique. Ce dernier vous appellera régulièrement pour prendre vos commandes de billets, qui vous seront livrés à votre magasin par messager.

Avec votre commande de billets, vous trouverez un BORDEREAU D'EXPÉDITION DE MARCHANDISES qui indique ce que contient la commande. Assurez-vous que le nombre de paquets et les unités reçus et les numéros des paquets et de série correspondent à votre bordereau de marchandises. Si votre commande est exacte, vous devez **RECEVOIR** votre produit sur votre terminal de loterie. Les billets Gagnez à la Grattouille et les billets à languettes doivent être **ACTIVÉS** sur votre terminal

avant d'être mis en vente. Au cas où vous oublieriez cette étape, si le paquet a été REÇU sur votre terminal, il s'activera automatiquement à la validation.

Si vous n'avez pas activé un paquet à la date d'activation finale, Loto Atlantique l'activera pour vous. Votre représentant commercial à l'interne vous informera de l'échéance prochaine d'activations.

Lorsque les billets sont renvoyés à Loto Atlantique, vous devez enregistrer leur retour sur votre terminal afin de recevoir le crédit correspondant. Les consignes sur les procédures relatives aux stocks sont détaillées dans la présente section.

La connaissance des termes suivants et l'application des procédures relatives à la RÉCEPTION, à l'ACTIVATION et au RETOUR des billets à partir de votre terminal de jeux de loterie simplifieront la gestion de vos stocks de billets.

# DÉFINITIONS

**Activation :** Processus de balayage d'un paquet de billets instantanés ou d'une unité de billets à languettes qui permet de les activer. Les billets instantanés doivent être activés avant de les mettre en vente.

**Consignation :** Période de temps alloué à la vente d'un paquet ou d'une unité de billets avant de déclencher la facturation et d'ajouter les sommes impayées à votre facture.

**Bordereau d'expédition de marchandises (ou manifeste) :** Bordereau de livraison joint à votre commande de billets qui donne le détail de la commande (numéro des jeux, numéro des paquets, quantité, date de livraison). Le bordereau de marchandises comporte un code à barres qui peut être balayé pour enregistrer votre commande en une seule fois.

**Réception du produit :** Vous devez enregistrer les billets sur votre terminal de jeux avant de pouvoir les activer et les vendre. L'enregistrement des billets peut s'effectuer en balayant le code à barres du bordereau de marchandises, en entrant manuellement le numéro de contrôle ou en balayant les paquets ou les unités individuels.

Règlement des paquets : Étape du processus de facturation où les paquets ou les unités intégrés au cycle de facturation. Le règlement d'un paquet de billets Gagnez à la Grattouille a lieu quatre jours après son activation de mise en vente. Le règlement d'une unité de billets à languettes a lieu huit jours après son activation.

**Retours :** Les détaillants peuvent retourner des paquets de billets Gagnez à la Grattouille complets ou partiels ainsi que des billets à l'unité. Seules des unités non ouvertes de billets à languettes peuvent être retournées.

**Prélèvement :** Date à laquelle les fonds sont retirés de votre compte en banque. La semaine de facturation de Loto Atlantique va du dimanche au samedi, et les fonds sont retirés de votre compte le mardi. Vous serez avisé s'il y a des exceptions dues aux jours fériés. Votre prélèvement comprendra toujours les transactions qui ont eu lieu la semaine précédente.

*Les processus relatifs aux stocks sont menés en sélectionnant le bouton AUTRES SERVICES dans le MENU PRINCIPAL, puis en sélectionnant INVENTAIRE DES BILLETS. L'accès au menu INVENTAIRE DES BILLETS peut se faire par l'entremise de la RÉGION DE GÉRANT.*

À partir du menu INVENTAIRE DES BILLETS, vous pouvez :

- ✓ Recevoir du manifeste
- ✓ Recevoir des paquets individuels
- ✓ Retourner des billets, des paquets complets ou partiels
- ✓ Activer des paquets
- ✓ Imprimer des rapports d'inventaire

#### *Veuillez noter que dans le menu INVENTAIRE*

*DES BILLETS, « paquet » renvoie également à une « unité » de billet à languettes.*

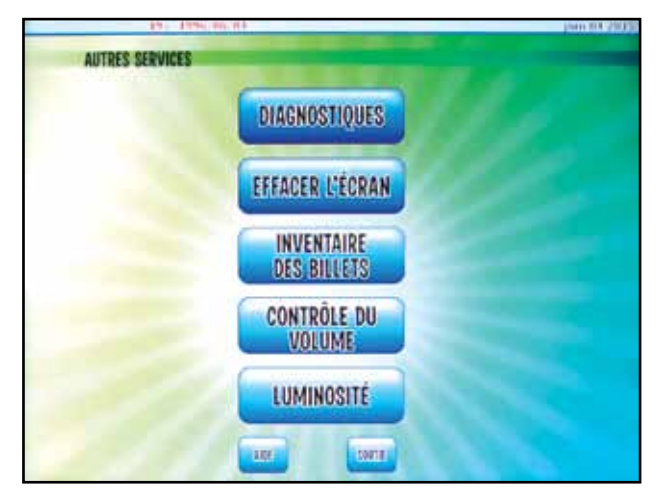

# *Réception des billets*

Avant d'enregistrer vos billets, vérifiez votre commande pour vous assurer qu'elle est communiquez avec le Centre de service à la clientèle en appelant le 1-800-561-7913.

- 
- complète. En cas d'erreur ou si vous n'avez pas reçu une copie du bordereau de marchandises,
	-

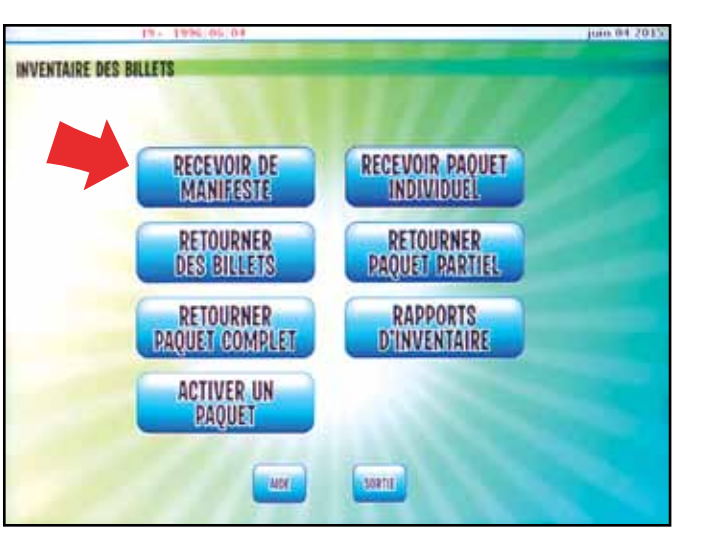

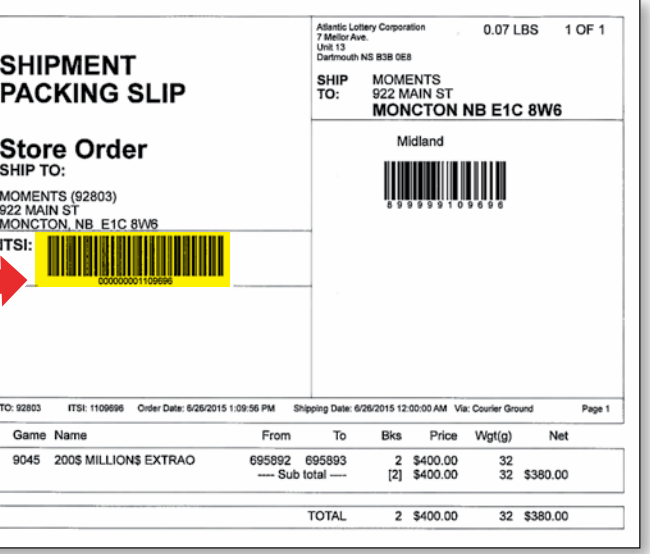

# **Réception du manifeste (bordereau d'expédition des marchandises)**

- **1.** Dans le menu INVENTAIRE DES BILLETS, sélectionnez RECEVOIR DU MANIFESTE.
- **2.** Balayez le code à barres à côté des lettres ITSI sur le bordereau d'expédition des marchandises ou saisissez manuellement le numéro de contrôle situé sous le code à barres. Une fois le numéro de contrôle entré à l'écran, appuyez sur ENTRER.
- **3.** À la question « Voulez-vous balayer d'autres produits ? », sélectionnez NON. Le balayage du code à barres sur le bordereau de marchandises permet de recevoir tous les billets de votre commande en une seule étape.

#### **Recevoir des paquets individuels**

Si vous n'êtes pas en mesure de balayer le code à barres sur le bordereau de marchandises, vous pouvez recevoir des paquets/unités individuels de billets.

- **1.** Dans le menu INVENTAIRE DES BILLETS, sélectionnez RECEVOIR PAQUET INDIVIDUEL.
- **2.** Balayez le code à barres sur le premier billet du paquet ou à l'extérieur de la boîte de billets à languettes ; ou entrez manuellement le numéro de contrôle situé sous le code à barres. Une fois le numéro de contrôle entré à l'écran, appuyez sur ENTRER.
- **3.** À la question « Voulez-vous balayer d'autres produits ? », sélectionnez OUI jusqu'à ce que tous les paquets ou unités aient été reçus, puis appuyez sur NON.

#### *Activation des billets*

Les billets Gagnez à la Grattouille et les billets à languettes doivent être activés avant d'être mis en vente. Les billets sont attribués à un détaillant précis dans le système des stocks de Loto Atlantique et seul ce détaillant peut les activer ou les retourner dans le système.

- **1.** Dans le menu « Inventaire des billets », sélectionnez « Activer un paquet ».
- **2.** Balayez le code à barres sur le premier billet du paquet ou à l'extérieur de la boîte de billets à languettes ; ou entrez manuellement le numéro de contrôle situé sous le code à barres. Une fois le numéro de contrôle entré à l'écran, appuyez sur ENTRER.
- **3.** À la question « Voulez-vous balayer d'autres produits ? », choisissez NON si vous avez fini ou OUI si vous souhaitez activer d'autres paquets.

#### *Retour des billets*

Votre représentant commercial à l'interne vous indiquera les billets qui peuvent être retournés à l'occasion des visites prévues.

**1.** Dans le menu « Inventaire des billets », vous pouvez choisir :

**Retourner paquet complet :** balayez le code à barres sur le premier billet du paquet ou saisissez le numéro de contrôle.

**Retourner paquet partiel :** balayez le code à barres ou entrez le numéro de contrôle du billet ayant le plus petit numéro dans le paquet, puis balayez le code à barres ou entrez le numéro de contrôle du billet ayant le plus grand numéro dans le paquet. Tous les billets du paquet partiel doivent encore être attachés.

**Retourner des billets :** balayez le code à barres ou entrez le numéro de contrôle de chaque billet retourné.

**3.** À la question « Voulez-vous balayer d'autres produits ? », choisissez OUI jusqu'à ce que tous

**4.** Après avoir saisi les retours dans le terminal de jeux de loterie, imprimez un rapport détaillé des retours du jour. Consultez RAPPORTS D'INVENTAIRE à la page 62 pour obtenir de plus

- **2.** Après le balayage de tous les billets à retourner, sélectionnez Entrer.
- les billets aient été balayés, puis appuyez sur NON.
- amples renseignements.
- commercial à l'interne.

**5.** Placez les billets que vous retournez ainsi que le rapport détaillé des retours du jour dans un sac de messagerie et remettez-le au messager à sa prochaine visite afin qu'il soit livré à Loto Atlantique. Vous pouvez commander des sacs de messagerie auprès de votre représentant

### *Billets expirés*

Si votre inventaire comporte des billets instantanés (généralement des billets de loteries nationales) qui ont expiré :

- **1.** Retirez immédiatement les billets expirés du présentoir.
- 

**2.** Prenez des dispositions avec votre représentant commercial à l'interne pour les retourner.

IL INCOMBE AU DÉTAILLANT D'OFFRIR UNE SÉCURITÉ PHYSIQUE ADÉQUATE ET ACCEPTABLE AFIN DE PROTÉGER TOUS LES PRODUITS DE LOTERIE CONTRE LES DOMMAGES, LE VOL ET LES PERTES. LOTO ATLANTIQUE MÈNERA UNE ENQUÊTE S'IL MANQUE DES BILLETS; TOUTEFOIS, IL SE PEUT QUE NOUS FACTURIONS LES RUPTURES DE STOCK AU DÉTAILLANT.

# *Système de pesée des billets à languettes*

Il y a plusieurs moyens d'utiliser les balances pour vous aider à gérer votre stock de billets à languettes. Ce manuel présente deux méthodes. Si vous souhaitez de plus amples renseignements sur le système de pesée des billets à languettes ou si vous souhaitez de l'aide pour former votre personnel, veuillez communiquer avec votre représentant commercial à l'interne.

Veuillez noter :

- • Le système de pesée des billets à languettes exige une balance numérique qui affiche au moins 3 chiffres après la virgule décimale.
- Les balances doivent être placées sur une surface plane.
- Pour souci d'exactitude, les conteneurs doivent être pesés au début de chaque nouvelle unité de billet ou s'ils tombent.
- • Le poids des billets peut varier d'un jeu à l'autre et il est important d'établir le poids moyen d'un billet dans chaque unité que vous achetez afin d'assurer la plus grande exactitude possible de vos calculs d'inventaire.
- • L'humidité peut causer des variations en ce qui concerne le poids des billets dans la mesure où les billets sont imprimés sur du papier qui peut absorber l'humidité.
- • Votre représentant de la loterie peut vous fournir des feuilles de calcul à utiliser parallèlement au système de pesée des billets à languettes pour vous aider dans la gestion de vos stocks.

#### **1. Méthode mathématique simple**

*Étape 1 – Établir le poids d'un billet individuel*

- **1.** Pesez un conteneur vide et notez son poids.
- **2.** Placez des billets dans le conteneur et notez le poids du conteneur et des billets. (une unité complète de 2 800 billets à 0,50 \$ et 3 920 à 1 \$ ou un minimum de 499 billets).
- **3.** Soustrayez le poids du conteneur vide du poids du conteneur avec les billets pour trouver le poids des billets.

**4.** Divisez ce résultat par le nombre de billets que vous avez pesés et vous obtenez ainsi le poids

moyen d'un billet.

*Étape 2 – Déterminer le nombre de billets vendus entre les changements de quart*

**1.** Pesez le conteneur rempli de billets et notez-en le poids au début et à la fin de chaque quart

**2.** Soustrayez le poids à la fin du quart du poids au début du quart et divisez la différence par le poids moyen d'un billet déterminé à l'étape 1. Ce calcul vous donnera le nombre de billets

- de travail.
- vendus pendant le quart de travail.

### **2. Méthode à l'aide d'une feuille de calcul Excel**

#### *Configuration initiale*

**2.** Pesez chaque conteneur en le plaçant en diagonale sur la balance de façon à veiller à ce qu'il

**3.** Ouvrez le document Excel et entrez le poids des conteneurs sous le numéro du conteneur

**4.** Comptez 499 billets de chaque jeu et notez sur le couvercle de chaque boîte de billets à languettes le compte initial moins les 499 billets et indiquez le sous-total. L'utilisation des 499 billets pour établir le poids moyen d'un billet améliore l'exactitude du processus de pesée des

- **1.** Placez une étiquette adhésive sur chaque conteneur et numérotez-les de 1 à 4.
- se trouve au centre.
- correspondant dans le tableau au bas de la feuille de calcul.
- billets à languettes.
- billet.
- notez le poids des billets.
- dans l'unité promotionnelle.
- **8.** Enregistrez la feuille de calcul sous le nom « Étalon ».

**5.** Pesez les 499 billets et divisez le poids des billets par 499 pour obtenir le poids moyen d'un

**6.** Entrez le nom et le numéro du jeu au-dessus du numéro du conteneur correspondant et entrez le poids des billets. Utilisez toujours 3 chiffres après la virgule décimale lorsque vous

**7.** Placez les 499 billets dans chacun des conteneurs correspondants et disposez les conteneurs

# **GESTION DES STOCKS GESTION DES STOCKS**

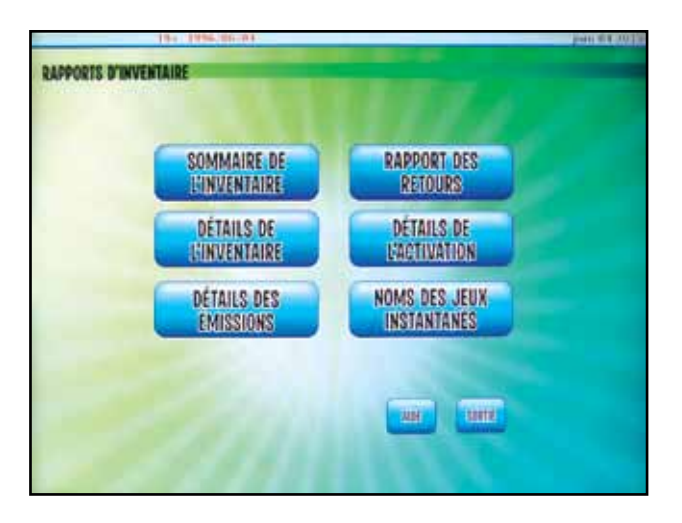

- 
- 

#### *Procédures quotidiennes*

- **1.** Au début de chaque quart de travail, les caissiers pèseront les conteneurs remplis de billets et noteront le poids.
- **2.** À la fin de chaque quart de travail, ils pèseront de nouveau les conteneurs remplis de billets et noteront le poids.
- **3.** Chaque caissier indiquera le poids de début et de fin de quart à la personne gérant la feuille de calcul dans l'arrière-boutique.
- **4.** Chaque jour, vous ouvrirez votre feuille de calcul étalon en la renommant pour la date du jour.

#### *Ajout de billets en milieu de quart*

- **1.** Retirez le conteneur dans lequel vous devez rajouter des billets et pesez le conteneur avec les billets, puis notez le poids.
- **2.** Ajoutez suffisamment de billets pour remplir complètement le conteneur. Repesez le conteneur avec les billets et notez son poids.
- **3.** Entrez le poids de début et de fin pour le quart correspondant sur la feuille de contrôle dans les colonnes indiquant le poids avant et le poids après. La feuille de calcul calculera automatiquement le nombre de billets que vous avez ajoutés.
- **4.** Vous pourrez alors noter ce nombre sur le couvercle de la boîte de billets à languettes et le soustraire pour obtenir le stock restant.

#### *Commencer une nouvelle unité*

- **1.** Comptez les billets restants de l'ancienne unité et ajoutez suffisamment de billets de la nouvelle unité pour atteindre 499.
- **2.** Suivez la procédure indiquée dans la rubrique « Configuration initiale » et commencez une nouvelle feuille de calcul.

#### *Rapports d'inventaire*

Les rapports d'inventaire sont un outil utile pour vous aider dans la gestion de la loterie et pour compléter vos méthodes de contrôle des stocks. Ces rapports sont facilement accessibles en sélectionnant le bouton AUTRES SERVICES dans le MENU PRINCIPAL, puis en sélectionnant INVENTAIRE DE BILLETS. Ils peuvent également être consultés en passant par RÉGION DE GÉRANT.

Dans le menu « Inventaire des billets », sélectionnez « Rapports d'inventaire ».

Dans le menu « Rapports d'inventaire », vous pouvez choisir :

- ✓ Sommaire de l'inventaire
- Détails de l'inventaire
- Détails des émissions
- Rapports des retours
- ✓ Détails de l'activation
- ✓ Noms des jeux instantanés

détaillant à compter de la date à laquelle le rapport est demandé.

- **Sommaire de l'inventaire :** Sommaire des billets instantanés classés par jeu, attribués au
- **Détails de l'inventaire :** Fournit les détails de chaque paquet de billets instantanés attribués au détaillant à compter de la date à laquelle le rapport est demandé (numéro du paquet, numéro de
	-

billet, date et quantité).

**Détails des émissions :** Liste de billets instantanés reçus à la date choisie.

# RAPPORT DES VENTES

Il est possible d'accéder aux rapports des ventes disponibles sur votre terminal en sélectionnant RÉGION DE GÉRANT à l'ÉCRAN PRINCIPAL, puis en sélectionnant RAPPORT DES VENTES.

Dans le menu **RAPPORTS DES VENTES**, vous pouvez voir les RAPPORTS DES VENTES QUOTIDIENNES ou HEBDOMADAIRES.

**Les RAPPORTS DES VENTES QUOTIDIENNES comprennent :** 

**VENTES QUOTIDIENNES :** Peuvent servir à équilibrer votre compte à la fin d'un quart de travail. L'heure à laquelle le rapport est créé est imprimée en haut.

**PAQUETS RÉGLÉS QUOTIDIENNEMENT :**

Rapport quotidien des paquets qui vous seront imputés sur votre prochaine facture.

#### **REMBOURSEMENTS QUOTIDIENS DE**

**BILLETS :** Rapport détaillé, en fonction du montant du lot, des activités de remboursement des jeux instantanés pour la journée.

#### **RAPPROCHEMENT DE LA TRÉSORERIE**

**QUOTIDIEN :** Ce rapport peut servir à équilibrer votre compte à la fin d'une journée. Celui-ci indique les ventes en ligne et les lots versés (remises) de la journée pour tous les produits de loterie (billets en ligne, instantanés et à languettes).

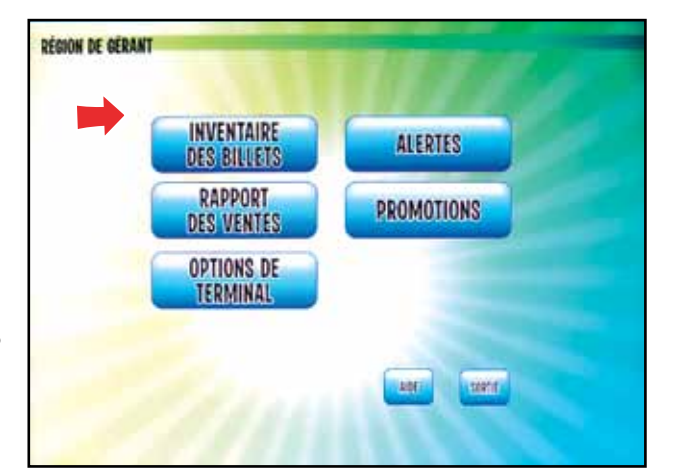

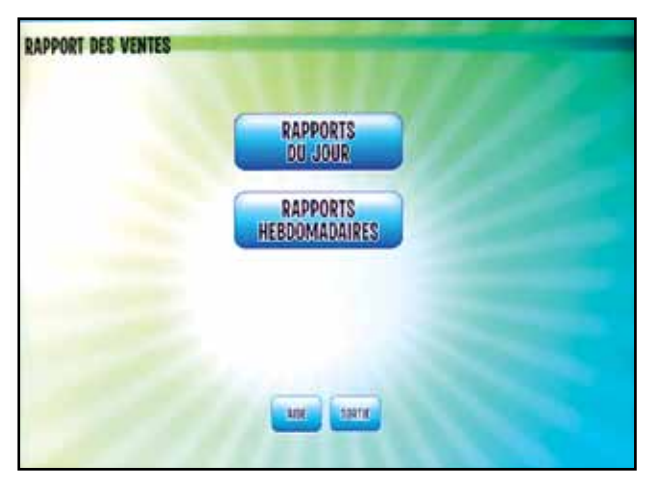

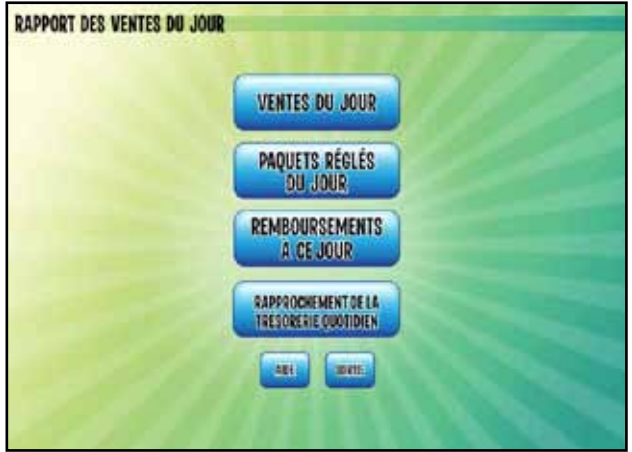

#### **Rapports des retours**

**Rapport des retours du jour :** Liste des billets ou des paquets retournés à la date choisie. Ce rapport doit être placé dans le sac de messagerie avec les billets qui sont retournés à Loto Atlantique.

**Retours/semaine à ce jour :** Liste des billets ou des paquets retournés depuis le début de la semaine.

**Retours/semaine :** Liste des billets ou des paquets retournés pendant une semaine choisie.

**Retours en attente :** Liste de billets instantanés balayés en prévision d'un retour à la date choisie.

**Détails de l'activation :** Liste des billets instantanés activés pour la vente à la date choisie. L'option affiche les paquets activés par le détaillant et les paquets activés automatiquement à la suite d'une validation avant l'activation.

**Noms des jeux instantanés :** Liste de tous les jeux instantanés et des billets à languettes actuellement disponibles pour une activation.

**71 Centre de service à la clientèle • 1-800-561-7913 72**

**Les RAPPORTS DES VENTES HEBDOMADAIRES comprennent :** 

**VENTES HEBDOMADAIRES :** Rapport détaillé de toutes les ventes par jeu.

**RAPPORTS DE FACTURATION :** Votre facture hebdomadaire comprenant un récapitulatif de toutes les transactions financières de la dernière semaine.

**DÉTAILS DE L'AJUSTEMENT :** Rapport des ajustements pour la semaine sélectionnée.

**PAQUETS RÉGLÉS HEBDOMADAIREMENT :** Rapport quotidien des paquets qui vous seront imputés à votre prochaine facture.

**REMBOURSEMENTS INSTANTANÉS HEBDOMADAIRES :** Rapport détaillé indiquant les remboursements pour la semaine sélectionnée.

**RAPPROCHEMENT DE LA TRÉSORERIE HEBDOMADAIRE :** Ce rapport indique les ventes en ligne et les lots versés (remises) de la semaine pour tous les produits de loterie (billets en ligne, instantanés et à languettes).

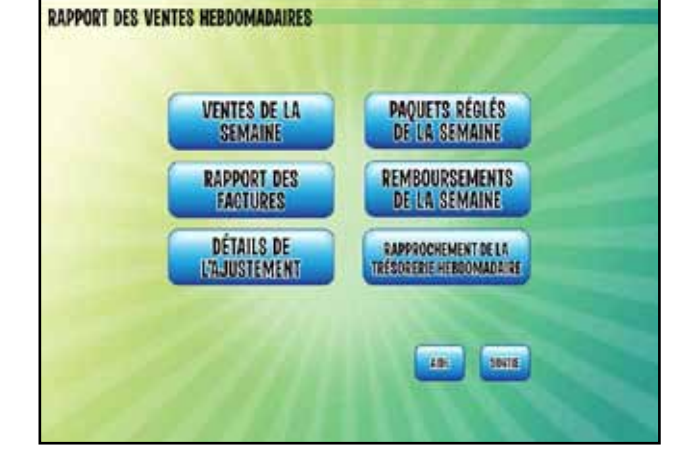

# Facture hebdomadaire

Votre facture hebdomadaire comprend un récapitulatif de toutes les transactions financières de la dernière semaine. Imprimez une facture le dimanche pour voir ce qui sera prélevé sur votre compte bancaire le mardi. Vous pouvez imprimer ce rapport pour toutes les semaines précédentes en choisissant la date applicable.

### *Résumé de la facture*

**Solde impayé :** Il sera normalement de zéro puisque le prélèvement sur votre compte bancaire se fait chaque semaine.

**En ligne net :** Il s'agit du total de la section En ligne sur la facture.

**Instantanés net :** Il s'agit du total de la section Instantanés sur la facture.

**Billets à languettes net :** Il s'agit du total de la section Billets à languettes sur la facture.

**Rajustement :** Si votre compte est rajusté, le montant en dollars sera indiqué ici. Pour plus de détails, reportez-vous au rapport Détails de l'ajustement.

**Droits d'administration :** Les droits d'administration sont les mêmes chaque semaine.

**Total payable :** Il s'agit du montant qui sera prélevé sur votre compte. Nous déposerons ce montant dans votre compte s'il s'agit d'un crédit.

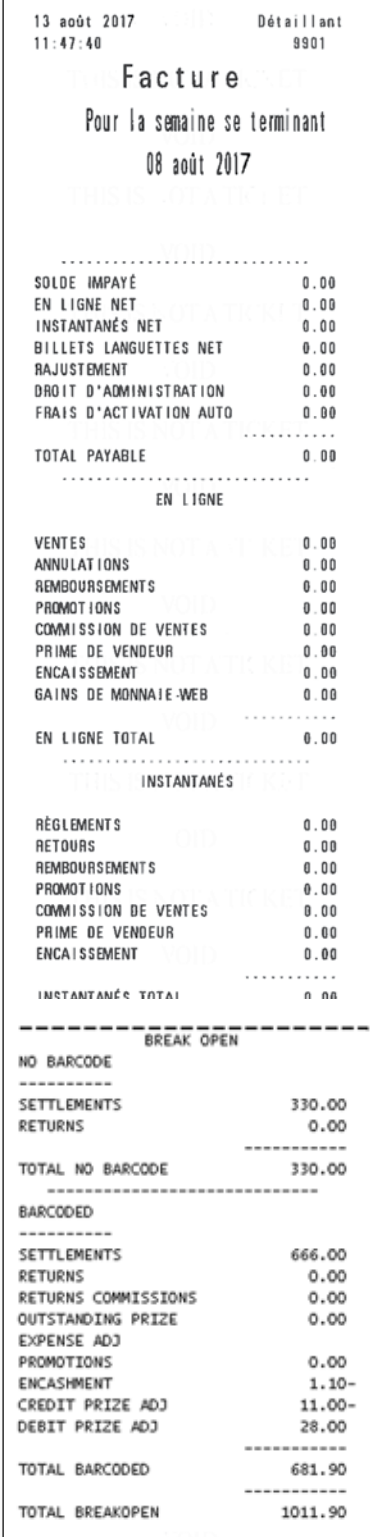

#### *Section En ligne*

**Ventes :** Montant total des ventes de tous les jeux en ligne.

**Annulations :** Crédit pour les billets qui ont été annulés.

**Remboursements :** Valeur des billets que vous avez validés et payés.

**Prime de vendeur :** Si vous vendez un billet gagnant d'une valeur de 10 000 \$ et plus, vous gagnez 1 % du montant du lot. Cette somme sera indiquée en tant que crédit à cet endroit.

**Promotions :** Si vous avez participé à une promotion cette semaine, votre crédit sera indiqué ici.

**Commission de ventes :** Commission gagnée sur les ventes de billets.

**Encaissement :** Vous gagnez 0,10 \$ à chaque validation de billet qui correspond à un lot en argent comptant. Pour plus de détails, reportez-vous au rapport Remboursements/semaine.

**Gains de Monnaie-Web :** Total des ventes de Monnaie-Web.

#### *Section Instantanés*

Prime de vendeur : Si vous vendez un billet gagnant d'une valeur de 10 000 \$ et plus, vous gagnez 1 % du montant du lot. Cette somme sera indiquée en tant que crédit à cet endroit. Elle est imposable.

**Règlements :** C'est la valeur au détail des paquets réglés cette semaine. Il existe une période de grâce de quatre jours entre le moment d'activation du billet et le moment de son règlement. Pour plus de détails, reportez-vous au rapport Règlements de paquets/semaine. Veuillez noter que certains points de vente de chaînes de vente au détail ont décidé d'effectuer des règlements automatiques, ce qui signifie qu'il n'y pas de période de grâce. Si c'est votre cas, consultez votre directeur pour connaître votre période de règlement.

**Retours :** Si vous avez retourné des billets cette semaine, cela sera indiqué ici. Pour plus de détails, reportez-vous au rapport Détails des retours.

**Remboursements :** Valeur des billets que vous avez validés et payés. Pour plus de détails, reportezvous au rapport Remboursements/semaine.

**Promotions :** Si vous avez participé à une promotion cette semaine, votre crédit sera indiqué ici.

**Commission de ventes :** Commission gagnée sur les ventes de billets.

- Les billets à languettes dotés d'un code à barres seront réglés huit jours après leur activation.
- Le montant qui vous est facturé prendra en compte le paiement des lots correspondant au paquet.
- Les lots que vous avez versés pour des billets à languettes dotés d'un code à barres activés à un autre point de vente vous seront remboursés sur votre facture hebdomadaire.
- Les lots payés par d'autres détaillants pour des billets à languettes dotés d'un code à barres activés dans votre magasin et les lots d'un montant supérieur à votre limite d'encaissement payés par Loto Atlantique vous seront facturés.

**Encaissement :** Vous gagnez 0,10 \$ à chaque validation de billet qui correspond à un lot en argent comptant. Pour plus de détails, reportez-vous au rapport Remboursements/semaine.

#### *Section Billets à languettes*

**Règlements :** Nombre d'unités réglées x prix unitaire.

de la valeur nominale des billets retournés.

totale en dollars des validations.

**Promotions :** Paiement des promotions qu'offre Loto Atlantique.

- **Retours :** Nombre de billets retournés x prix ; prix net du paquet pour les unités complètes.
- **Retours de commission :** Remboursement de la commission de vente à Loto Atlantique 12 %
- **Rajustement charge lots impayés :** Charge totale des lots d'un paquet retourné moins la valeur
	-
- **Encaissement :** 0,10 \$ pour chaque billet à languettes doté d'un code à barres validé et donnant
- **Rajustement lot crédité :** Crédit pour les billets à languettes dotés d'un code à barres que vous
- **Rajustement lot débit :** Dépenses pour les billets à languettes dotés d'un code à barres que vous avez validés mais pas activés (validés à un autre point de vente). Cela comprend tous les rajustements pour des billets aux lots d'un montant supérieur à votre limite d'encaissement payés

droit à un lot.

avez validés mais pas activés (vendus à un autre point de vente).

par Loto Atlantique.

# *Facturation concernant les billets à languettes*

# *Rapports concernant les billets à languettes*

#### **Validations et remboursements**

Lorsque vous validez un billet à languettes doté d'un code à barres qui a été activé dans votre commerce, le remboursement n'apparaît pas sur votre facture ou dans votre rapport des ventes. Le montant que vous payez pour un paquet de billets à languettes comprend un crédit pour payer tous les lots contenus dans le paquet. Par conséquent, vous ne serez pas remboursé pour le paiement des lots.

#### **Rajustements des lots des billets à languettes**

- **1** Lorsque vous validez un billet gagnant à languettes doté d'un code à barres qui n'a pas été vendu dans votre magasin, vous recevez un crédit pour le montant de lot payé. Étant donné que vous n'avez pas acheté le billet, vous n'avez pas reçu un crédit pour payer le lot et vous serez remboursé pour le paiement du lot. Ces montants sont indiqués dans votre RAPPORT DES VENTES QUOTIDIENNES à la rubrique **RAJ LOT CRÉDITÉ**.
- **2** Si un autre détaillant valide un billet gagnant à languettes doté d'un code à barres qui a été vendu dans votre magasin, le montant du lot vous sera débité, car vous devez rembourser les crédits déjà reçus pour payer ce lot. Ce montant apparaît dans votre RAPPORT DES VENTES QUOTIDIENNES dans la rubrique **RAJUSTEMENT LOT DÉBITÉ**.

Les rajustements indiquent le nombre de validations et une valeur totale en dollars. Ils ne donnent pas le détail des validations individuelles et ils ne comprennent pas de renseignements sur les numéros d'unité des billets à languette.

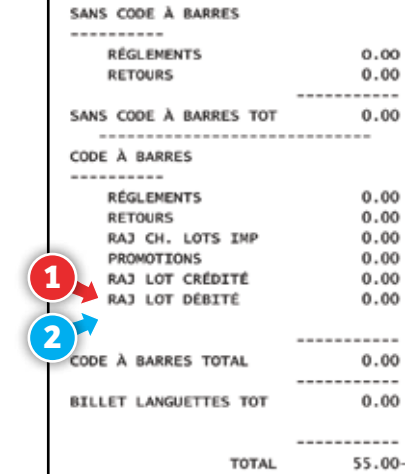

VENTES DE LA JOURNÉE Pour 7 novembre 2017

INSTANTANÉS

**BILLETS À LANGUETTES** 

 $0.00$ 

 $0.00$ 

55.00-

 $0.00$ 

 $55.00 -$ 

RÉGLEMENTS

PROMOTIONS

INSTANTANÉS TOTAL

2 REMROURSEMENTS

**RETOURS** 

#### **Lots des billets à languettes d'un montant supérieur à votre limite d'encaissement**

Même si le montant qui vous est facturé pour chaque paquet de billets à languettes dotés d'un code à barres comprend la somme nécessaire pour payer tous les lots contenus dans le paquet, vous ne devez pas verser les lots qui ont un montant supérieur à votre limite d'encaissement.

Par exemple, si votre limite d'encaissement est de 250 \$, vous ne pouvez pas remettre un lot de 500 \$, ce qui correspond au gros lot actuel pour les billets à languettes de 1 \$. Si vous êtes amené à valider à l'aide du terminal de loterie un billet dont le lot est supérieur à votre limite d'encaissement, remettez le billet et le bordereau de validation au client et dites-lui de les présenter dans n'importe quelle succursale de la Banque Scotia ou à Loto Atlantique pour en obtenir le paiement. Une fois que le client aura été payé, le montant du lot sera imputé à votre facture.

### IL EST ESSENTIEL DE VALIDER TOUS LES BILLETS À LANGUETTES DOTÉS D'UN CODE À BARRES AVANT DE REMETTRE LES LOTS.

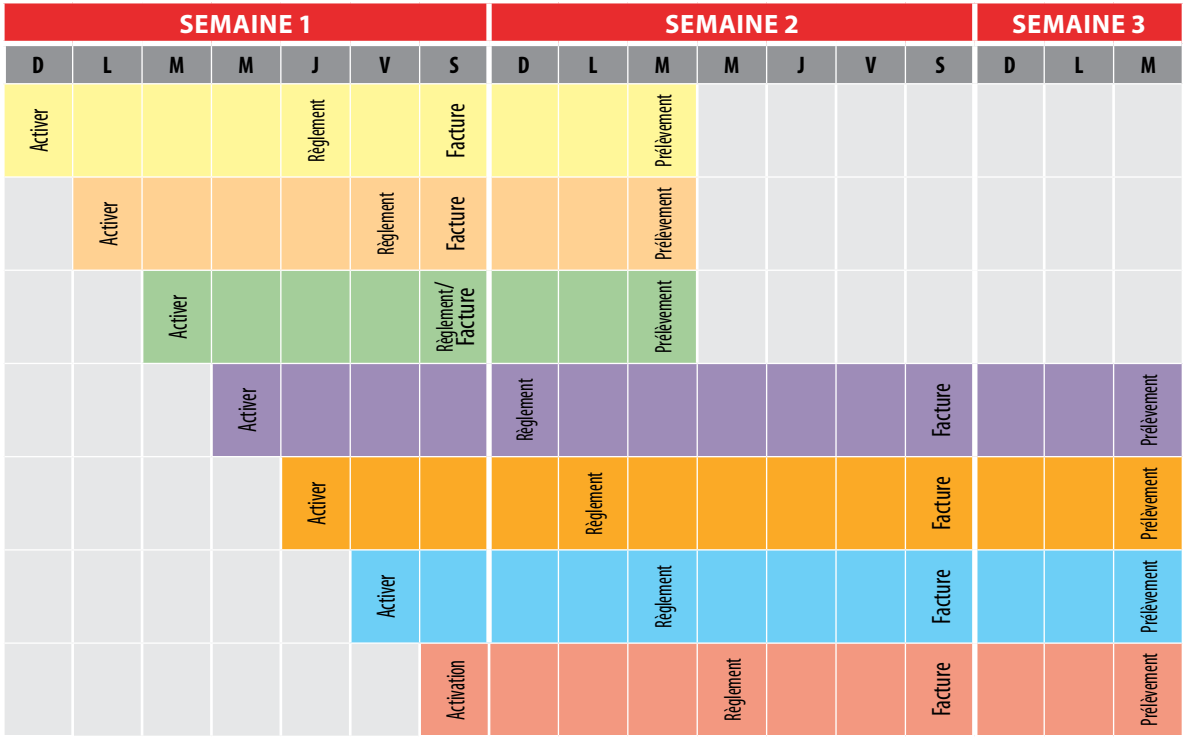

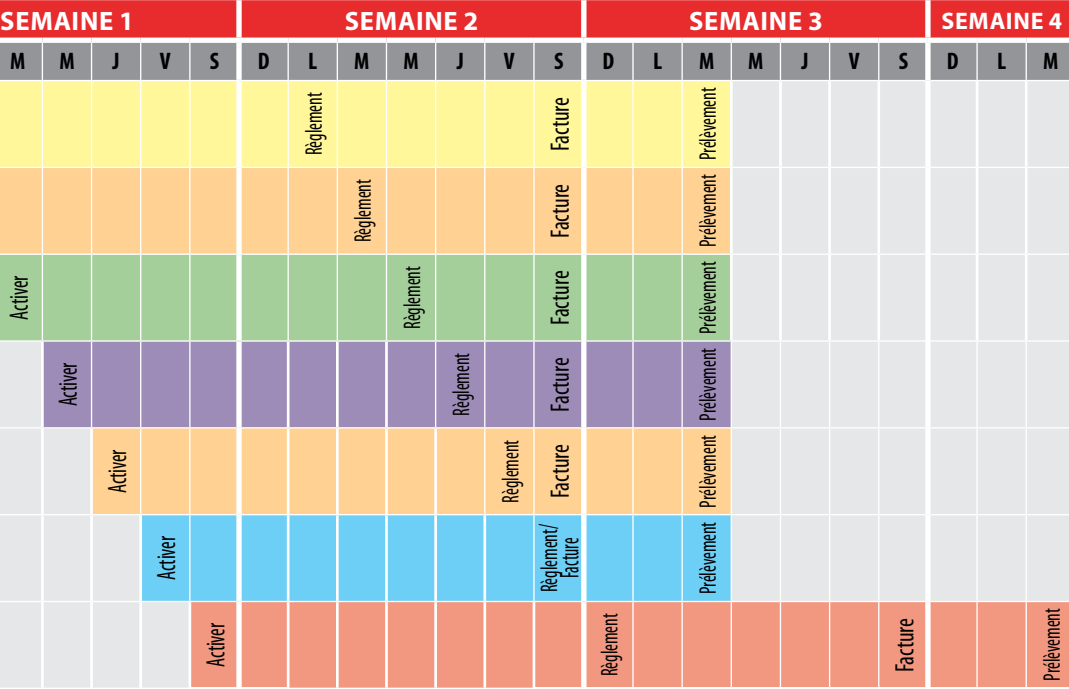

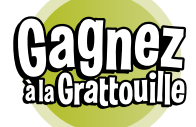

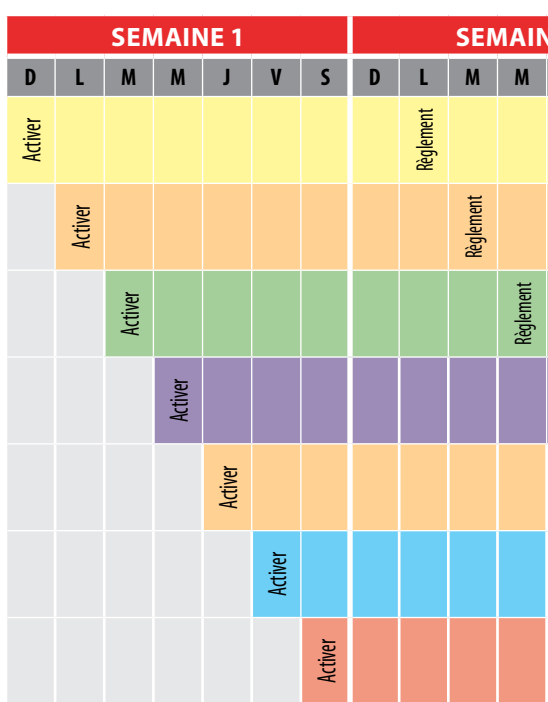

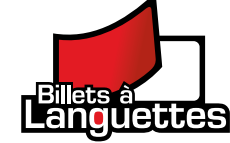

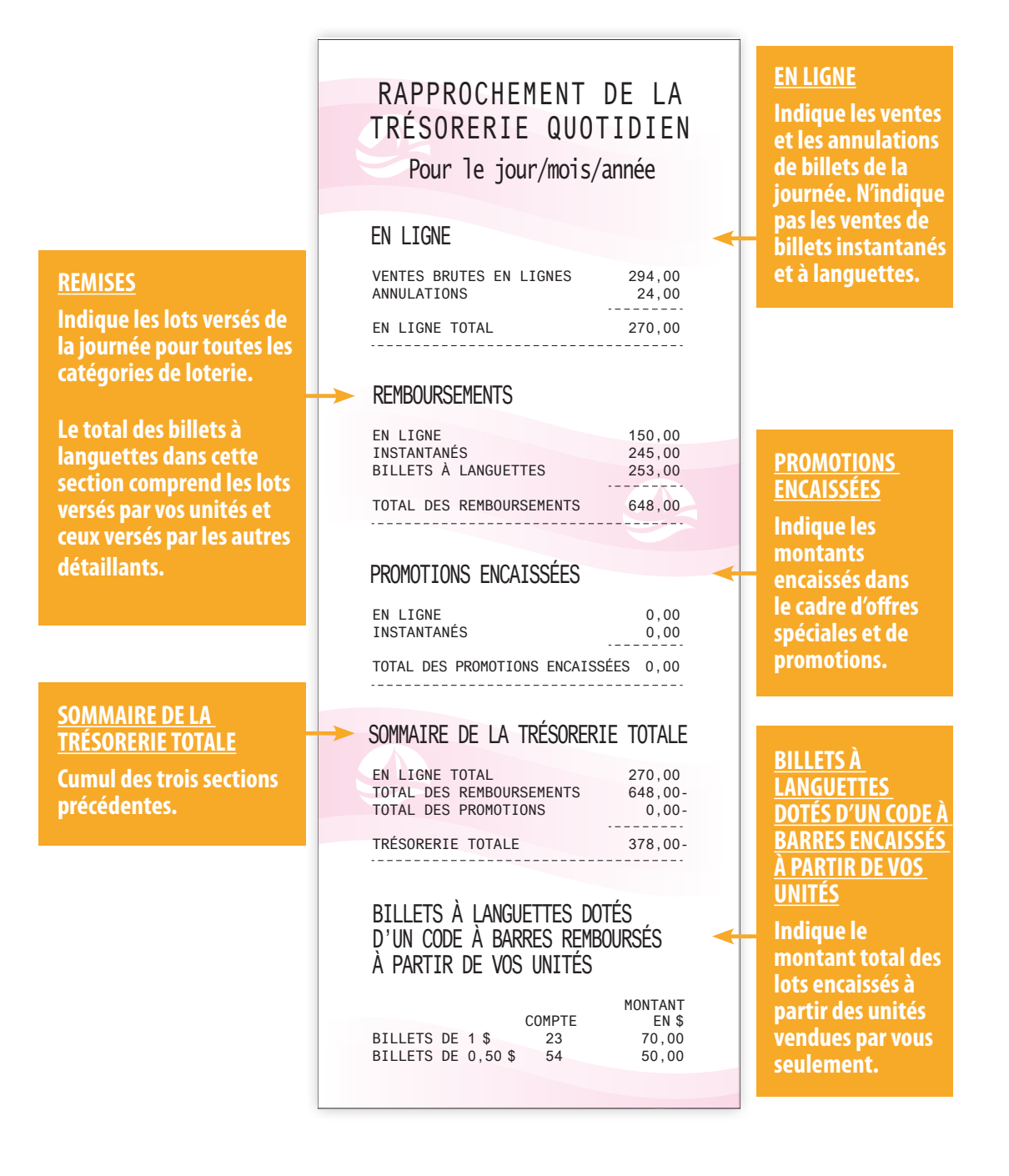

#### **Équilibrage des ventes de billets et des lots versés**

Pour obtenir le total quotidien des lots versés (remises) pour les billets à languettes, imprimez le rapport de Rapprochement de la Trésorerie Quotidien.

# Calend rie r de consignation

# *Vous possédez un téléphone cellulaire ? Vous pouvez nous emmener partout ! Numéros gagnants sur votre téléphone cellulaire !*

Si vous êtes en déplacement ou à la maison vous pouvez obtenir les numéros gagnants à partir de votre téléphone intelligent.

Vous pouvez consulter notre site Web m.alc.ca et vérifier si vous êtes le gagnant du tout dernier tirage !

Les billets de loterie ne peuvent être vendus qu'aux clients qui les achètent en personne à votre commerce. Vous ne pouvez pas vendre des produits de loterie à des clients par

Vous pouvez également voir le montant des gros lots estimés, découvrir où les billets gagnants ont été achetés dans le tableau des lots ou même visionner des vidéos de tirages pour les jeux LOTTO MAX et Lotto 6/49.

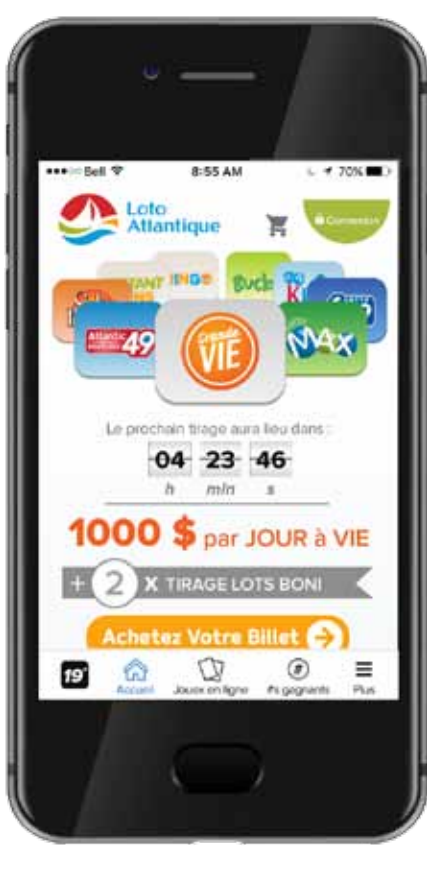

# Rappels

• Il faut avoir au moins 19 ans pour jouer, pour acheter ou pour réclamer des produits de loterie. Vous devez demander une preuve d'âge à toute personne qui semble avoir moins de 25 ans.

Vous ne devez pas offrir ou gérer tout accord selon lequel vous recueillez et regroupez des fonds d'un certain nombre de clients pour ensuite acheter des billets de loterie au nom des membres du groupe ayant contribué à ces fonds. Vous ne devez pas non plus participer à des

Les billets de tirage émis par erreur, ou qui n'ont pas été payés ou acceptés par le joueur doivent être annulés et marqués de la mention « NUL ». Vous devez conserver tous les billets

Les billets Gagnez à la Grattouille ou les billets à languettes dotés d'un code à barres doivent

Vous devez immédiatement et systématiquement remettre aux joueurs tous les billets qui

paiements par carte de débit ou de crédit ainsi qu'en argent comptant. Vous ne pouvez

- 
- téléphone, par courriel ou par la poste.
- Les clients doivent payer leurs billets au moment de l'achat. Vous pouvez accepter les cependant pas ouvrir un compte pour les clients ni leur faire crédit.
- accords de ce genre.
- annulés pendant trois mois.
- être activés avant d'être mis en vente.
- Vous ne devez pas accepter de valider un billet qui n'a pas été signé par le joueur.
- ont été présentés pour validation, ainsi que les reçus du client.
- Vous ne devez pas payer de lots pour des billets expirés ou non conformes.
- billets acquis d'un autre détaillant ou d'une autre société de loterie.
- avec Loto Atlantique.

• Vous ne devez pas vendre de billets de loterie illégale ou ne possédant pas de licence, ou des

Vous ne devez pas vendre de billets à tout autre endroit que celui précisé dans votre entente

érieur et à l'extérieur du magasin sont mises à jour aels. Vous pouvez trouver les montants des gros uméros gagnants à partir de votre terminal.

- • Vous ne devez pas vendre de billets à un prix autre que la valeur nominale qui y est imprimée.
- Le montant maximal qu'un détaillant peut vendre en produits PRO•LIGNE au cours d'une même journée s'élève à 1 500 \$ (ce qui comprend les formats de mise Cotes, Écarts et Totals.)
- • Le montant maximal qu'un détaillant peut vendre en produits PRO•LIGNE Fantaisie et PRO•LIGNE Futur au cours d'une même journée s'élève à 500 \$.
- • Une fois le lot payé, les billets à languettes sans code à barres gagnants ne doivent pas être remis aux joueurs et doivent être détruits par le détaillant.

*Les détaillants doivent immédiatement signaler à Loto Atlantique tout soupçon de défaut, d'abus ou d'activité illégale ou criminelle concernant les jeux de loterie ou tout soupçon de dommage ou de mauvais fonctionnement de l'équipement de loterie. Communiquez avec notre Centre de service à la clientèle en composant le 1-800-561-7913.*

# Liste de contrôle du détaillant

Utilisez chaque jour la présente liste de contrôle afin de maximiser les ventes de jeux de loterie à votre point de vente et de vous assurer que vous respectez les politiques visant les détaillants de Loto Atlantique quant à la présentation des produits, à l'affichage et à la commercialisation.

Les billets Gagnez à la Grattouille sont présentés correctement dans les présentoirs du comptoir. Ces derniers sont remplis et n'exposent que des produits de loterie de Loto Atlantique. Les présentoirs à billets devraient rester dégagés. Assurez-vous qu'aucune marchandise placée sur le présentoir ne cache les billets à la vue des clients.

Les conteneurs de billets à languettes sont remplis jusqu'à la ligne de remplissage.

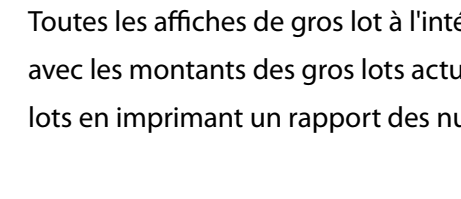

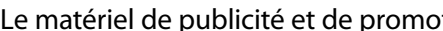

Les supports pour fiches de sélection sont remplis et bien organisés.

otion est à jour.

et les résultats sportifs sont imprimés et mis à

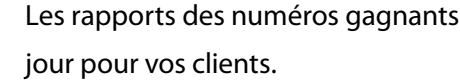

Le panneau d'affichage pour le client et le vérificateur de billets sont opérationnels et clairement visibles pour les joueurs.

Toutes les affiches concernant le jeu responsable, l'âge minimum requis de 19 ans et la protection des joueurs sont placées à un endroit où les joueurs peuvent facilement les voir.

La zone où les billets sont validés est visible pour les joueurs et ne présente aucun autre produit de loterie.

2017 <mark>1</mark> 2007 - Andre Stern Hart (1986) 1986 - Andre Stern Hart (1987) 1987 - Andre Stern Hart (1987) 1987 - Andre Stern Hart (1987) 1987 - Andre Stern Hart (1987) 1987 - Andre Stern Hart (1987) 1987 - Andre Stern Hart (19

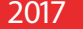

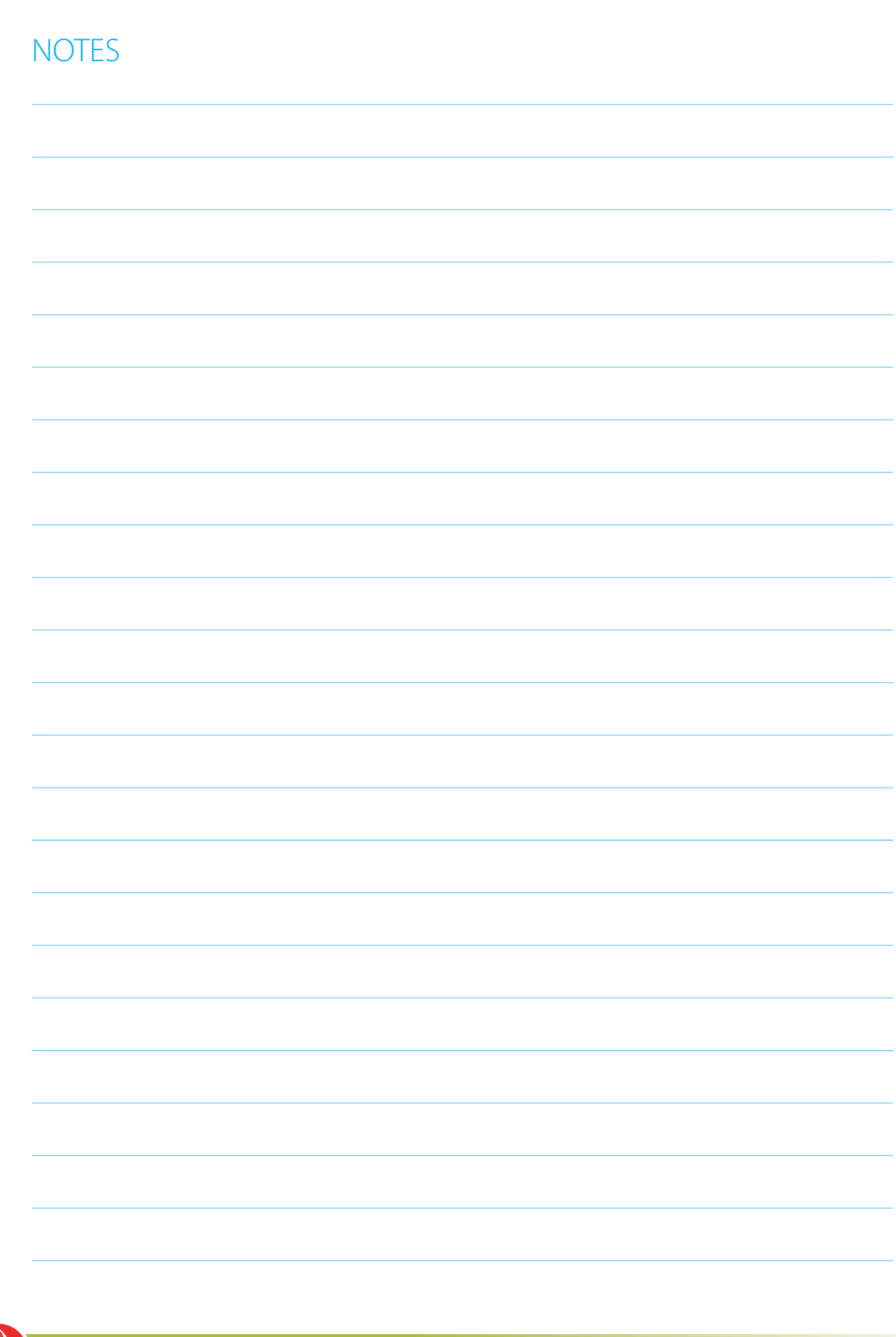